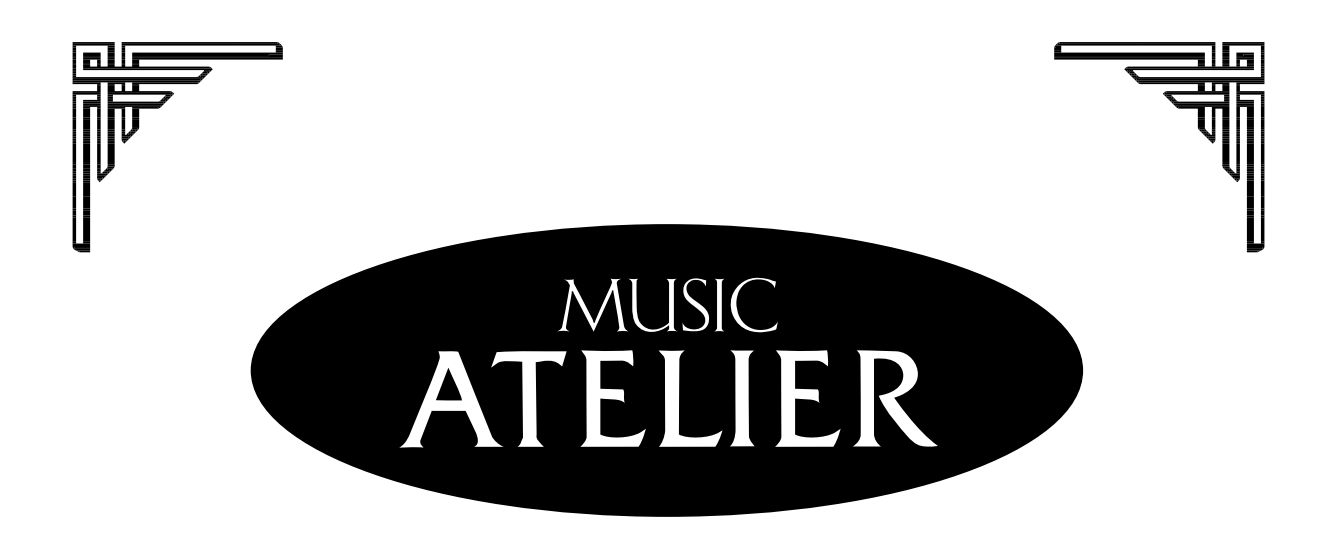

# $AT30R$

## $\bf{Mode}$  d'emploi

**Avant d'installer cet appareil, lisez attentivement les chapitres «RÈGLES DE SÉCURITÉ» (p. 2), «CONSIGNES D'UTILISATION» (p. 3), et «REMARQUES IMPORTANTES» (p. 4-5) qui rassemblent des informations essentielles permettant une mise en œuvre correcte de l'appareil. De plus, afin de pouvoir tirer parti des nombreuses fonctionnalités de votre nouvelle acquisition, nous vous conseillons de lire attentivement et préalablement l'ensemble de ce manuel. Conservez-le en lieu sûr afin de pouvoir vous y reporter ultérieurement en cas de besoin.** 

**Copyright © 1999 ROLAND CORPORATION Tous droits réservés. La reproduction de tout ou partie de ce manuel, sous quelque forme que ce soit, est strictement interdite sans l'accord préalable de ROLAND CORPORATION**

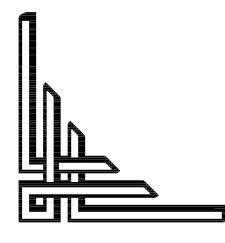

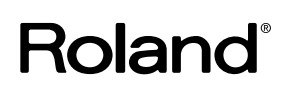

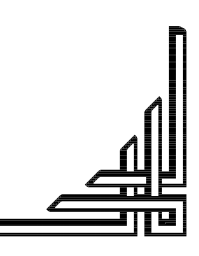

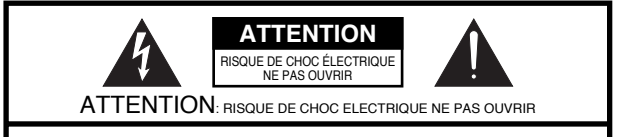

N'OUVREZ PAS LE CAPOT (OU LE PANNEAU ARRIÈRE) DE L'APPAREIL. IL NE CONTIENT AUCUN COMPOSANT QUI PUISSE ÊTRE ENTRETENU PAR L'UTILISATEUR. REPORTEZ-VOUS AUPRÈS D'UN SERVICE DE MAINTENANCE QUALIFIÉ.

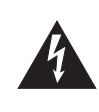

L'éclair fléché au centre d'un triangle équilatéral prévient l'utilisateur de la présence de courants élevés dans l'appareil, pouvant constituer un risque d'électrocution en cas de mise en contact avec les composants internes.

Le point d'exclamation au centre d'un triangle équilatéral prévient l'utilisateur de la présence d'instructions importantes dans le mode d'emploi concernant la mise en œuvre et l'entretien de l'appareil.

#### INSTRUCTIONS RELATIVES AUX BLESSURES, RISQUES D'ÉLECTROCUTION ET D'INCENDIE.

## **RÈGLES DE SÉCURITÉ - À CONSERVER -**

**AVERTISSEMENT** - L'utilisation d'appareils électriques nécessite un certain nombre de précautions élémentaires incluant les règles qui suivent :

- 1. Lisez toutes les instructions avant d'utiliser cet appareil.
- Ne l'utilisez pas dans des endroit humides ou à proximité 2. d'une baignoire, d'une machine à laver, d'un évier, d'une piscine etc.
- Ce produit ne doit être utilisé que dans les conditions et sur 3. les supports recommandés par le fabricant.
- Cet appareil, qu'il soit utilisé seul ou avec un amplificateur, 4. un casque ou des haut-parleurs, peut produire des niveaux sonores capables de provoquer une perte définitive de l'accuité auditive. Ne le faites pas fonctionner à un niveau exagéré ou douloureux. Si vous ressentez une perte d'audition ou des sifflements dans les oreilles, consultez immédiatement un médecin.
- Cet appareil ne doit être installé que dans des endroits où 5. rien ne gêne sa ventilation.
- 6. Il doit être maintenu à distance des sources de chaleur telles que radiateurs, bouches de chauffage ou autres appareils susceptibles de monter en température pendant leur activité.
- Cet appareil ne doit être raccordé qu'à une source électrique 7. du type indiqué dans le manuel et/ou indiqué sur son châssis.
- 8. En cas d'inactivité prolongée, débranchez le cordon d'alimentation de la prise secteur.
- 9. Veillez à ce qu'aucun objet ou liquide ne puisse être indroduit par les orifices de ventilation ou répandu accidentellement sur l'appareil.
- 10. Vous devez impérativement faire réviser votre appareil par un personnel qualifié dans les cas suivants :
	- A. Le cordon d'alimentation a été endommagé.
	- B. Des objets ou des liquides sont tombés ou ont été introduits dans l'appareil.
	- C. L'appareil a été exposé à la pluie.
	- D. L'appareil ne semble pas fonctionner normalement ou présente des performances dégradées.
	- E. L'appareil est tombé ou son boîtier a été endommagé
- 11. Ne tentez aucune opération de maintenance autre que celles clairement décrites dans le mode d'emploi. Toute autre intervention ne doit être réalisée que par un personnel qualifié.

#### **Pour les États-Unis**

**Pour le Canada**

Cet appareil peut être équipé d'une prise polarisée (une lame plus large que l'autre) . Il s'agit d'une mesure de sécurité. Si vous ne pouvez pas insérer cette prise dans votre prise secteur, contactez un électricien pour mettre votre installation aux nouvelles normes. N'annulez pas la sécurité que représente cette mesure.

#### À propos des prises polarisées :

**CAUTION: ATTENTION:** POUR ÉVITER LES CHOCS ÉLECTRIQUES, INTRODUIRE LA LAME LA PLUS LARGE DE LA FICHE TO PREVENT ELECTRIC SHOCK, MATCH WIDE BLADE OF PLUG TO WIDE SLOT, FULLY INSERT. DANS LA BORNE CORRESPONDANTE DE LA PRISE ET POUSSER JUSQU' AU FOND.

**Pour le Royaume-Uni**

**IMPORTANT :** LES COULEURS DES FILS DU CORDON SECTEUR CORRESPONDENT AU CODE SUIVANT :

BLEU : MARRON : PHASE NEUTRE

Si les couleurs des fils de votre prise secteur (ou l'identification de ses bornes) ne correspondaient pas à ce code, procédez comme suit :

Le fil BLEU doit être relié à la borne marquée d'un N ou de couleur NOIRE. Le fil MARRON doit être relié à la borne marquée d'un L ou de couleur ROUGE. Aucun de ces fils ne doit jamais être relié à la terre d'une prise à trois broches.

## **CONSIGNES D'UTILISATION**

#### INSTRUCTIONS POUR EVITER TOUT RISQUE D'INCENDIE, D'ÉLECTROCUTION OU DE BLESSURE

#### À propos des mentions AVERTISSEMENT $\triangle$ et ATTENTION $\triangle$  À propos des symboles

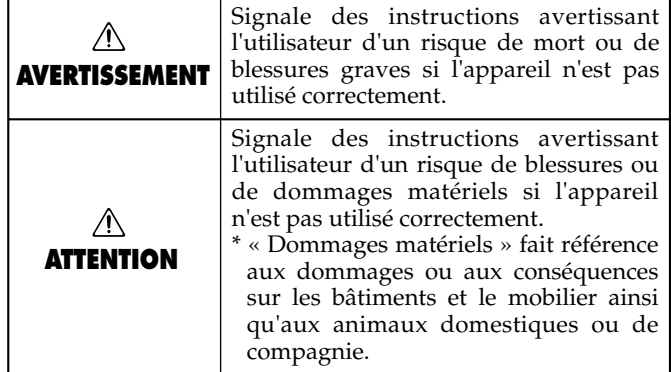

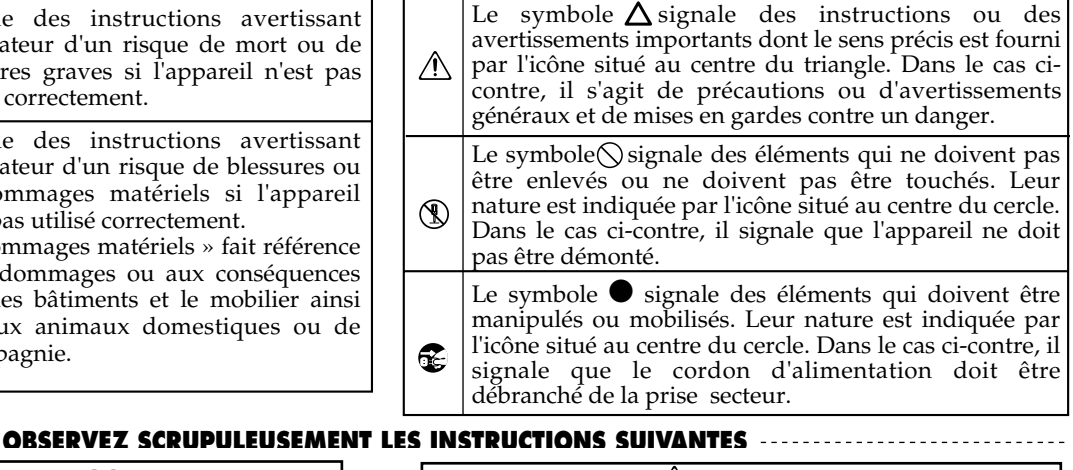

 $\wedge$  avertissement

 $\frac{75}{4}$ **AVERIISSEMENI**  $\frac{1}{2}$  dessous et le reste du mode d'emploi.

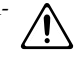

- cation. cation.  $\mathbb{L}$ 
	-
- ! 
 " # "  surface plane et stable. Ne l'installez jamais dans des Veillez à ce que l'appareil soit toujours posé positions instables ou sur des surfaces inclinées.
- \$ 
# % &  '#( Prenez soin du cordon d'alimentation. Veille:<br>tordre ou l'écraser. Un câble endommagé<br>l'origine d'une électrocution ou d'un bin du cordon d'alimentation. Veillez à ne pas le l'origine d'une électrocution ou d'un incendie.  $\smash{\smash{\bigtriangledown}}$  '#
- \* #  "   '! assurer une surveillance aussi longtemps que l'enfant En présence de jeunes enfants, un adulte doit pouvoir n'est pas capable de se servir de l'appareil en toute sécurité.
- and the material contract of the laissez particle of the contract of the laissez particle of the laissez particle of the laissez particle of the laissez particle of the laissez particle of the laissez particle of the laiss  $\mathsf{tomber}$ !)
	-

 

- + 
 #" #  / 0 1par de nombreux autres appareils. Faites particuliè-Ne branchez pas l'appareil sur une prise déjà occupée rement attention lors de l'utilisation de pavés is dépasser la puissance admise tant rement attention lors de l'utilisation de pavé:<br>d'extension à ne pas dépasser la puissance admise tan<br>par le prolongateur que par le circuit électrique. Un d'extension à ne pas dépasser la puissance admise tant<br>par le prolongateur que par le circuit électrique. Une<br>surcharge importante pourrait provoquer une surchauffe et faire fondre l'isolant du cordon.
- # '   Avant) d'utiliser l'appareil dans un pays étranger,<br>consultez votre revendeur, un centre de maintenance<br>agréé ou le distributeur Roland indiqué dans la page ins un pays agréé ou le distributeur Roland indiqué dans la page<br>d'information . . . . . . . . . .  $\overline{\phantom{a}}$
- \$ + # +  
 " ( &saisissez toujours la prise enc-meme et non le casie.

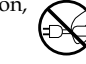

a a a depose to depose the montez jamais sur l'appareil. Ne déposez pas not the montez jamais sur l'appareil. Ne déposez pas not plus d'objets lourds dessus.

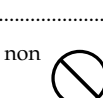

#### $\overline{\phantom{a}}$  #

- <u>23 ALLENTION</u><br>• Évitez de pincer ou de coincer les connecteurs reliés à cet appareil. Tenez-les hors de portée des enfants.
- "  
 +! ( # tation avec les mains humides quand vous êtes amené à  $\sqrt{N}$ Ne manipulez jamais le cord  $rac{1}{\sqrt{2}}$
- 10 B CARTER FOR A CONDUCTED CONTROL CONTROL CONTROL CONTROL CONTROL CONTROL CONTROL CONTROL CONTROL CONTROL CO<br>• Si vous devez déplacer l'instrument, veillez à bien suivre les instructions qui suivent. Deux personnes sont néces-Si vous devez déplacer l'instrument, veillez à bien suivre saires, au moins, pour le manipuler. Déplacez-le à l'horizontale, avec précautions, en le tenant fermement I'horizontale, avec précautions, en le tenant fermement<br>
aussi bien pour éviter de vous blesser que pour éviter de<br>
l'endommager.<br>
Mérifiez que les vis qui fixent l'annareil sur son nied ne l'endommager.

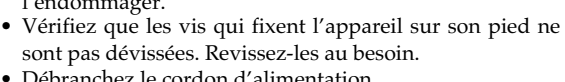

- sont pas devissees. Revissez-les au be<br>• Débranchez le cordon d'alimentation.<br>• Débranchez toutes les connexions aux
- Debranchez te cordon d'annientation.<br>• Débranchez toutes les connexions aux autres appareils.<br>• Eermez le couverle
- Depraisinez toutes les co<br>• Fermez le couvercle.<br>• Retirez le porte-partition
- <u>more of the Lorentzen and the contract of the contract of the contract of the contract of the contract of the contract of the contract of the contract of the contract of the contract of the contract of the contract of the</u>

. . . . . . . . . . . . . . .

Avant de nettoyer l'appareil, mettez-le hors tension et al. débranchez-le (p. 15).  $\qquad \qquad \qquad$   $\qquad \qquad$ 

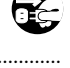

 $\cdots$ 

.......

l.

 \*  ! 
 ' #' 
 # ++!  
 débranchez physiquement son cordon d'alimentation.

 

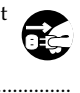

- 0 ' ,6.l'ouverture ou la fermeture du couvercle (p. 15).  $\cancel{\mathscr{E}}$ Faites attention à ne pas vous pincer les doigts pe Surveillez plus particulièrement les jeunes enfants. . . . . . . . . . . . .
- 117: Selection 7 
  ! / 8points suivants : Concernant l'utilisation de la banquette, veillez aux<br>points suivants :<br>a l'utilisaz pas cette banquette comme jouet ou comme
- N'utilisez pas cette banquette comme jouet ou comme marchepied. • IN utilisez pas cette banquette commercient<br>marchepied.<br>• No vous asseyez pas à deux ou plus.<br>• No l'utilisez pas si les boulons m
- 
- lus.<br>s maintenant les pieds semblent desserrés. (Dans un tel cas, resserrez-les rve Futnisez pas si les bourons maintenant sembrem desseries. (Dans un ter cas, resser<br>immédiatement avec la clé fournie à cet effet.) s un ter cas, resserrez-res<br>urnie à cet effet.)<br>cer les doigts en ouvrant ou en
- refermant cette banquette, plus particulièrement au niveau des vellez a ne pas vous pinc charnières métalliques. (p. 17)

## REMARQUES IMPORTANTES

En plus des recommandations contenues dans les chapitres «RÈGLES DE SÉCURITÉ» et «CONSIGNES D'UTILISATION», pages 2 et 3, nous vous demandons de lire attentivement et de respecter ce qui suit :

#### **Alimentation**

- · N'utilisez pas cet appareil sur le même circuit électrique que d'autres appareils pouvant générer un bruit de ligne (moteurs électriques ou systèmes d'éclairage à variateur).
- Avant tout branchement audio, assurez-vous que tous les éléments du système sont bien hors-tension, voire débranchés. Vous éviterez ainsi tout risque de dommages aux haut-parleurs et aux autres appareils.

#### **Positionnement**

- L'utilisation de cet appareil près d'amplificateurs (ou d'appareils comportant de grosses alimentations) peut induire du souffle. Dans ce cas, essayez de changer son orientation ou éloignez-le de la source d'interférence.
- Cet appareil peut interférer avec la réception d'émissions radio/TV. Ne l'utilisez pas à proximité de tels récepteurs.
- Veillez aux points qui suivent lors de l'utilisation du lecteur de disquettes (vous pouvez aussi vous reporter au chapitre «Manipulation des disquettes») p.52 :
	- Ne positionnez pas l'appareil à côté d'éléments susceptibles de générer des champs magnétiques intenses (haut-parleurs etc.).
	- Installez l'appareil sur une surface plane et stable.
	- Ne déplacez pas l'appareil et évitez toute vibration quand le lecteur fonctionne.
- N'installez pas l'appareil dans des emplacements directement soumis aux rayons du soleil ou à proximité de sources de chaleur intenses, ni dans un véhicule immobilisé au soleil ou dans toute autre condition de températures extrêmes.
- Pour éviter tout court-circuit, ne le soumettez pas à la pluie, à l'humidité ou à des projections d'eau.

#### **Entretien**

- Nettoyez l'appareil avec un chiffon doux et sec ou légèrement humidifié. Dans le cas de taches tenaces, utilisez un chiffon imprégné d'un détergent dilué et non abrasif. Essuyez-le ensuite soigneusement avec un chiffon doux et sec
- N'utilisez en aucun cas de produits à base d'essence, alcoolisés ou de solvants qui pourraient altérer l'esthétique de l'appareil.

#### Pertes de données

• Les données mémorisées peuvent se trouver totalement effacées dans certaines opérations de maintenance (dans le cas où la panne concerne la mémoire elle-même, par exemple). Vous devez donc veiller à les sauvegarder sur disquettes ou à en conserver une trace écrite sur papier (quand cela est possible). Malgré toute l'attention que peuvent porter les centres de maintenance à la conservation de vos données, Roland ne saurait être tenu pour responsable d'aucune perte éventuelle.

#### Mémoires permanentes

Si l'appareil n'est pas mis sous tension pendant une longue période (environ 2 semaines), le contenu des mémoires sera perdu et sera remplacé par les valeurs par défaut. Nous vous conseillons donc d'effectuer régulièrement des sauvegardes sur disquettes.

#### Précautions supplémentaires

- À la suite d'un dysfonctionnement quelconque ou d'une mauvaise manipulation, les mémoires internes peuvent se trouver effacées irrémédiablement. Nous vous conseillons donc d'effectuer régulièrement des sauvegardes sur disquettes.
- · Il peut malgré tout se révéler impossible de récupérer les données stockées sur disquettes (media ou appareil défectueux). Roland Corporation ne peut en aucun cas être tenu pour responsable d'une telle perte de données.
- Manipulez les divers boutons, sélecteurs ou atténuateurs de votre appareil avec modération, et procédez de même pour ce qui concerne les prises et les connecteurs. Un excès de brutalité peut endommager irrémédiablement ces divers éléments.
- Ne soumettez l'afficheur à aucune pression.
- Lors du branchement ou du débranchement des câbles, saisissez-les par la prise elle-même et ne tirez jamais sur le câble. Vous éviterez ainsi de provoquer des courtcircuits ou d'endommager les éléments internes du connecteur.
- · Il est normal d'observer une chauffe modérée de l'appareil quand il fonctionne.
- Afin d'éviter de gêner vos voisins, essayez d'utiliser votre appareil à un volume raisonnable. Si besoin, utilisez un casque pour vous isoler, plus particulièrement aux heures tardives.
- Pour transporter l'appareil, utilisez de préférence l'emballage et les éléments de conditionnement d'origine. Sinon, procurez-vous un emballage équivalent.

#### **Manipulation du lecteur de disquettes**

- Installez cet appareil sur une surface plane et horizontale. à l'écart de toute source de vibration. Si vous devez l'installer en position inclinée, vérifiez bien qu'il ne dépasse pas les limites de sécurité autorisées.
- Évitez d'utiliser l'appareil immédiatement après l'avoir déplacé d'un endroit où le niveau d'humidité était très différent. Ce type de changement pourrait entraîner la formation de condensation à l'intérieur du lecteur et pourrait endommager aussi bien les disquettes que le mécanisme. Après l'avoir transporté, laissez l'appareil revenir à la température de la pièce avant de l'utiliser (quelques heures).
- Insérez les disquettes fermement mais sans violence, à fond dans le lecteur jusqu'à ce qu'elles se verrouillent. Pour les enlever, appuyez sur le bouton d'éjection EJECT, là encore sans violence excessive.
- N'essayez jamais de retirer une disquette quand le lecteur est en rotation (indicateur lumineux allumé). Vous pourriez endommager aussi bien votre disque que le lecteur
- Ne laissez pas de disquette dans le lecteur pendant les opération d'allumage/extinction.
- Pour éviter d'endommager les têtes de lecture, insérez toujours votre disquette horizontalement (ne l'inclinez pas). Poussez-la fermement dans son logement mais sans violence excessive.
- Pour éviter tout dommage, n'insérez pas de disquettes d'un autre type ou d'objets de diverses natures (papiers, trombones etc.) dans le lecteur.

#### **Manipulation des disquettes**

- Les disquettes sont composées d'un support plastique recouvert d'une surface magnétisable constituée de particules microscopiques dont l'intégrité est indispensable à la conservation des données. Observez les règles suivantes en les manipulant :
	- Ne touchez jamais la surface magnétique à l'intérieur du disque.
	- N'utilisez pas et ne stockez pas vos disquettes dans des endroits sales ou poussiéreux.
	- Ne soumettez pas vos disquettes à des températures extrêmes (par exemple aux rayons du soleil sur la plage arrière d'un véhicule). Température recommandée: 10 à 50°C.
	- N'exposez pas vos disquettes à des champs magnétiques élevés comme ceux générés par les hautparleurs

· Les disquettes comportent un onglet de protection permettant d'éviter de les effacer accidentellement. Il est recommandé de le maintenir en position «protégé» tant que vous n'avez pas besoin d'inscrire de nouvelles données sur la disquette.

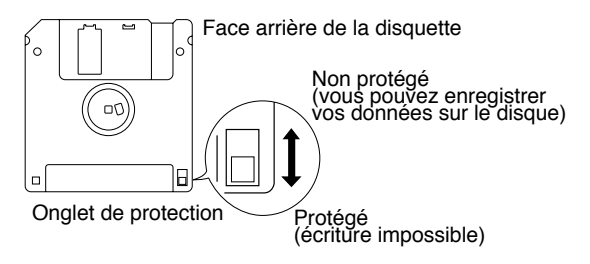

- Veillez à ce que l'étiquette soit bien collée sur la disquette. Si elle se détachait à l'intérieur du lecteur, il pourrait être difficile de l'extraire.
- Conservez vos disquette dans un endroit sûr et protégezles contre la poussière ou toute autre dégradation. Une disquette sale peut aussi bien endommager ses propres données que le lecteur lui-même.
- Il est recommandé de maintenir l'onglet en position «protégé» tant que vous n'avez pas besoin d'inscrire de nouvelles données sur la disquette et avant de l'insérer dans le lecteur d'un autre appareil (à l'exception du PR-300 ou d'un produit des gammes HP-G, MT, KR ou Atelier) ou d'un ordinateur. Dans le cas contraire, toute opération utilisant la disquette sur l'autre appareil pourrait la rendre illisible par le lecteur de cet orgue.
- GS (<>>
Ses t une marque déposée de Roland Corporation.
- Apple est une marque déposée de Apple Computer, Inc.
- Macintosh est une marque déposée de Apple Computer,  $Inc$
- IBM est une marque déposée de International Business Machines Corporation.
- IBM PC est une marque déposée de International **Business Machines Corporation.**

## **FONCTIONNALITÉS**

Nous vous félicitons de votre choix d'un orgue Roland AT-30R «Atelier Series». L'AT-30R propose une large gamme de sonorités d'orgue et est conçu pour une prise en main et un apprentissage aisés. Afin d'en tirer le meilleur parti et pour en exploiter toutes les possibilités, nous vous conseillons de prendre quelques instants pour lire attentivement la totalité de ce manuel.

## Principales fonctionnalités

#### $\bigcirc$ Un fonctionnement simple et immédiatement accessible

Les boutons de grande taille, codés par couleurs, sont regroupés par fonction et distribués avec une attention toute particulière portée à l'exécution en temps réel. Tous les modèles Atelier series utilisent la même disposition et les débutants n'auront donc aucun problème à utiliser des modèles plus évolués.

#### OUne large gamme de sonorités d'orgue

L'AT-30R propose une grande variété de sons d'orgue, incluant les orgues d'église, de théâtre ou de jazz.

#### O Des sons de voix humaines

Les modèles de la gamme ATELIER-R proposent, en plus des sonorités d'orgue, des voix humaines modulées comme «Jazz Scat» ou «Glegorian».

#### $\bigcirc$  Une harmonisation intelligente

La fonction d'harmonisation intelligente de l'AT-30R détecte la nature des accords joués sur le clavier inférieur et harmonise automatiquement la mélodie du clavier supérieur. Vous pouvez ainsi ajouter automatiquement à celle-ci une richesse d'expression inégalée et donner plus d'impact à votre interprétation.

Nouvelle parmi les options d'harmonisation intelligente présentes sur l'AT-30R, la fonction «Harp-type» simule les sonorités délicates d'une véritable harpe.

#### O Des rythmes polyvalents

L'AT-30R comporte 52 rythmes différents, qui couvrent une large gamme de styles et de genres musicaux. La fonction Arranger permet en outre de leur adjoindre un accompagnement automatique rien qu'en réalisant les positions d'accords au clavier inférieur.

#### $\bigcirc$  La possibilité de charger en mémoire des styles supplémentaires à partir d'une disquette

Le bouton Rhythm [Disk] contient dès le départ 4 rythmes différents, mais vous pouvez les remplacer par des motifs de votre choix chargés à partir d'une disquette. Quand ces données de rythme sont chargées en mémoire interne, elles restent enregistrées même après mise hors tension de l'appareil. Cette option permet de garder à disposition les rythmes les plus fréquemment employés.

#### O Le chargement des fichiers musicaux au standard MIDI File (SMF)

Le «composer» (séquenceur) incorporé présente une ergonomie semblable à celle d'un magnétophone. En plus de la possibilité de vous enregistrer en direct, il vous permettra de lire des données au standard SMF et de les utiliser pour vous accompagner.

#### $\bigcirc$  La sauvegardes des fichiers musicaux au standard MIDI File (SMF)

La possibilité de sauvegarder vos données au format SMF vous permet également d'éditer sur un séquenceur externe les données créées sur votre orgue Atelier series.

## **Conventions utilisées dans ce manuel**

- Les noms de boutons comme [Utility] sont placés entre crochets ("[]").
- Les différents états des témoins lumineux des boutons (allumé, éteint ou clignotant) sont illustrés ci-dessous :

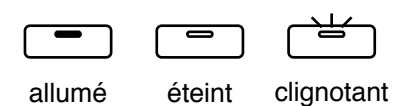

- Ce manuel comporte des illustrations représentant les différentes indications de l'afficheur. Votre appareil peut toutefois inclure une nouvelle version améliorée du système qui pourrait faire différer ici ou là l'affichage réel de ces illustrations (au niveau des noms des sons, par exemple).
- Des indications comme  $[+][-]$ ,  $[\triangle]$   $[\blacktriangleright]$ ,  $[\triangle]$   $[\blacktriangleright]$  signifient que vous devez presser l'un ou l'autre bouton.

Exemple : Rhythm Select [-][+], Part Balance Reverb  $[\triangle] [\nabla]$ , Menu  $[\triangle] [\triangleright]$ 

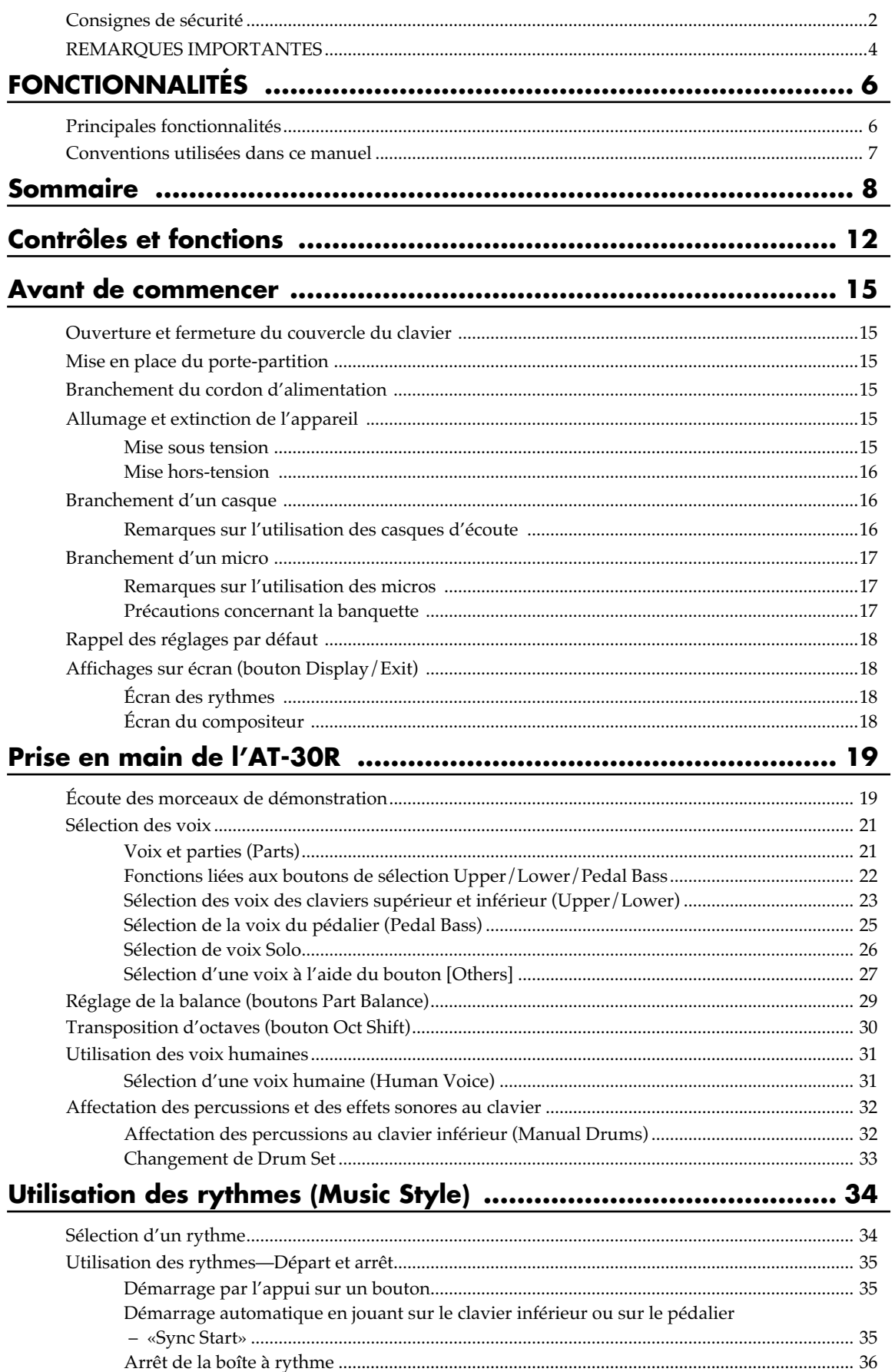

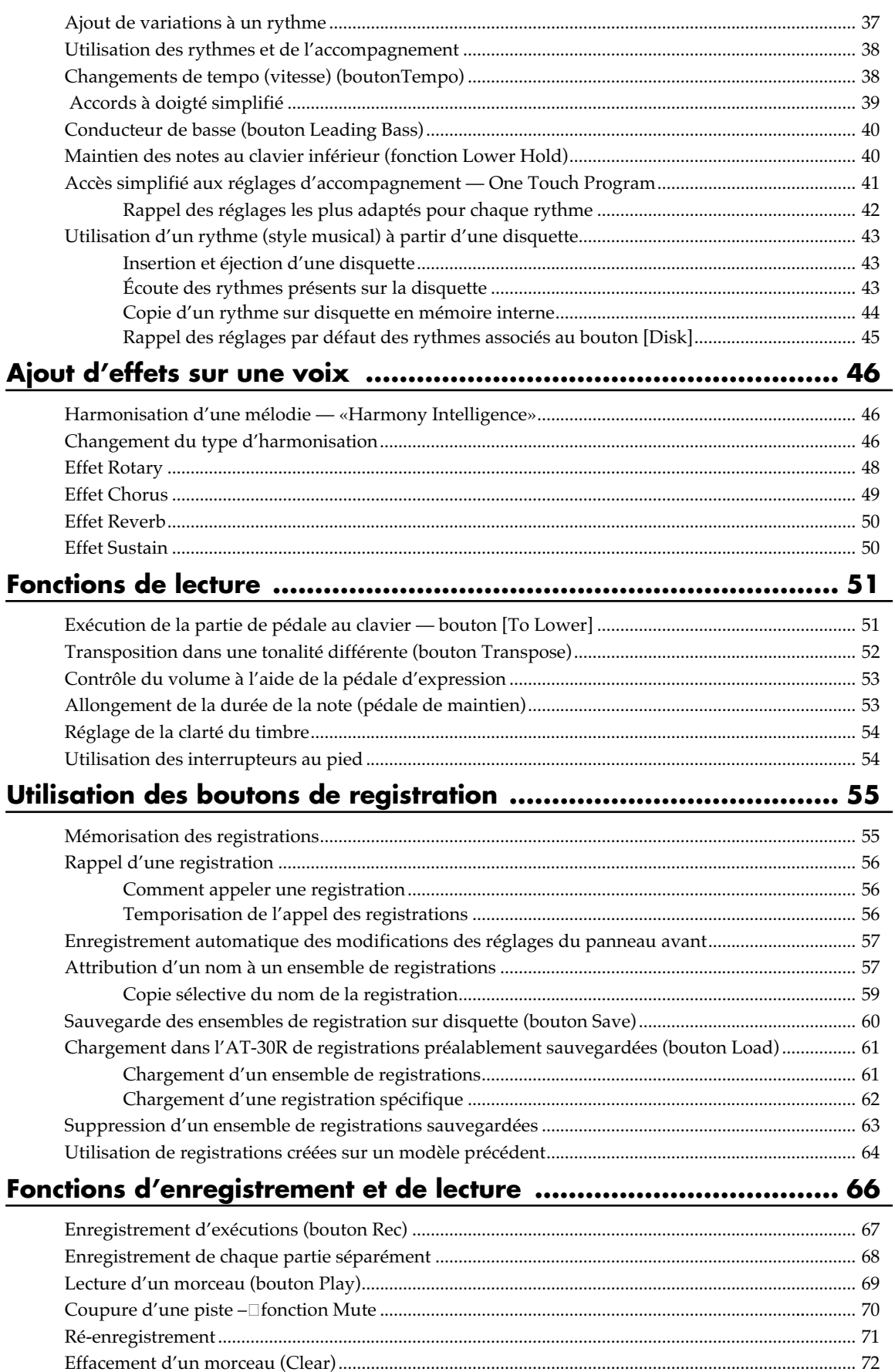

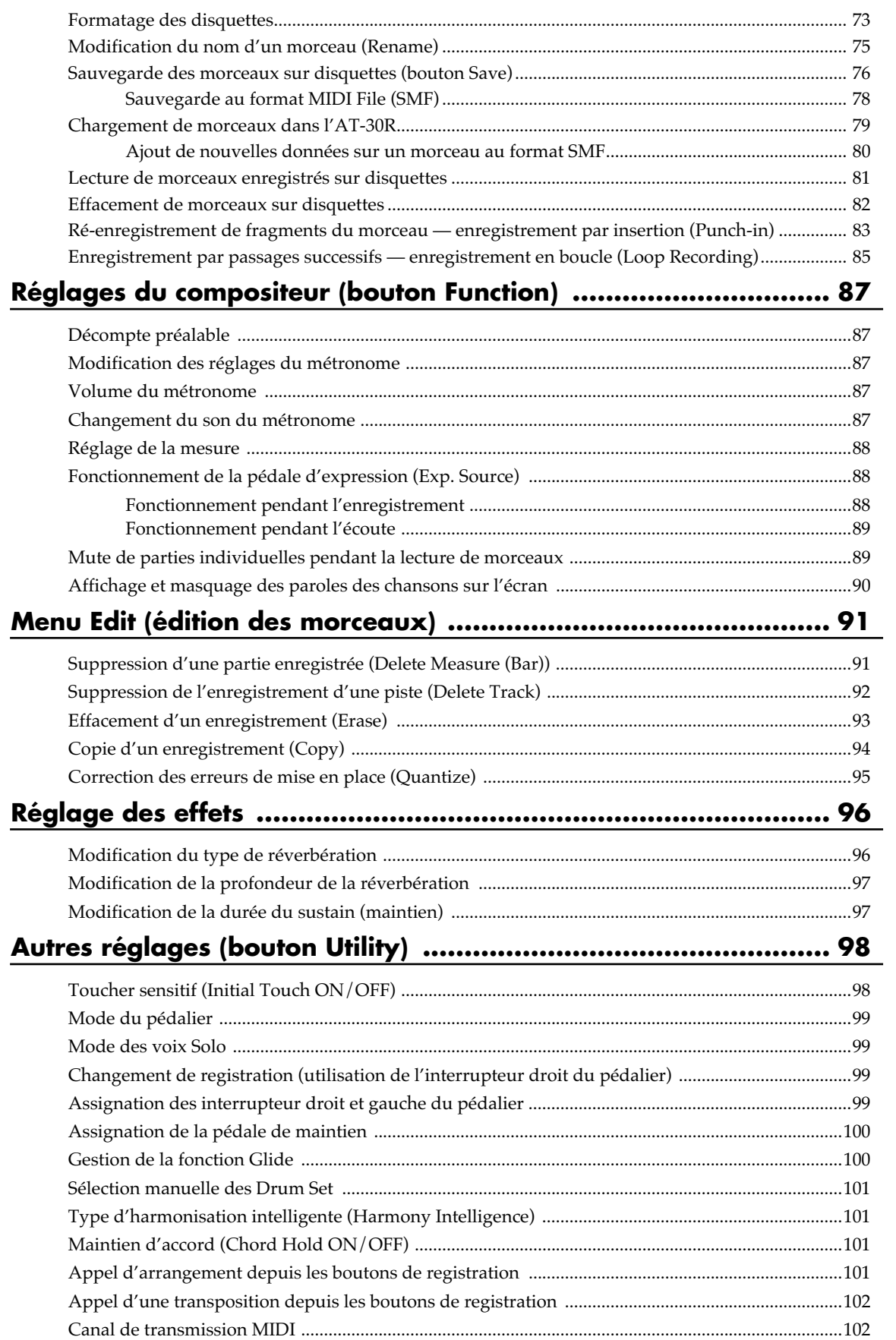

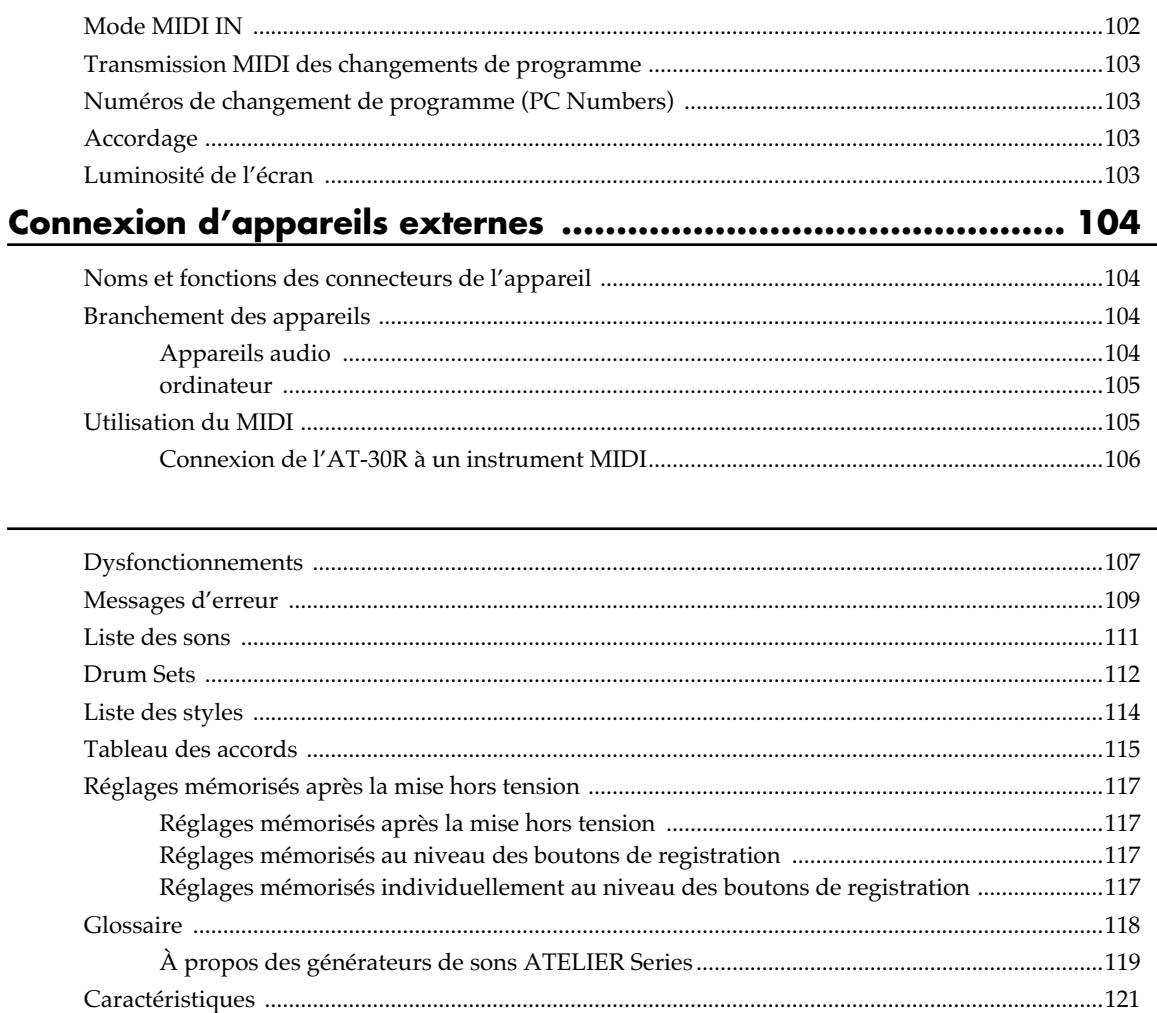

## **Contrôles et fonctions**

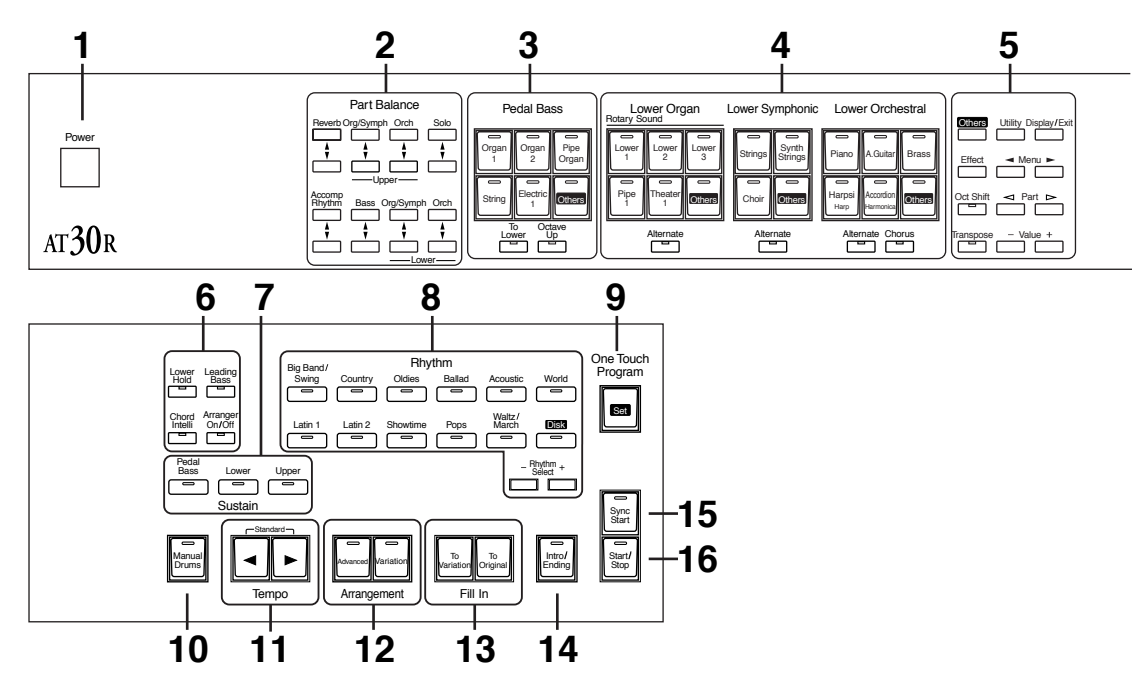

- **1 Marche/arrêt [Power] (** → **p. 15)**
- **2 Balance des niveaux**  $[\triangle] [\triangledown] (\rightarrow p. 29, p. 50)$
- **3 Voix du pédalier** ( $\rightarrow$  p. 25)

Voix Pedal Bass Voix Pedal Bass<br>fonction [To Lower] ( → p. 51) fonction [Octave Up] ( $\rightarrow$  p. 25)

**4 Voix du clavier inférieur ( → p. 22, p. 23)**<br>Voix Lower Organ

Voix Lower Organ Voix Lower Symphonie Voix Lower Orchestral  $\frac{1}{2}$ Fonction [Alternate] Effet [Chorus] ( $\rightarrow$  p. 49)

#### **5**

Autres fonctions [Others]( → p. 27)<br>Effets [Effect] ( → p. 96) 3 First Effect] ( $\rightarrow$  p. 96)<br>
Transposition d'octave [Oct Shift] ( $\rightarrow$  p. 30)<br>
Transposition [Transpose] ( $\rightarrow$  p. 52)  $\mathbb{R}$   $\mathbb{R}$   $\mathbb{$  $\Rightarrow$  p. 52)<br> $\Rightarrow$  p. 98-p. 103) Fonctions utilitaires[Utility] ( $\rightarrow$  p. 98-p. 10<br>
Type d'affichage [Display/Exit] ( $\rightarrow$  p. 18)<br>
Menus [ $\bullet$  II  $\bullet$  ]  $\text{Menus} \left[ \bigtriangleup \right] \rightarrow \text{Nenus}$ Parts  $\leq$   $\leq$   $\leq$   $\geq$   $\geq$   $\geq$ Valeurs (Value) [-] [+]

#### **6**

Maintien clavier inférieur [Lower Hold] ( → p. 40)<br>Accords intelligents [Chord Intelli] ( → p. 39)  $\frac{1}{2}$  +  $\frac{1}{2}$  +  $\frac{1}{2}$  +  $\frac{1}{2}$  +  $\frac{1}{2}$  +  $\frac{1}{2}$  +  $\frac{1}{2}$  +  $\frac{1}{2}$  +  $\frac{1}{2}$  +  $\frac{1}{2}$ Accords intelligents [Chord Intelli] (  $\rightarrow$  p. 39)<br>Renversements de la basse [Leading Bass] (  $\rightarrow$  p. 40)  $\alpha$ , include the procedure of  $\alpha$ .<br>  $\beta$  is expected the procedure of  $\alpha$ .<br>  $\beta$  is expected the procedure of  $\beta$  is a set of  $\beta$  is a set of  $\alpha$ .

- **7** Sustain (maintien) ( $\rightarrow$  p. 50) Pédalier [Pedal Bass] r caaner <sub>I</sub>r caar Bass<sub>I</sub><br>Clavier inférieur [Lower] Clavier supérieur [Upper]
- **8** Sélection de rythme (Rhythm) ( $\rightarrow$  p. 34) Rhythm Select  $[-]$   $[+]$  ( $\rightarrow$  p. 34)
- **9 Programmation simplifiée [One Touch Program] (** → **p. 41)**
- **10 Percussions au clavier inférieur [Manual Drums] (** → **p. 32)**
- **11 Tempo**  $[$   $\blacktriangleleft$   $]$   $[$   $\blacktriangleright$   $]$   $($   $\rightarrow$   $p$ . 38)
- 12 Arrangement ( $\rightarrow$  p. 37) Riche [Advanced] [Variation]
- **13** Breaks / Fill  $\ln (\rightarrow p. 37)$ Vers la variation [To ]<br>Vers le rythme origin -<br>Variation]<br>al [To Original]
- **14 Intro et fin de morceau [Intro/Ending] (** → **p. 35)**
- **15 Démarrage synchronisé [Sync Start] (** → **p. 35)**
- **16 Départ/Arrêt [Start/Stop] (** → **p. 35)**

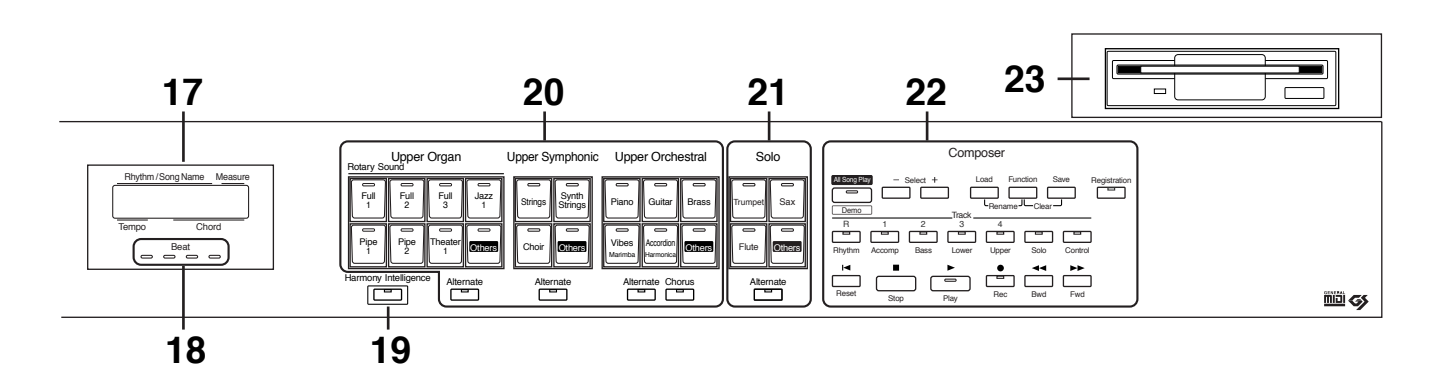

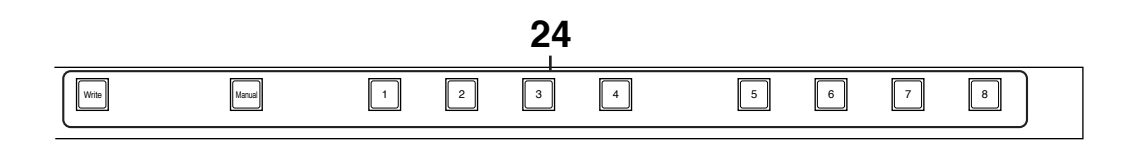

- **17 Écran (** → **p. 18)**
- **18 Indicateur de tempo** ( $\rightarrow$  p. 38)
- **19 Harmonisation intelligente [Harmony Intelligence] (** → **p. 46)**

## **20 Voix du clavier supérieur ( → p. 22, p. 23)**<br>Voix Upper Organ

.<br>Voix Upper Organ voix Upper Organ<br>Voix Upper Symphonic voix Upper Orchestral \*P7+Q,Effet [Chorus] ( $\rightarrow$  p. 49)

#### **21** Sélection de voix Solo ( $\rightarrow$  p. 26)

Voix Sole Fonction [Alternate]

#### 22 Arrangeur (Composer)

**Arrangeur (Composer)**<br>Démos [All Song Play / Demo] ( → p. 19) Demos <sub>[1</sub> m bong 1 m<sub>3</sub><br>Sélection (Select) [-] [-<br>Chargement [Load] ( Selection (Select) [-] [+]<br>Selection (Select) [-] [+]<br>Chargement [Load] ( $\rightarrow$  p. 61, p. 62, p. 79)<br>Fonction [Function] ( $\rightarrow$  p. 87-p. 95)  $\frac{1}{2}$  Panchara (1994) (1994) + P. 87-p. 95<br>Fonction [Function] ( → p. 87-p. 95<br>Sauvegarde [Save] ( → p. 60, p. 76) Sauvegarde [Save] ( $\rightarrow$  p. 60, p<br>Sauvegarde [Save] ( $\rightarrow$  p. 60, p<br>[Registration] ( $\rightarrow$  p. 57-p. 64) Example  $\left[\text{Res}(\text{frac} \mid \text{sum} \mid \text{sum} \mid \text{sum} \mid \text{sum} \mid \text{sum} \mid \text{max} \mid \text{max} \mid \text$  $\mu$ cegistration $\eta \rightarrow p$ . 57 p. 64)<br>Pistes (Tracks) (  $\rightarrow p$ . 66, p. 70) *P<sub>1</sub>Stes</sub>* (*P1deks*) (*P1*<br>Initialisation [Reset] [Stop] :P\$ Q,mmansamon [reser]<br>[Stop]<br>Lecture [Play] ( → p. 69, p. 81)<br>Enregistrement [Rec] ( → p. 67 <sub>[</sub>0ιο<sub>Ρ]</sub><br>Lecture [Play] ( → p. 69, p. 81)<br>Enregistrement [Rec] ( → p. 67, p. 68, p. 71) Entegnatemen<br>Retour [Bwd] Avance [Fwd]

#### **23** Lecteur de disquette ( $\rightarrow$  p. 43)

## **24 Boutons de registrations**<br>  $\text{Écriture [Write]} (\rightarrow p. 55)$

 $\overrightarrow{P}$  :  $\overrightarrow{M}$  :  $\overrightarrow{M}$   $\overrightarrow{P}$  =  $\overrightarrow{P}$  $\text{rite}$ ] ( → p. 55)<br>el [Manual] ( → p. 57)  $\frac{1}{\text{Mode}}$  [*WIRC*] ( $\rightarrow$  p. 55)<br>Mode manuel [Manual] ( $\rightarrow$  p.<br>Registrations [1] - [8] ( $\rightarrow$  p. 55)

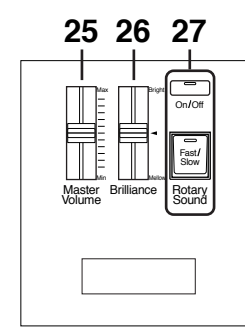

- **25 Volume général [Master Volume] (** → **p. 15)**
- **26 [Brilliance] (** → **p. 54)**
- **27** Son rotatif (Rotary Soun ( $\rightarrow$  p. 48)  $[On/Off]$ Lent/rapide [Fast/Slow]

### ■ **Sous la partie gauche du clavier (** → **p. 104)**

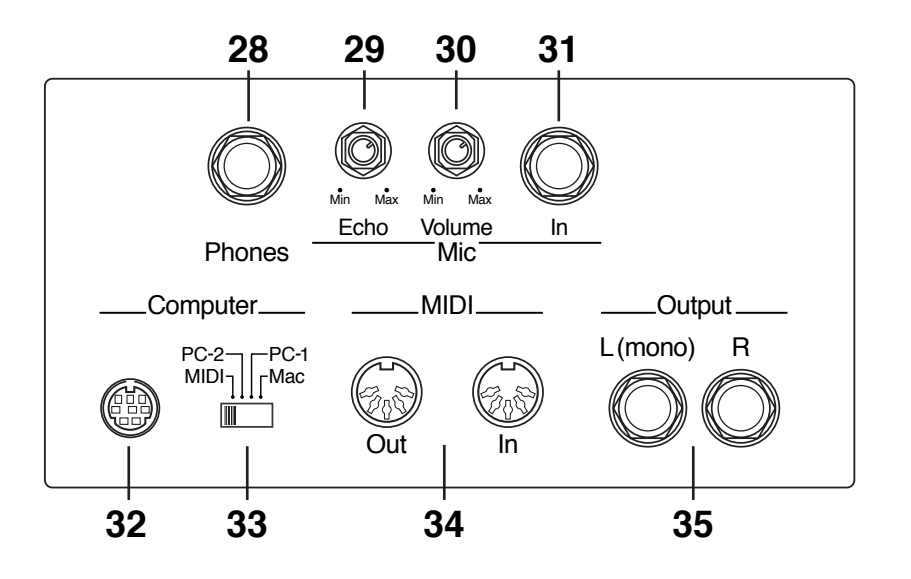

- **28 Prise casque (Phones)**
- **29 Niveau de l'écho sur l'entrée micro (Echo)**
- **30 Niveau de l'entrée micro (Volume)**
- **31 Entrée micro (In)**
- **32 Connecteur ordinateur**
- **33 Sélecteur connexion ordinateur**
- **34 MIDI IN/OUT**
- **35 Sorties gauche (mono) / droite (Output L/R)**

## **Avant de commencer**

### **Ouverture et fermeture du couvercle du clavier**

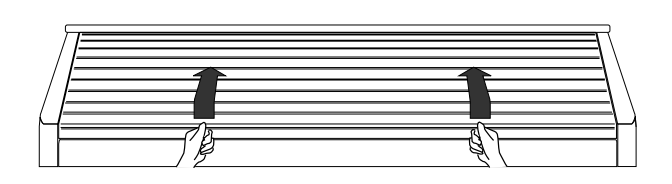

- **1. Pour ouvrir le couvercle, saisissez-le par les deux mains et faites-le glisser vers l'arrière.**
- **2. Pour le refermer, tirez-le doucement vers l'avant.**
- $\cdot$  Faites attention à ne pas vous pincer les doigts en ouvrant et en fermant ce couvercle. Veillez à ce qu'un adulte puisse éventuellement aider de jeunes enfants à le manipuler.
- $\degree$  Par mesure de sécurité, ne transportez l'appareil que le **part de la part de la part de la part de l**a
- $*$  Faites attention à ne rien laisser dans l'instrument (partition) etc.) quand vous refermez le couvercle.

### **Mise en place du portepartition**

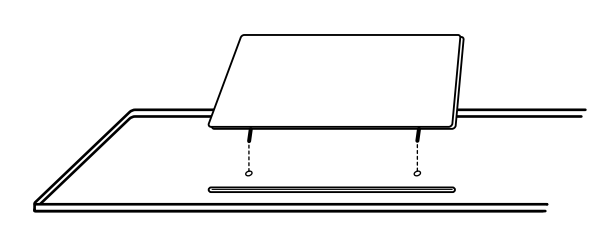

**1. Insérez les tiges du porte partition dans les trous prévus à cet effet sur l'appareil.**

### **Branchement du cordon d'alimentation**

- **1. Commencez par vérifier que l'interrupteur [Power] situé sur la partie gauche de l'appareil est en position OFF (relevé).**
- **2. Branchez le cordon fourni dans le connecteur prévu sur l'appareil, et reliez-le à une prise secteur alimentée.**

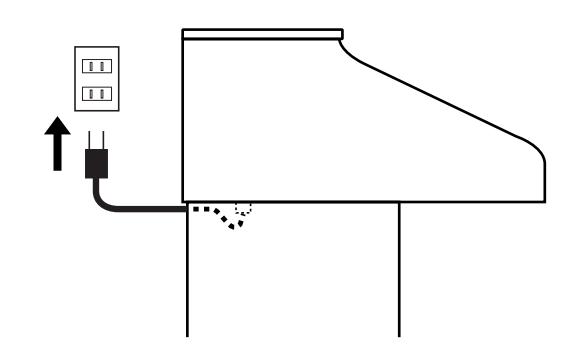

- *-*N'utilisez que le cordon fourni avec l'appareil.
- $\degree$  Si l'appareil doit rester inutilisé pendant une longue période, débranchez ce cordon de la prise secteur.

### **Mise sous et hors-tension**

*-*Une fois les connexions effectuées, allumez vos différents appareils dans l'ordre préconisé. Un ordre différent pourrait provoquer divers dysfonctionnement et/ou endommager vos *instruments ou vos haut-parleurs.* 

### ■ **Mise sous tension**

- **1. Avant toute mise sous tension, vérifiez les points suivants.**<br>• Le cordon secteur est-il bien
- Le cordon secteur est-il bien branché dans une prise alimentée<br>• Le cordon  $\overline{\phantom{a}}$
- 
- Le cordon secteur est-il bien branché sur l'appareil ?<br>• Le curseur [Master Volume] situé à la gauche du clavier Le curseur [Master Volume] situé à la gauche du clav inférieur) est-il bien positionné sur Min (minimum) ?

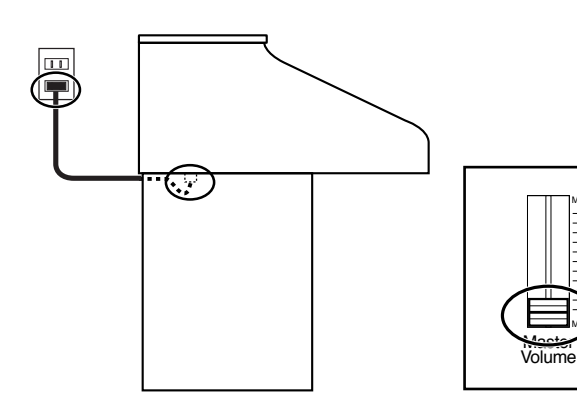

Min

Max

**2. Appuyez sur l'interrupteur [Power] pour allumer l'appareil.**

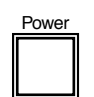

*-*Cet appareil est équipé d'un circuit de protection. Une temporisation de quelques secondes est donc nécessaire avant qu'il soit prêt à fonctionner.

#### **3. Le curseur [Master Volume] situé à gauche du clavier inférieur permet de contrôler le niveau**  sonore général de l'instrument. **sonore général de l'instrument.**<br>Positionnez la pédale d'expression à mi-course. Réglez le

curseur [Master Volume] à un niveau convenable. Vous ,<br>pouvez alors utiliser la pédale d'expression pour donner<br>des nuances à votre jeu. Le volume augmente quand vous 1<br>des nuances à votre jeu. Le volume augmente quand vou: enfoncez la pédale, et diminue quand vous la relevez.

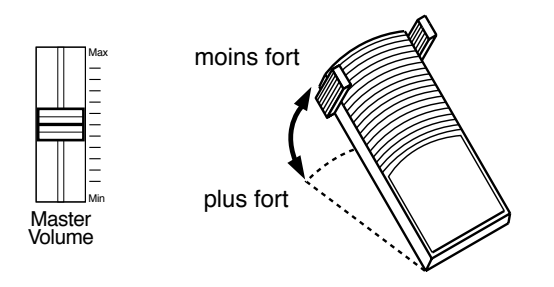

### ■ Mise hors tension

- **1. Avant d'éteindre l'appareil, veillez à ramener le curseur [Master Volume] en position Min (minimum).**
- **2. Appuyez sur l'interrupteur [Power] pour éteindre l'appareil.**

## Branchement d'un casque

L'AT-30R dispose d'une prise casque. L'écoute au casque<br>évite tout problème de voisinage ou de travail aux heures évite tout problème de voisinage ou de travail aux heures tardives.

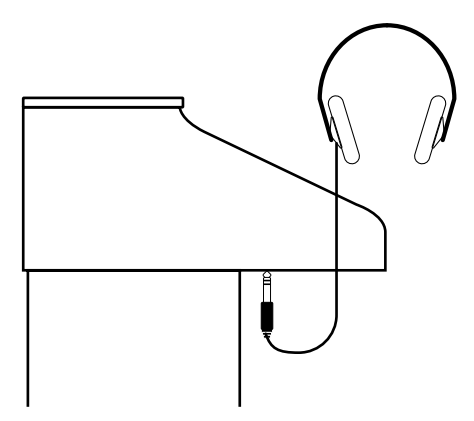

**1. Branchez un casque d'écoute sur la prise cas**que située sous le clavier.

•<br>Les haut-parleurs sont alors déconnectés et l'écoute se fait uniquement au casque.

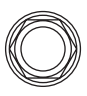

Phones

- **2. Réglez le volume sonore à l'aide du curseur [Master Volume] et de la pédale d'expression.**
- \* Vous pouvez brancher un casque stéréo.

#### ■ **Précautions à prendre lors de l'écoute au casque**<br> **Survéyiter d'endommager le c** l'écoute au casque<br>
Pour éviter d'endommager le cordon, veillez à bien saisir  $\sim$

- le corps du casque quand vous voulez vous en servir et à ne le brancher ou le débrancher qu'en manipulant le connecteur et no<br>• Vous pouvez en connecteur et non le câble.<br>Vous pouvez endommager les haut-parleurs du casque si
- vous le branchez sur un appareil dont le volume n'est pas à zéro Faites attention à bien réduire le volume avant toute connexion. toute connexion.<br>• L'écoute de musique à un volume élevé peut aussi
- provoquer des pertes d'audition temporaires ou permanentes. Travaillez à un volume raisonnable.

#### **Branchement d'un micro** :
3I- $\overline{\phantom{a}}$  ) and  $\overline{\phantom{a}}$  (  $\overline{\phantom{a}}$  ) and  $\overline{\phantom{a}}$  (  $\overline{\phantom{a}}$  ) and  $\overline{\phantom{a}}$  (  $\overline{\phantom{a}}$  ) and  $\overline{\phantom{a}}$  J.

L'AT-30R est pourvu d'un connecteur pour micros, L'AT-30R est pourvu d'un connecteur pour micros,<br>permettant d'utiliser l'appareil pour vous accompagner ou de vous amplifier à la manière d'un karaoké, en faisant jo<mark>u</mark><br>à l'orgue des fichiers musicaux SMF (vendus séparément). à l'orgue des fichiers musicaux SMF (vendus séparément).

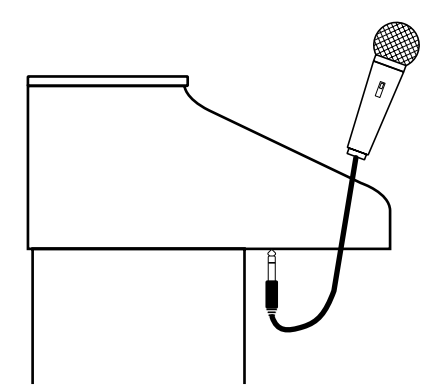

- **1. Branchez le micro sur la prise [Mic In] située sous le clavier.**
- **2. Réglez le volume d'entrée du micro à l'aide du bouton [Mic Volume].**
- **3. Utilisez le bouton [Mic Echo] pour ajuster le niveau d'écho affecté à cette entrée.**
- $*$  Le micro n'est pas fourni et doit être acheté séparément. *Adressez-vous à votre revendeur pour connaître les modèles* compatibles avec l'AT-30R.

#### ■ **Précautions à prendre lors de l'utilisation d'un micro**<br>• Faites attention aux volumes élevés c *l'utilisation d'un micro*<br>Faites attention aux volumes élevés que peut générer

- l'amplification, surtout le soir, la nuit ou tôt le matin.<br>• Réduisez le volume quand vous branchez le micro sur
- Réduisez le volume quand vous branchez le micro sur l'AT-30R. Les courants de rupture causés par la connexion<br>pourraient endommager vos haut-parleurs. pourraient endommager vos haut-parleurs.<br>• I 'effet I arcen (sifflement) est occasionné par un
- L'effet Larsen (sifflement) est occasionné par un mauvais positionnement du micro par rapport aux haut-parleurs positionnement du micro<br>qui rediffusent son signal.

- sous pouvez y remédier :<br>- En changeant l'orientation - En changeant l'orientation du mi<br>- En l'éloignant des haut-parleurs.
- En l'éloignant des haut-parleurs<br>- En diminuant le volume songre
- En diminuant le volume sonore.

#### ■ Manipulez la banquette avec précautions  $\mathbf{S}$  and  $\mathbf{S}$  are all  $\mathbf{S}$  and  $\mathbf{S}$  are all  $\mathbf{S}$

La banquette possède un couvercle rabattable permettant le<br>rangement de partitions etc. rangement de partitions etc.

#### **ATTENTION** <u>000 - 1000 - 1000 - 1000 - 1000 - 1000 - 1000 - 1000 - 1000 - 1000 - 1000 - 1000 - 1000 - 1000 - 1000 - 1000 </u>  $\overline{\phantom{0}}$  $\overline{\phantom{0}}$

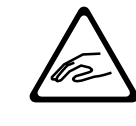

wates attention à ne pas vous pincer les doigts<br>Faites attention à ne pas vous pincer les doigts pendant les opérations d'ouverture ou de fermeture de la banquette.

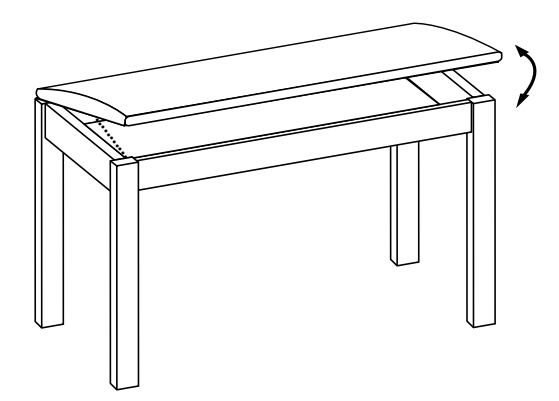

#### **Rappel des réglages par défaut** :
3I-)(#

.<br>L'AT-30R peut être ré initialisé avec ses réglages d'usine en utilisant la fonction «Factory Reset».

 l

- **1. Vérifiez qu'aucune disquette ne se trouve dans le lecteur avant de lancer cette procédure.**
- **2. Mettez l'appareil hors tension.**
- **3. Tout en maintenant le bouton [One Touch Program] enfoncé, appuyez sur l'interrupteur [Power] pour remettre l'appareil sous tension.**

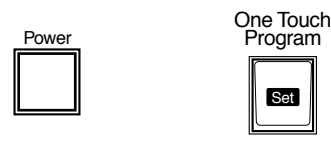

L'écran ci-dessous apparaît.

#### Factore Preset is Loaded.

- $\degree$  Le rappel des réglages par défaut effacera toutes les registrations présentes en mémoire dans l'AT-30R. Si vous souhaitez les sauvegarder préalablement, reportez-vous à la procédure décrite page 60.
- $^*$  Même après réinitialisation, le bouton Rhythm [Disk] ne retourne pas à ses réglages par défaut. Pour ce faire, reportezvous à la procédure décrite page 45.
- *-*Si vous utilisez l'instrument pour la première fois ou s'il est resté inutilisé pendant plus de deux semaines, il peut se trouver déjà (ou avoir été ramené) dans sa configuration d'usine.

#### **Affichages sur écran (bouton Display/Exit)** :
 +
3I- $\overline{\phantom{a}}$

L'afficheur de l'AT-30R propose des informations de natures très diverses, mais qui peuvent se résumer à deux types d'écrans : les fonctions rythmiques et le compositeur /<br>arrangeur. Vous pouvez passer facilement de l'un à l'autre arrangeur. Vous pouvez passer facilement de l'un à l'autre en appuyant sur ce bouton [Display/Exit].

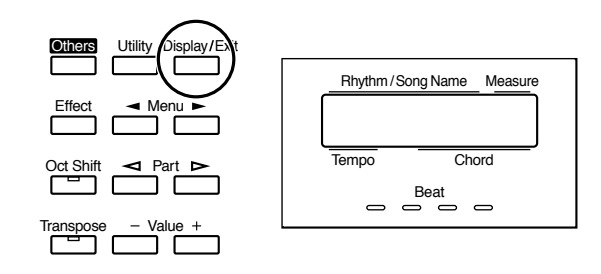

### ■ **Écran des rythmes**

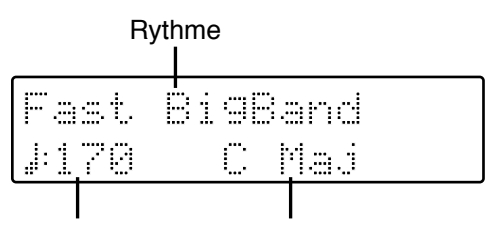

Tempo Accord

### ■ **Écran du compositeur**

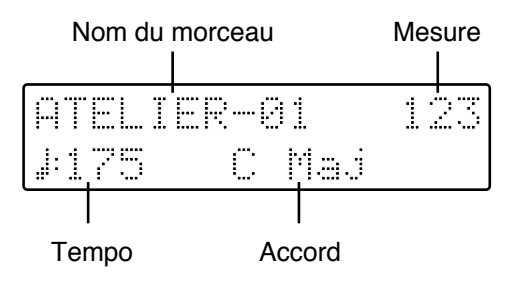

.<br>Ou si vous avez sélectionné un morceau sur une disquette:

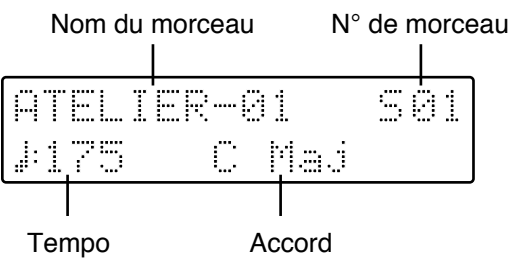

## **Prise en main de l'AT-30R**

#### **Écoute des morceaux de démonstration** :
3I-)  $\overline{\phantom{0}}$  $\frac{1}{2}$  . The set of  $\frac{1}{2}$  ! 
 #

L'AT-30R contient 3 morceaux de démonstration, qui vous permettent d'apprécier im-<br>médiatement et pleinement les capacités sonores, rythmiques et d'accompagnement de médiatement et pleinement les capacités sonores, rythmiques et d'accompagnement de l'appareil. Voici comment y accéder.

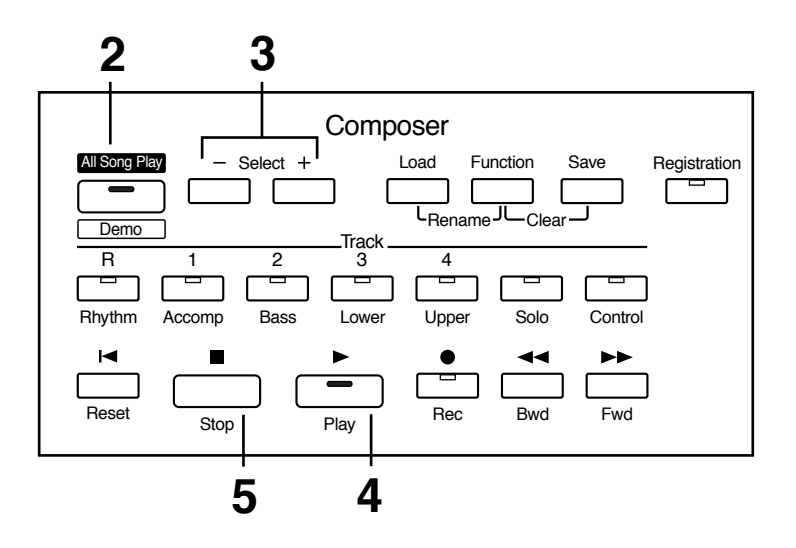

#### 1. Vérifiez qu'aucune disquette n'est présente dans le lecteur.

Si une disquette est présente, appuyez sur le bouton Eject (p. 43) et retirez-la.

#### **2. Appuyez sur le bouton [All Song Play/Demo] (son témoin s'allume).** 3# 
 **iong Play**<br>t également

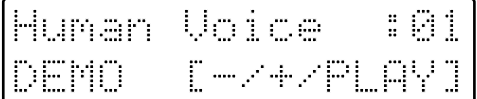

**3. Utilisez les boutons Select [-] et [+] de la section Composer pour choisir un morceau.**

#### **4. Appuyez sur [Play].** S

Quand ce morceau est terminé, le morceau suivant prend le relais.

**5. Vous pouvez arrêter la lecture à n'importe quel moment en**  appuyant sur le bouton [Stop]. |**[Stop].**<br>g Play/Demo] s′éteint.

#### Si l'écran suivant apparaît

Si le morceau en mémoire n'a pas été sauvegardé sur disquette, l'écran suivant apparaîtra et l'accès aux morceaux de démonstration se trouvera momentanément différé.

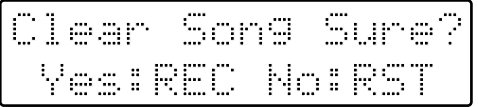

Si vous acceptez d'effacer les données en mémoire, appuyez sur le bouton [Rec]. Dans le cas contraire (si vous voulez les sauvegarder), appuyez sur [Reset] pour annuler la procédure et effectuez la sauvegarde sur disquette.

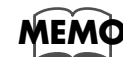

Pour sauvegarder les données internes sur disquette, reportez-vous au chapitre "Sauvegarde des morceaux sur disquette (bouton Save)" (p. 76).

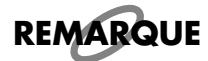

Tous droits réservés. Toute utilisation non autorisée de ces données dans un contexte autre que privé ou strictement familial est contraire à la loi.

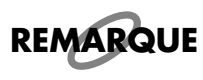

Les données des morceaux de démonstration ne sont pas transmises par la prise MIDI OUT de l'appareil.

## Sélection des voix

L'AT-30R peut produire les sons de nombreux instruments. Ces sons sont appelés «voix» (Voices). Leur sélection est très simple.

### Voix et parties (Parts)

L'AT-30R possède deux claviers et un pédalier, comme indiqué sur le schéma ci-dessous. De haut en bas, ils sont appelés clavier supérieur (Upper), clavier inférieur (Lower) et pédalier (Pedalboard).

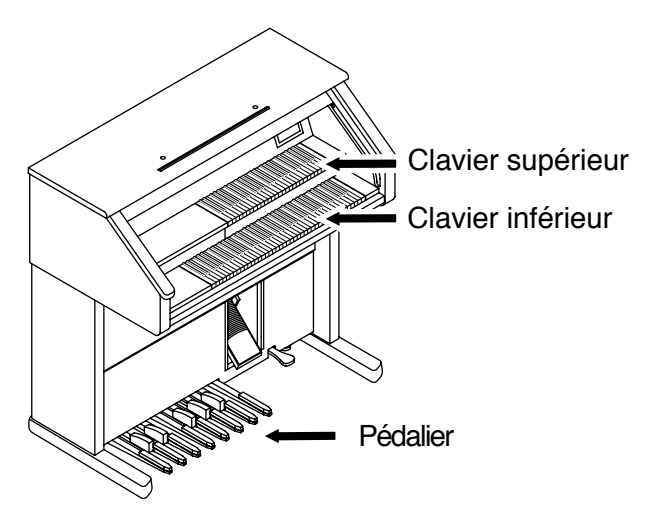

Les claviers supérieur et inférieur disposent chacun de trois parties (Parts) : «Organ», «Symphonic» et «Orchestral». Vous pouvez sélectionner une voix pour chaque partie et donc superposer ou associer jusqu'à trois voix simultanées sur chaque clavier. La voix de la partie «Solo» peut également être superposée aux sons du clavier supérieur.

Le pédalier, pour sa part, ne joue qu'une partie : «Pedal Bass».

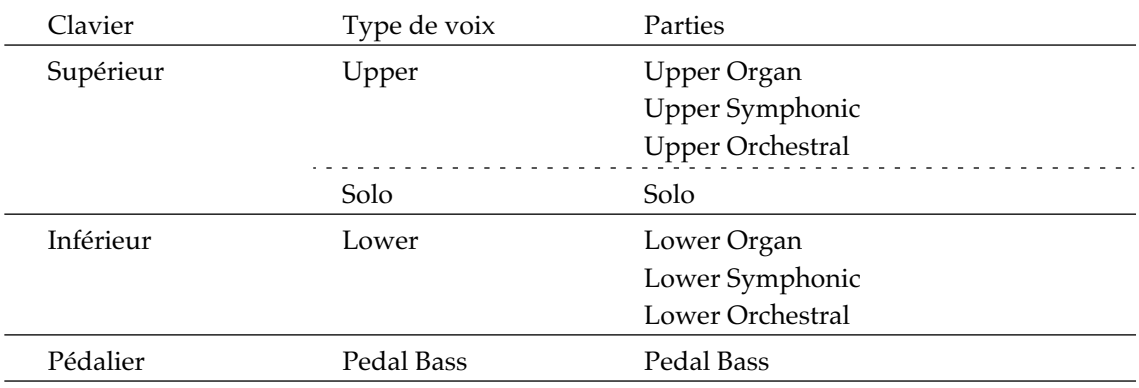

#### ■ **Fonctions liées aux boutons de sélection Upper/Lower/Pedal Bass** '--6

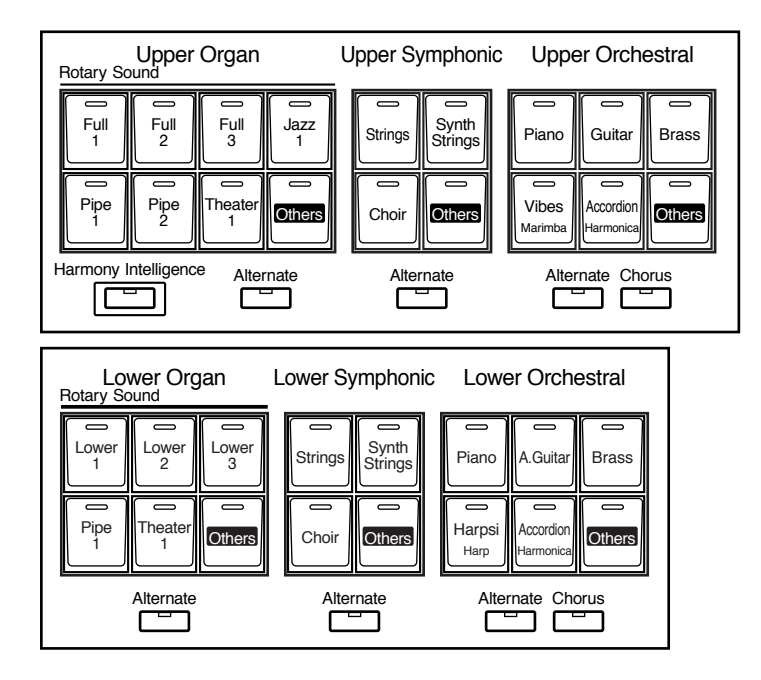

and the Semon Survey of the Mandan Correspondant alterne entre un état de casa boutons, le témoin correspondant alterne entre un état de la distance de la chatance de la chatance de la chatance de la chatance de la chatanc allumé et éteint. Les voix dont le témoin est allumé peuvent être jouées.

**REMARQUE** Si aucun témoin de voix n'est allumé, le clavier ne produira aucun son.

Deux voix de la même famille sonore sont en fait affectées à chaque bouton. Quand il<br>s'agit de familles différentes, le bouton présente alors deux noms. Le bouton [Alternate] s'agit de familles différentes, le bouton présente alors deux noms. Le bouton [Alternate] permet de passer d'une de ces voix à l'autre.

.<br>Si le bouton [Alternate] est éteint, c'est la voix indiquée en haut sur le bouton qui est jouée.

.<br>S'il est allumé, une autre voix de la même famille, ou la voix alternative indiquée sur la partie inférieure du bouton sera jouée. Pour les boutons non déterminés, le nom de la voix est indiqué sur l'écran.

### ■ Sélection des voix des claviers supérieur et inférieur (Upper/Lower)

**des voix des claviers superieur et interieur (Upper/Lo<br>Appuyez sur un des boutons «Organ», «Symphonic» ou «Orchestral» de chaque clavier** (Upper/Lower) pour sélectionner les sons de votre choix. (Upper/Lower) pour sélectionner les sons de votre choix.<br>À la mise sous tension, le clavier supérieur est affecté par défaut à «Full Organ 1» et le<br>clavier inférieur à «Lower Organ 1». clavier inférieur à «Lower Organ 1».

#### **Exemple : Sélectionnez pour le clavier supérieur «Full Organ 5» au sein des voix Upper Organ, «Strings 1» dans les voix Upper Symphonic, et «Grand Piano» dans les voix Upper Orchestral.**

1. Appuyez sur le bouton Upper Organ [Full 2] (son témoin s'allume).

Le nom de cette voix apparaît sur l'écran pendant quelques secondes.

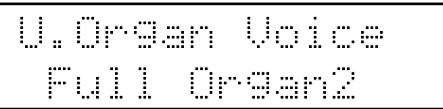

k<br>Full Organ 2»

#### **2. Appuyez sur le bouton [Alternate] dans la section Upper Organ (son**  témoin s'allume).

**témoin s'allume).**<br>Si vous jouez sur le clavier supérieur, vous entendez maintenant «Full Organ 5». A chaque pression sur le bouton [Alternate] vous alternerez entre ces deux sons affectés au même bouton.

#### **3. Appuyez sur le bouton [Strings] dans la section Upper Symphonic**  (son témoin s'allume).

**(son témoin s'allume).**<br>En jouant sur le clavier supérieur, vous entendez à la fois la voix «Full Organ 5» et la voix<br>«Strings 1 (mixées).

#### **4. Appuyez sur le bouton [Piano] de la section Upper Orchestral (son**  témoin s'allume).

**témoin s'allume).**<br>Le clavier supérieur joue maintenant aussi le son de piano, proposant un mélange sophistiqué des trois sonorités.

#### Les voix d'orque Full Organ 1 à Full Organ 6 sont des combinaisons présélectionnées de registrations dont les valeurs sont indiquées cidessous:

Full Organ 1 - 80 0000 004 Full Organ 2 - 88 8000 008 Full Organ 3 - 80 8808 008 Full Organ 4 - 80 0800 000 Full Organ 5 - 85 3111 246 Full Organ 6 - 88 8888 888

#### Par exemple, la combinaison «85 3111 246» correspond aux réglages :

Registre 16' à 8 (maximum) Registre 8' à 5 Registre  $51/3$ ' à 3 Registre 4' à 1 Registre 2 2/3' à 1 Registre 2' à 1 Registre  $13/5$ ' à 2 Registre  $11/3$ ' à 4 Registre 1' à 6

De la même manière les voix d'orgue «Jazz» correspondent aux combinaisons suivantes:

Jazz Organ 1 - 88 8000 000 avec 3e percussion harmonique Jazz Organ 2 - 88 8800 000 avec 3e percussion harmonique Jazz Organ 3 - 80 0800 000 avec 2e percussion harmonique Jazz Organ 4 - 88 8000 000 avec 2e percussion harmonique Jazz Organ 5 - 88 8800 000 avec 2e percussion harmonique Jazz Organ 6 - 88 8630 000 avec 3e percussion harmonique

Et les voix d'orgue «Pipe» et «Theater» correspondent aux sons d'orgue classiques des meilleures registrations de nos célèbres orgues Rodgers.

Les claviers supérieur et inférieur disposent chacun de trois parties : Organ, Symphonic, et Orchestral. Une voix peut être sélectionnée dans chacune, permettant de mixer (superposer) jusqu'à 3 voix. Ces voix peuvent être sélectionnées pour le clavier inférieur de la même manière que pour le clavier supérieur.

Comme les voix d'orgue du clavier supérieur, les voix d'orgue du clavier inférieur correspondent à des registrations préétablies dont les valeurs sont indiquées ci-dessous :

Lower Organ 1 - 00 8000 000 Lower Organ 2 - 00 8400 000 Lower Organ 3 - 00 8503 000 Lower Organ 4 - 00 8000 005 Lower Organ 5 - 00 8640 000 Lower Organ 6 - 00 8402 001

### ■ Sélection de la voix du pédalier (Pedal Bass)

us tension, le pédalier joue de manière monophonique des sons issus de la À la mise sous tension, le pédalier joue de manière monophonique des sons issus de la<br>voix «Organ Bass 1». Vous pouvez sélectionner d'autres voix pour le pédalier de la ma· nière suivante :

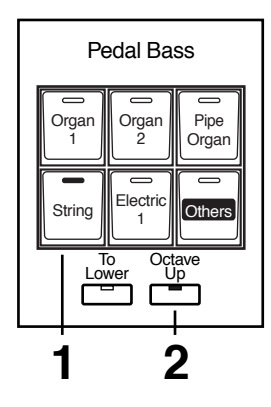

#### 1. Appuyez sur le bouton Pedal [String] (son témoin s'allume).

Le nom de la voix sélectionnée apparaît sur l'écran quelques secondes.

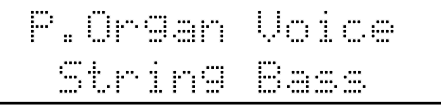

Si vous jouez au pédalier, vous entendez désormais le son «String Bass».

#### **2. Appuyez sur le bouton [Octave Up] de la section Pedal Organ (son**  témoin s'allume).

en jouant à nouveau sur le pédalier, vous remarquez que quand cette fonction [Octave] Up] est activée, le son de basse sélectionné est transpose d'une octave vers le haut.

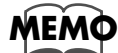

ll est possible de configurer l'instrument de façon à ce que le pédalier soit polyphonique (p. 99)

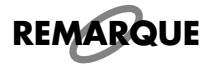

 $\overline{S}$ i vous appuyez sur le bouton [To Lower] (le témoin correspondant s'allume, voir p. 51), le son l de basse est transféré au clavier inférieur et n'est plus joué par le pédalier.

#### Sélection de voix solo

La section Solo du clavier supérieur est monophonique, ce qui veut dire que la voix correspondante ne fera entendre que la plus haute note jouée sur le clavier supérieur. Vous pouvez ainsi plaquer des accords complexes dont seule la note la plus aiguë (solo) ressortira pour souligner la mélodie.

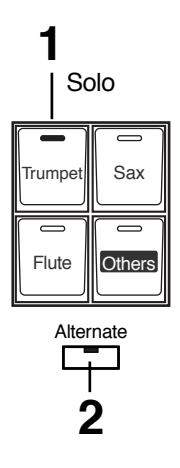

#### 1. Appuyez sur le bouton [Trumpet] de la section Solo (son témoin s'allume).

Le nom de la voix sélectionnée s'affiche sur l'écran pendant quelques secondes.

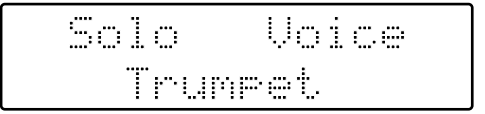

Jouez quelques notes au clavier supérieur. La voix sélectionnée n'est activée que par la plus haute note jouée.

#### 2. Si vous appuyez sur le bouton [Alternate] vous passez d'une voix à l'autre, parmi les deux qui sont assignées au même bouton Solo activé.

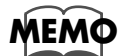

Il est possible de modifier le comportement des voix Solo.

Normalement ces voix sont mises en œuvre par la plus haute note jouée sur le clavier supérieur, mais vous pouvez modifier les réglages de façon à ce que ce soit la dernière note jouée qui mette en action la voix Solo. Vous pouvez aussi faire en sorte que cette voix Solo soit jouée par toutes les notes du clavier auquel elle est affectée. Pour plus de détails à ce sujet, reportez-vous au chapitre "Mode des voix Solo" (p. 99).

### ■ Sélection d′une voix à l′aide du bouton [Others]

'-

Vous avez sans doute déjà remarqué la présence d'un bouton [Others] pour chacune des<br>parties «Organ», «Symphonic» et «Orchestral» des claviers supérieur inférieur, ainsi que parties «Organ», «Symphonic» et «Orchestral» des claviers supérieur inférieur, ainsi que dans les sections «Solo» et «Pedal Bass» du pédalier. Ces boutons [Others] vous permet-1. The Contract of the Contract of the Contract of the Contract of the Contract of the Contract of the Contract of the Contract of the Contract of the Contract of the Contract of the Contract of the Contract of the Contrac  $\cdots$  (  $\cdots$  ,  $\cdots$  ,  $\cdots$  ,  $\cdots$  ,  $\cdots$  ,  $\cdots$ 

comme pour les autres boutons, ces boutons [Others] peuvent être affectés à deux sons différents, et vous pouvez passer de l'un à l'autre à l'aide du bouton [Alternate].

*Vous ne pouvez pas assigner la même voix à deux boutons [Others] différents. Choisissez des*  $\emph{voix differentes pour chaque emplacement.}$ **REMARQUE** 

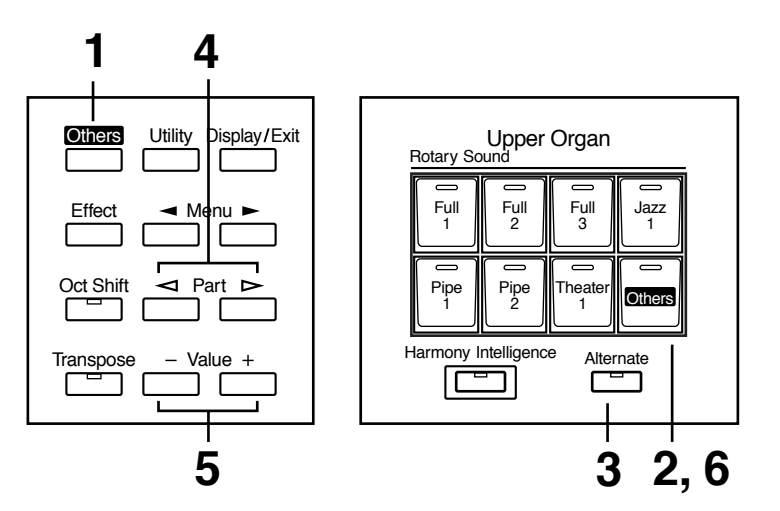

#### 1. Appuyez sur le bouton [Others] situé à gauche de l'écran.

| **gauche d<br>t à clignoter** 

#### **2. Appuyez sur le bouton [Others] de la partie (Part) à laquelle vous**  voulez assigner une voix.

é clignote et les autres s'éteignent.<br>

#### **3. Utilisez le bouton [Alternate] pour sélectionner ON (allumé) ou OFF (éteint).**

**(éteint).**<br>Ce réglage du bouton [Alternate] : ON (allumé) ou OFF (éteint), détermine la position de l'emplacement mémoire (normal/alternate) dans lequel la voix sera affectée.  $\alpha$  regiage au bouton pritemate  $\alpha$ , or (amame)  $\alpha$ Cet étape est inutile pour la partie «Pedal Bass».

#### **4.** Utilisez les boutons de Part  $\llbracket \leq \rrbracket$  et  $\llbracket \rbrack > \rrbracket$  pour sélectionner un groupe de voix.

**groupe de voix.**<br>Le numéro de chaque voix est précédé d'une lettre, de A à V, qui indique le groupe de<br>voix. «G11 Strings1», par exemple.

#### **5. Utilisez les boutons Value [-] et [+] pour choisir une voix.** 4 +
#

Son nom s'affiche sur l'écran.

Select Athers Theater Or.7

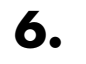

#### **6. Appuyez à nouveau sur le bouton [Others] de la partie à laquelle**  cette voix va être assignée.  $\blacksquare$

La voix est maintenant mémorisée et le restera jusqu'à ce que l'appareil soit mis hors tension.

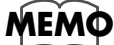

*Pour interrompre cette procédure (ou toute autre), appuyez sur le bouton [Display/Exit].* 

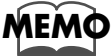

*Pour connaître la liste des sons qui peuvent être assignés à un bouton [Others] reportez-vous à long de la diste des sons quiments de la diste des sons d* la "Liste des sons" (p. 111).

#### ❍ **Raccourci pour la sélection des voix à partir d'un bouton [Others]**   /

●●●●●●●●●●●●●●●●●●●●●●●●●●●●●●●●●●●●●●●●●●●●●●●●●●●●●●●●●●●●●●●●●●●●●●●●●●●●●●●●●●●●●●●●●●●●●●●●●●●●●●●●●●●●●●●●●●●●●●●●●●●●●●●●●●●●●●●●●●●●●●●●●●●●●●●●●●●●●●●●●●●●●●●●●●●●●●●●●●●●●●●●●●●●●

**rci pour la sélection des voix à partir d'un bouton [Others]**<br>Au lieu d'utiliser le bouton général [Others] situé à la gauche de l'écran, il existe une ma<sub>'</sub> nière plus rapide pour sélectionner une voix à partir d'un des autres boutons [Others].

#### **1. Appuyez sur le bouton [Others] de la partie pour laquelle vous vou**lez assigner une nouvelle voix.

Le nom de la voix apparaît sur l'écran.

```
II.Argan Unice
 Theater Or.7
```
**2. Pendant que ce nom est affiché, utilisez les boutons Value [-] [+]**  pour passer les autres voix en revue.

**x en revue.**<br>sidéré se met à clignoter.

**3. Appuyez à nouveau sur ce même bouton [Others] pour confirmer le**  changement d'affectation du bouton.

●●●●●●●●●●●●●●●●●●●●●●●●●●●●●●●●●●●●●●●●●●●●●●●●●●●●●●●●●●●●●●●●●●●●●●●●●●●●●●●●●●●●●●●●●●●●●●●●●●●●●●●●●●●●●●●●●●●●●●●●●●●●●●●●●●●●●●●●●●●●●●●●●●●●●●●●●●●●●●●●●●●●●●●●●●●●●●●●●●●●●●●●●●●●●

Son témoin reste alors allumé de manière fixe.

**REMARQUE**

Quand vous appuyez sur le bouton [Others], le nom de la voix apparaît sur l'écran quelques  $\overline{\phantom{a}}$  instants, mais si vous ne faites rien (si vous n'appuyez pas sur un des boutons Value [-] [+]), il retournera à son affichage par défaut au bout de quelques secondes. Pour changer le son affecté à un des boutons [Others], appuyez sur ce dernier puis utilisez rapidement les boutons Value [-] [+] pour sélectionner la voix souhaitée (pendant que les noms *des voix sont présents à l'écran).* 

## <u>Réglage de la Balance (boutons Part Balance)</u>

R permet de régler le volume individuellement pour chaque partie.

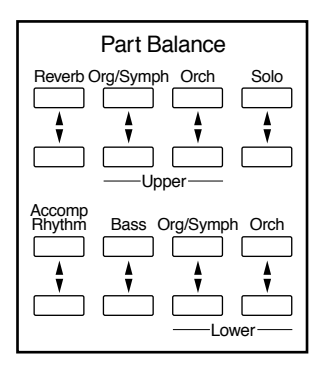

s ci-dessous règlent en fait simultanément le volume de plusieurs parties :<br>|

#### **Bouton «Accomp Rhythm» :** 7

**outon «Accomp Rhythm» :**<br>Concerne l'accompagnement automatique (sauf la basse) s'adresse aussi aux données d'exécution autres que celles de la boîte à rythmes de l'Atelier (Rhythm performance) et des percussions manuelles (Manual Drums)

#### **Bouton «Bass» :** 7

**Bass» :**<br>e à la fois le pédalier et la partie de basse de l'accompagnement automatique.

#### **Bouton «Lower Org/Symph button» :**

**outon «Lower Org/Symph button» :**<br>Associe les parties d'orgue et Symphonic du clavier inférieur (Lower)

#### **Bouton «Upper Org/Symph button» :**

**outon «Upper Org/Symph button» :**<br>Associe les parties d'orgue et Symphonic du clavier supérieur (Upper)

#### **1. Le niveau de chaque part se règle à l'aide des boutons [** ▲ **] et [** ▼ **] correspondants.** S

**correspondants.**<br>Quand vous appuyez sur le bouton fléché vers le haut ( ▲ ), le volume augmente ; quand Quand vous appuyez sur le bouton fléché vers le haut (▲), le vo<br>vous appuyez sur le bouton fléché vers le bas ( ▼ ), il diminue.

Chaque volume peut prendre une valeur quelconque, de 0 à 12. Chaque volume peut prendre une valeur quelconque, de 0 à 12.<br>Quand vous appuyez sur les boutons «Part Balance» [ ▲ ][ ▼ ] le niveau de la partie con· sidérée s'affiche sur l'écran.

Solo 

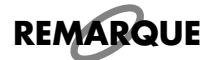

 $\mathsf{REMARQUE}$   $\quad$  Quand le volume est à «0», la part correspondante ne produit aucun son.

## **Transposition d'octaves (bouton Oct Shift)**

La transposition d'octave est une fonction qui permet de décaler la hauteur du son, pour na nan<sub>f</sub>erence a composito and contract que posses as<br>la partie concernée, d'une ou deux octaves. ..<br>/ Parts suivantes : n partie concerner, a and of definit out too.<br>Elle peut concerner chacune des 8 parties/Parts suivantes :<br>Toutes les parties Upper et Lower (Organ/Symphonic/Orchestral) Les parties de basse (Pedal Bass) La partie Solo

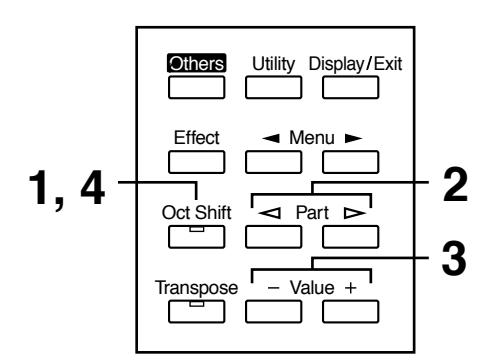

#### **1.** Appuyez sur le bouton [Oct Shift].

: **Shift].**<br>t se met à clignoter.

**2.** Utilisez les boutons de Part [  $\lhd$  ] et [  $\lhd$  ] pour choisir la partie à **laquelle vous voulez appliquer la transposition d'octave.** 

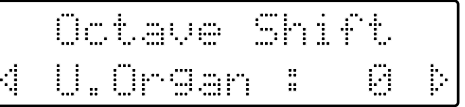

#### **3. Utilisez les boutons Value [-] et [+] pour choisir l'amplitude de la**  transposition.

Vous pouvez la choisir dans une plage de  $+/-2$  octaves.

#### $\boldsymbol{4.}$  Appuyez sur le bouton [Oct Shift].

#### L'écran par défaut réapparaît

 4 \$ ! !#  
 # Si une Part quelconque présente une valeur de transposition d'octave différente de 0, ce témoin est allumé.

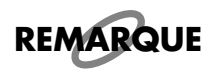

Notez que quand vous appliquez une transposition d'octave à certaines voix, vous pouvez les amener dans une plage de hauteur qui excède leurs possibilités sonores, et le son résultant peut ne pas correspondre à vos attentes. Cette fonction doit donc être utilisée avec une certaine *prudence.* 

 

#### **Utilisation des voix humaines** :
3I-) eri # /<sub>+</sub>

L'AT-30R contient différents types de voix humaines. Ces sons imitent des ensembles vocaux chantant dans certains styles particuliers.

 $\mathcal{F}(\mathcal{F})$  and  $\mathcal{F}(\mathcal{F})$ 

### ■ Sélection d'une voix humaine (Human Voice)

1. Appuyez sur le bouton [Others] situé à gauche de l'écran.

**Iche de l'**<br>t clignotent

**2. Appuyez sur le bouton [Others] de la partie/Part à laquelle vous**  voulez assigner un type de voix humaine.

**1 type de voix humaine.**<br>[Others] se met à clignoter, et les autres s'éteignent.

 $\bf{3.}$  Appuyez sur le bouton [Alternate] pour sélectionner ON ou OFF.

**Appuyez sur le bouton [Alternate] pour sélectionner ON ou OFF.**<br>Cette manœuvre permet de choisir si la voix sera assignée à la position ON (allumé) ou OFF (éteint) du bouton [Alternate].

**4.** Utilisez les boutons Part  $\lceil \leq l \rceil$  et  $\lceil \geq l \rceil$  pour sélectionner le groupe de sons dont les numéros commencent par un «J».

Les voix humaines sont toutes rattachées au groupe «J».

#### $\bf 5. \qquad$  Choisissez une voix humaine à l'aide des boutons Value [-] [+].

Le nom de la voix s'affiche sur l'écran.

Atlases Select Jazz Scat

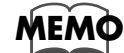

**REMARQUE**

Les différentes voix humaines disponibles sont indiquées dans la "Liste des sons" (p. 111).

Le son «Jazz Scat» affecte cinq niveaux différents au son selon la force avec laquelle la touche est *enfoncée. Il ne peut donc fonctionner correctement que si la fonction «Initial Touch» du menu* Utility (p.98) est en position «ON». Dans le cas contraire, le son ne changerait pas.

#### **6. Appuyez à nouveau sur le bouton [Others] de la partie à laquelle vous voulez assigner votre voix humaine.**

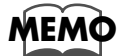

*Pour interrompre cette procédure à tout moment, appuyez sur le bouton [Display/Exit].* 

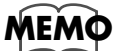

Il existe une procédure plus simple permettant d'affecter un son à un bouton [Others]. Reportez-vous à ce sujet au chapitre «Raccourci pour la sélection des voix à partir d'un bouton *f Othersl»* (*p. 28*).

## **Affectation des percussions et des effets sonores au clavier**

#### ■ Affectation des percussions au clavier inférieur (Manual Drums)

Vous pouvez faire en sorte que le clavier inférieur joue l'ensemble des percussions d'un<br>Drum Set, à raison d'un son par touche. Les sons des registres Lower sont alors naturel-The process and the control of the control of the control of the control of processing a set of the process of the process of the control of the control of the control of the control of the control of the control of the co lement désactivés.

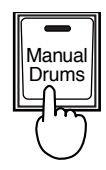

#### 1. Appuyez sur le bouton [Manual Drums] (son témoin s'allume).

.<br>Vous pouvez jouer sur le clavier inférieur et écouter les différents sons du Drum Set ré partis sur les touches du clavier.

para car ce censer an morrer.<br>Le bouton [Manual Drums] alterne, à chaque pression, entre les positions ON (allumé) et Of F (eteint*)*.

À la mise hors tension, le Drum Set STANDARD est rappelé automatiquement.

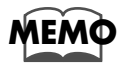

Reportez-vous à la liste des "Drum Sets" (p. 112) pour plus de détails sur les sons de percussion ou les effets sonores affectés à chaque touche.

#### ■ Changement de Drum Set

Vous pouvez choisir entre 8 types de Drum Set et un Set d'effets sonores. Les affectations aux touches sont modifiées en conséquence.

ala colones sont mountes en consequence.<br>À la mise sous tension, le Drum Set STANDARD est sélectionné par défaut. Vous pouvez tester d'autres Drum Sets ou le Set d'effets sonores :

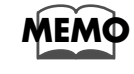

Reportez vous à la liste des "Drum Sets" (p. 112) pour plus de détails sur les sons de percussion ou les effets sonores affectés à chaque touche.

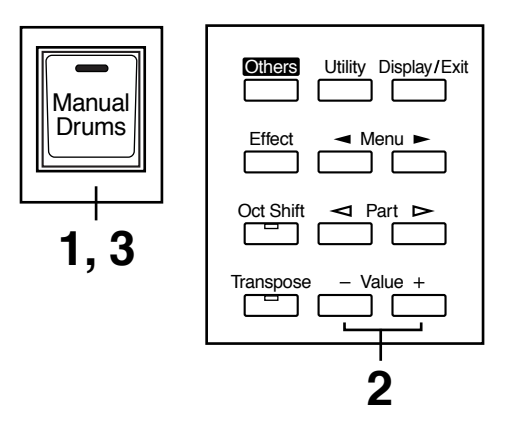

- **1. Appuyez sur le bouton [Manual Drums] (son témoin s'allume).**
- **2. Pendant que le nom du Drum Set est affiché à l'écran, vous pouvez manipuler les boutons Value [-] ou [+] pour choisir un Drum Set ou**  le Sound Effect Set.

ual Drums] se met à clignoter.<br>Unit de met à clignoter.

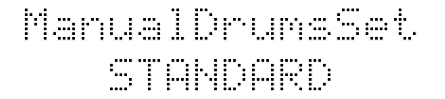

:X544

Les 8 Drum Sets et le Set d'effets sonores défilent dans l'ordre suivant :

**STANDARD, ROOM, POWER, ELECTRONIC, TR-808, JAZZ, BRUSH, ORCHESTRA, SOUND EFFECTS**

*<u>Alexander</u>* 

#### $\bf{3.}$  Appuyez à nouveau sur le bouton [Manual Drums].

Son témoin s'allume en fixe et le type de Drum Set choisi est affecté au clavier.

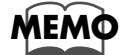

*Pour interrompre cette procédure (ou toute autre), appuyez sur le bouton [Display/Exit].* 

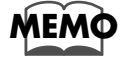

Le type de Drum Set peut aussi être choisi à partir du menu Utility. Reportez-vous au chapitre "Sélection manuelle des Drum Sets" (p. 101) pour plus de détails à ce sujet.

## **Utilisation des rythmes (Music Style)**

)" 

accompagnement rythmique.

## Sélection d'un rythme

:
3I-

L'AT-30R propose 52 types de rythmes et d'accompagnements automatiques (Music<br>Styles), répartis en 12 groupes.

+!

 !,=

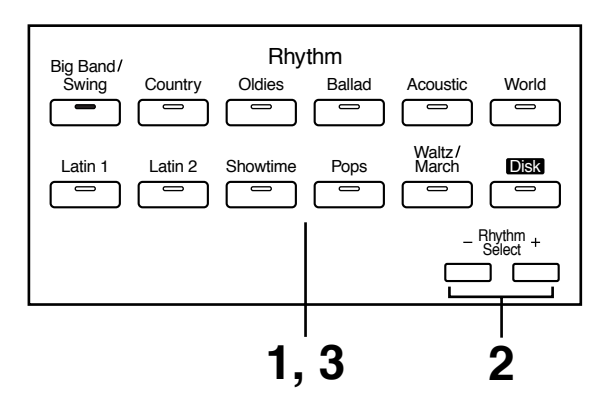

#### 1. Appuyez sur un des boutons Rhythm pour sélectionner un groupe. **Appuyez sur un des boutons Rhythm pour sélectionner un grou<br>Le témoin correspondant s'allume et le premier rythme du groupe est sélectionné**.

Son nom s'affiche sur l'écran.

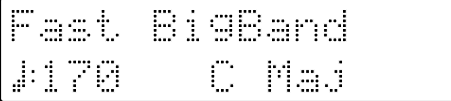

#### **2. Pour sélectionner un autre rythme du même groupe, utilisez les**  boutons Rhythm Select [-] et [+].

**Select [-] et [**<br>Rhythm clignote.

 ${\bf 3.} \qquad$  Appuyez à nouveau sur le bouton Rhythm (le témoin reste allumé).

Le témoin du bouton Rhythm reste allumé en fixe. Le nouveau rythme est affecté.

#### $\bigcirc$  Utilisation des rythmes du bouton [Disk]

Le bouton [Disk] contient 4 rythmes pai<br>motifs chargés à partir d'une disquette. notifs chargés à partir d'une disquette. The pearent end remplaces par a additional

 ( 1! même manière que les motifs d'un autre groupe de rythmes.

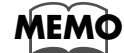

Pour mémoriser un style présent sur disquette dans la mémoire du bouton [Disk] reportez-vous au chapitre "Copie d'un rythme sur disquette en mémoire interne" (p. 44).

## <u>Utilisation des rythmes — Départ et arrêt</u>

Il y a deux manières de lancer un rythme :

1. Manuellement, en appuyant sur un bouton,

2. Ou automatiquement en jouant une note sur le clavier inférieur ou sur le pédalier Source Start). Vous pouvez aussi le faire précéder d'une introduction ou le conclure avec une fin.

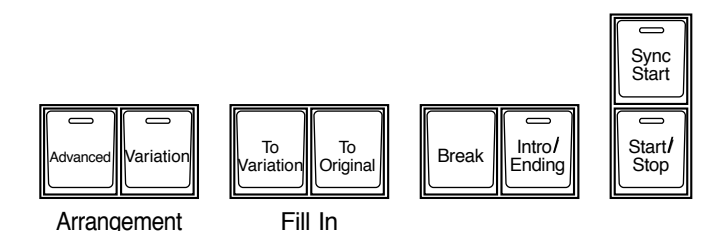

### ■ **Démarrage par l'appui sur un bouton**

#### ❍ **Démarrage avec une intro**

## **1. Appuyez sur le bouton [Intro/Ending].**<br>
L'orgue joue l'intro puis lance le rythme.

L'orgue joue l'intro puis lance le rythme. L'orgue joue l'intro puis lance le rythme.<br>Pendant l'intro, le témoin du bouton [Intro/Ending] s'allume. Il s'éteint quand elle est terminée.

#### ❍ **Choix d'une intro courte et non sophistiquée**

**1. Appuyez sur un des boutons [To Variation] ou [To Original].**

#### $\boldsymbol{2.}$  Appuyez sur le bouton [Start/Stop].

**Appuyez sur le bouton [Start/Stop].**<br>L'orgue joue une courte introduction puis le rythme démarre.

#### ❍ **Démarrage sans intro**

#### 1. Appuyez sur le bouton [Start/Stop].

Le rythme démarre directement sans intro.

#### ■ **Démarrage automatique en jouant sur le clavier inférieur ou sur le pédalier – Sync Start**

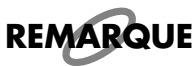

Si l'arrangeur est en position ON/activé (témoin allumé), vous ne pouvez pas lancer le rythme à partir du pédalier.

#### ❍ **Démarrage avec une intro ajoutée**

**1. Appuyez sur le bouton [Sync Start]. Son témoin s'allume.**

### **2. Appuyez sur le bouton [Intro/Ending].** :# P@ ;\*

**uton [Int**ɪ<br>g] clignote.

#### ${\bf 3.} \qquad$  Jouez une note sur le clavier inférieur ou sur le pédalier.

**Jouez une note sur le clavier inférieur oı**<br>L'orgue joue une introduction et le rythme démarre. L'orgue joue une introduction et le rythme démarre.<br>Pendant l'intro, le témoin du bouton [Intro/Ending] s'allume. Il s'éteint quand elle est terminée.

#### ❍ **Choix d'une intro courte et non sophistiquée**

**1. Appuyez sur le bouton [Sync Start]. Son témoin s'allume.**

#### **2. Appuyez sur un des boutons [To Variation] ou [To Original].** :#

**Appuyez sur un des boutons [To**<br>Le témoin du bouton [Start/Stop] clignote. Le témoin du bouton [Start/Stop] clignote.<br>L'appui sur un des boutons [To Variation] ou [To Original] provoque dans les deux cas<br>un changement du motif rythmique. un changement du motif rythmique.

### ${\bf 3.} \qquad$  Jouez une note sur le clavier inférieur ou sur le pédalier.

**Jouez une note sur le clavier inférieur ou sur** |<br>L'orgue joue une courte introduction et le rythme démarre.

#### ❍ **Démarrage sans Intro**

**1. Appuyez sur le bouton [Sync Start] (son témoin s'allume).**

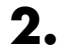

#### ${\bf 2.} \qquad$  Jouez une note sur le clavier inférieur ou sur le pédalier.

Le rythme démarre directement sans intro.

### ■ **Arrêt de la boîte à rythme**

#### ❍ **Arrêt avec un motif de fin**

#### 1. Appuyez sur le bouton [Intro/Ending].

**Appuyez sur le bouton [Intro/Ending].**<br>L'orgue joue un motif de fin puis arrête le rythme. L'orgue joue un motif de fin puis arrête le rythme.<br>Pendant le motif de fin, le témoin du bouton [Intro/Ending] s'allume. Il s'éteint quand il est terminé.

#### ❍ **Motif de fin court et non sophistiqué**

#### **1. Appuyez sur un des boutons [To Variation] ou [To Original], puis**  appuyez sur le bouton [Start/Stop].

**appuyez sur le bouton [Start/Stop].**<br>L'orgue joue un court motif de fin puis le rythme s'arrête.

#### ❍ **Arrêt sans motif de fin**

#### 1. Appuyez sur le bouton [Start/Stop].

Le rythme s'arrête sans motif de fin.
## Ajout de variations à un rythme

Vous pouvez ajouter une variation au rythme en modifiant l'arrangement ou en changeant de motif rythmique.

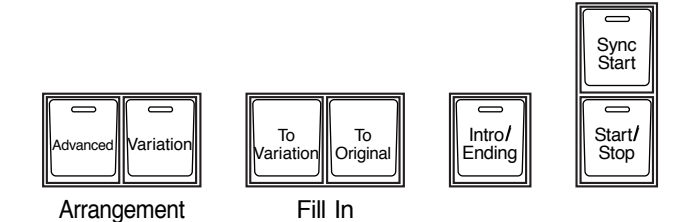

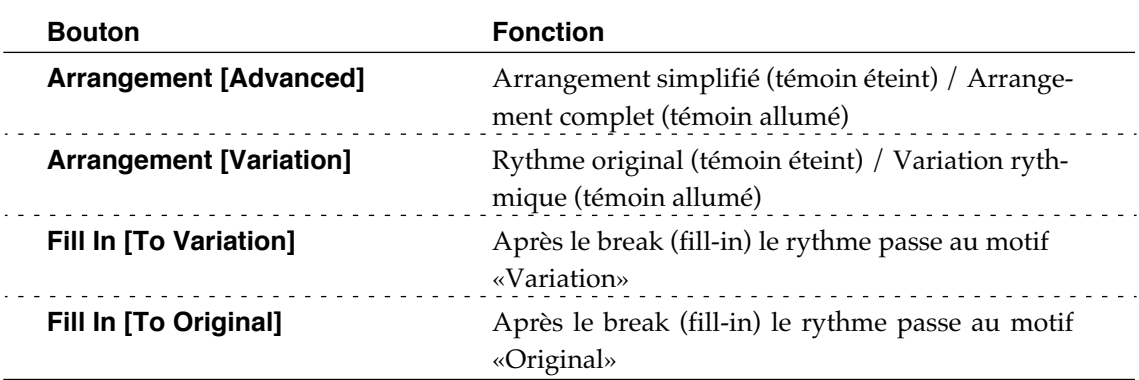

#### Qu'est-ce qu'un «Fill In» (break) ?

Un «fill-in» (plus couramment appelé «break» en France), est une courte phrase musicale qui marque une rupture du rythme à la fin d'une mélodie ou un changement de partie dans le morceau (entre couplet et refrain, par exemple).

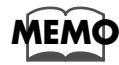

Les fonctions des boutons [Start/Stop], [To Variation], [To Original] et [Advanced] peuvent être assignées aux interrupteurs au pied situés de part et d'autre de la pédale d'expression (p. 99).

# <u>Utilisation des rythmes et de l'accompagnement</u>

La fonction arrangeur de l'AT-30R permet d'associer à chaque rythme un accompagnement automatique. Celui-ci est déduit à la fois du motif rythmique et des accords joués sur le clavier inférieur.

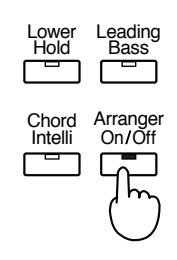

# **1.** Appuyez sur le bouton Arranger [On/Off] (son témoin s'allume)<br>
Témoin allumé (On) Bythme et accompagnement automatique

**Témoin éteint (Off)** )+, .Rythme (percussions) seul

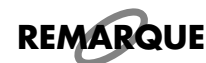

*Si le bouton Arranger [On/Off] est en position ON et qu'aucune voix Pedal bass n'est affectée* au pédalier, l'accompagnement automatique jouera le son de basse.

# **Changements de Tempo (vitesse) (bouton Tempo)** !

Vous pouvez modifier le tempo du rythme ou de l'accompagnement automatique.

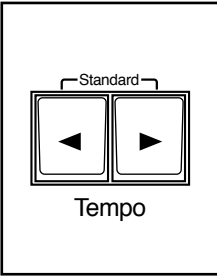

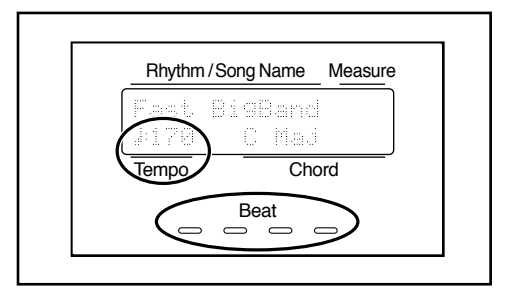

- **1.** Utilisez les boutons Tempo  $\left[ \rightleftharpoons \left[ \rightleftharpoons \right]$  pour modifier le tempo **(vitesse) du rythme ou de l'accompagnement automatique.** 3P Q )
	- Tempo  $[ \blacktriangleleft ]$ <br>Tempo  $[ \blacktriangleright ]$

Ralentissement Accélération

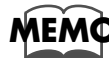

En appuyant simultanément sur les deux boutons Tempo [  $\blacktriangleleft$  ] et [  $\blacktriangleright$  ] le tempo revient à la valeur par défaut pour le rythme sélectionné.

La valeur du tempo en cours est amchée sur i ecran (20 a 250 battements par minuté).

raieur au tempo en cours est arrichee sur i ecran (20 a 250 battements par minute).<br>dicateur de tempo permet également de le visualiser. Le premier temps correspond L'indicateur de tempo permet également de le v<br>à la LED rouge, et les suivants aux LEDs vertes. à la LED rouge, et les suivants aux LEDs vertes.

## Accords à doigté simplifié

La fonction «Chord Intelligence» (doigtés simplifiés) permet de faire jouer par l'accompagnement automatique des accords complets à partir d'un doigté simplifié appliqué au clavier inférieur.

Pour jouer un accord de *do* majeur (C), par exemple, vous devriez normalement appuyer sur les touches *do, mi* et sol. La fonction «Chord Intelligence» vous permet de n'appuyer que sur do pour obtenir le même résultat.

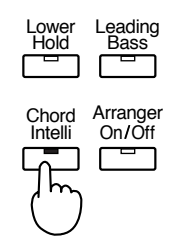

#### 1. Appuyez sur le bouton [Chord Intelli] (son témoin s'allume).

Vous pouvez utiliser les doigtés simplifiés. Pour désactiver cette fonction, appuyez à nouveau sur le bouton [Chord Intelli] (son témoin s'éteint).

Pour plus d'informations sur les positions d'accords, reportez-vous au chapitre "Tableau des accords" (p. 115).

# <u>Conducteur de basse (Bouton «Leading Bass»)</u>

solid the set of the set of the set of the set of the set of the set of the set of the set of the set of the s<br>Si vous utilisez l'accompagnement automatique et que le sélecteur [To Lower] de la par- $\frac{1}{16}$  cual bass (pedaler) est acuve (OTY), la basse jouera hormalement la fondamentale  $\sigma$  vous unisez raccompagnement aux de l'accord plaqué au clavier inférieur. active (OIV), la basse jouera normalement la fondamentale<br>er inférieur.<br>g Bass» est activée, c'est, par contre, la note la plus grave de

de 1 accord plaque au clavier mierieur.<br>Quand la fonction «Leading Bass» est activée, c'est, par contre, la note la plus grave de<br>cet accord qui est utilisée comme ligne de basse (qui n'est pas forcément la fondamentale cet accord qui est utilisée comme ligne de basse (qui n'est pas forcément la fondamentale  $\alpha$  .  $\beta$  .  $\beta$ de l'accord s'il est renversé).

Vous pouvez ainsi tirer parti des renversements d'accords et obtenir une descente de basse dans une suite harmonique prévue à cet effet, comme dans le célèbre morceau «A  $\frac{1}{4}$   $\frac{1}{4}$  )f Pale», par exemple :

e Of Pale», par exemple :<br>do (basse do) / *mi* min (basse *si*) / la min (basse la) / do (basse *sol*) / *do* (basse *do) / mi* min (basse *si) / la* min (basse *la) / do* (basse *sol) /*<br>*fa* (basse *fa) / la* min (basse *mi) / ré* min (basse *ré) / fa* (basse *do*) etc. fa (basse fa) / la min (basse mi) / ré min (basse ré) / fa (basse do) etc.

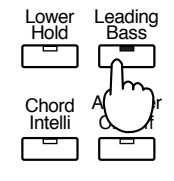

# **1.** Appuyez sur le bouton [Leading Bass] (son témoin s'allume).<br>La note la plus grave de l'accord joué au clavier inférieur sera utilisé comme basse.

.<br>La note la plus grave de l'accord joué au clavier inférieur sera utilisé comme basse. La note la plus grave de l'accord joué au clavier inférieur sera utilisé comme basse.<br>Pour désactiver la fonction «Leading Bass», appuyez à nouveau sur [Leading Bass] (son témoin s'éteint).

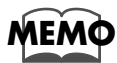

*Vous pouvez aussi assigner la fonction «Leading Bass» à un des boutons latéraux de la pédale ' BB!*

## **Maintien des notes au clavier inférieur —**  Fonction «Lower Hold» **Montan**

Quand le bouton [Lower Hold] est activé (le témoin du bouton [Hold] des voix «Lower» est allumé), la(les) note(s) jouées sur le clavier inférieur seront maintenues (même si vous  $\alpha$  and it bouth [Lower Hold] est active (it temon du bout les relâchez) jusqu'à ce que vous jouiez de nouvelles notes.

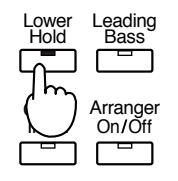

### 1. Appuyez sur le bouton [Lower Hold] (vérifiez que son témoin s'allume).

Les notes jouées au clavier inférieur sont maintenues. Les notes jouces au clavier micricur sont manticrites.<br>Si vous désactivez la fonction en appuyant à nouveau sur le bouton [Lower Hold] (et<br>éteignant ainsi son témoin lumineux), les notes qui étaient maintenues sont arrêtée  $\mu$ ,  $\mu$   $\mu$   $\mu$   $\mu$   $\mu$   $\mu$ éteignant ainsi son témoin lumineux), les notes qui étaient maintenues sont arrêtées.

## Accès simplifié aux réglages d'accompagnement · «One Touch Program»

L'AT-30R permet de jouer, en plus du rythme, un accompagnement automatique. Il propose pour cela un bouton [One Touch Program] très pratique. En appuyant dessus, la fonction Arranger est activée et les voix les plus appropriées pour exécuter votre sélection rythme/accompagnement sont automatiquement appellées.

En appuyant sur le bouton [One Touch Program] vous pouvez effectuer les réglages suivants:

#### O Quand le rythme est arrêté

- Bouton [Sync Start] allumé, bouton [Intro/Ending] clignotant (en attente d'un démarrage synchronisé)
- Bouton Arranger  $[On/Off]$  allumé (accompagnement automatique activé)
- Réglages appropriés pour le rythme considéré.

#### 1. Sélectionnez un rythme (p. 34).

#### $\mathbf{2}$ Appuyez sur le bouton [One Touch Program].

Les réglages du panneau avant les plus appropriés pour le rythme et l'accompagnement considérés sont appelés automatiquement.

#### 3. Jouez un accord au clavier inférieur.

L'orgue joue immédiatement l'introduction, suivie par le démarrage du rythme et de l'accompagnement automatique.

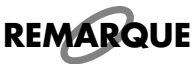

Pendant la lecture de l'intro ou du motif de fin, les voix du clavier inférieur sont temporairement désactivées.

## ■ Rappel des réglages les plus adaptés pour chaque rythme

.<br>Pour chacun des rythmes (styles musicaux) présents dans l'AT-30R, vous pouvez mémo-<br>riser deux ensembles de réglages du panneau avant, au niveau des boutons de registra-PQP PRIMARY tion  $[1] - [2]$ .

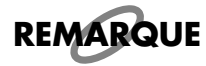

Quand vous utilisez cette procédure, les données précédemment enregistrées dans ces boutons *de registration [1] – [2] sont perdues. Si vous voulez pouvoir les rappeler ultérieurement, vous*  $\overline{\phantom{a}}$ devez les sauvegarder sur disquette en utilisant la procédure décrite page 60.

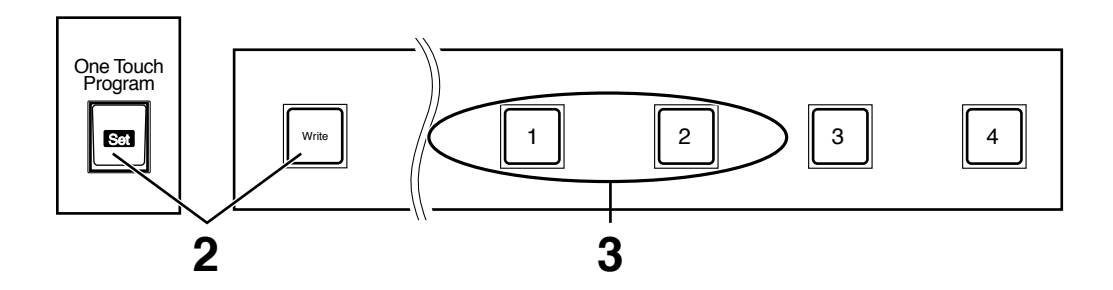

- **1. Sélectionnez un rythme (p. 34).**
- **2. Tout en maintenant enfoncé le bouton Registration [Write], appuyez sur le bouton [One Touch Program].**

**sur le bouton [One Touch Program].**<br>Les réglages les plus appropriés pour ce rythme sont désormais mémorisés dans les bou<sub>t</sub><br>tons de registration [1] – [2]. tons de registration  $[1]$  –  $[2]$ .

### **3. Pour sélectionner et utiliser les réglages mémorisés, vous n'avez plus qu'à appuyer sur un des boutons de registration [1] – [2].**

# Utilisation d'un rythme à partir d'une disquette

L'AT-30R comporte 52 types de rythmes pré enregistrés (52 styles musicaux). D'autres rythmes sont disponibles sur la disquette fournie avec l'appareil. Pour utiliser un rythme présent sur une disquette «Music Style», procédez comme suit :

## ■ **Insertion et éjection de la disquette**

 $\bf{REMARQUE}$  Si vous utilisez le lecteur de disquette pour la première fois, reportez-vous aux conseils de la page 5.

**1. Présentez la disquette avec l'étiquette vers le haut et insérez-la**  dans le lecteur jusqu'à ce qu'elle se verrouille en position.

Le lecteur de disquettes se trouve à droite de l'appareil, au dessus du clavier.

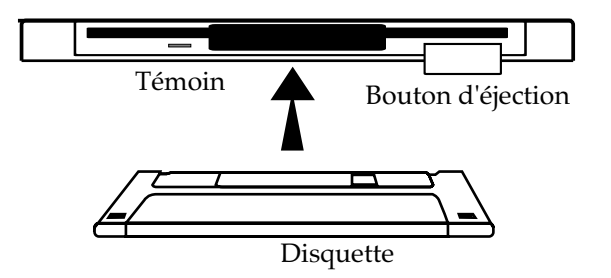

Ne tentez jamais d'éjecter une disquette pendant que le lecteur est en rotation (signalé par le témoin allumé) ; vous pourriez endommager aussi bien la disquette que le lecteur. **REMARQUE**

### $\boldsymbol{2.}$  Appuyez sur le bouton d'éjection.

**on.**<br>logement avec précaution.

## ■ **Écoute des rythmes présents sur la disquette**

- **1. Appuyez sur le bouton Rhythm [Disk] (le témoin s'allume)**
- **2. Insérez la disquette «Music Style» dans le lecteur.**
- **3. À l'aide des boutons Composer Select [-] [+], choisissez un des rythmes présents sur la disquette.**

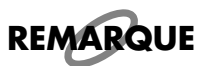

*Pendant le chargement du rythme, le témoin du bouton [Start/Stop] clignote.* Quand il est terminé, vous pouvez lancer la lecture.

 ${\boldsymbol 4}_\bullet$  Appuyez sur le bouton [Start/Stop] ou sur le bouton [Intro/Ending].

Le morceau sélectionné démarre.

### ■ Copie d′un rythme sur disquette en mémoire interne

Le bouton [Disk] comporte déjà 4 rythmes, mais ceux-ci peuvent être remplacés à volon-Le courtes par des styles issus de la disquette Music Style. Cette mémorisation n'étant pas effacée<br>par la mise hors-tension, il est pratique de charger ainsi en mémoire interne vos rythmes par la mise hors-tension, il est pratique de charger ainsi en mémoire interne vos rythmes les plus fréquemment utilisés.

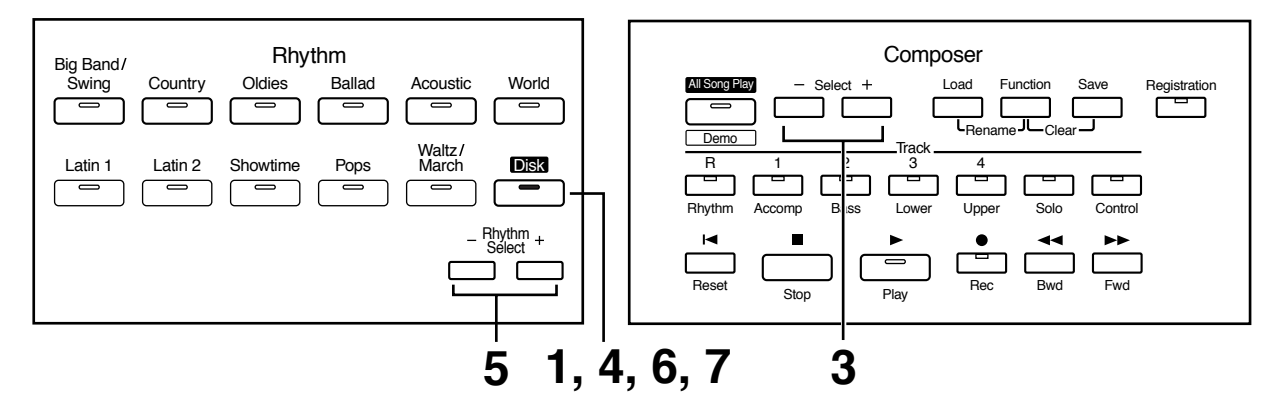

- **1. Appuyez sur le bouton Rhythm [Disk] (son témoin s'allume).**
- **2. Insérez la disquette Music Style dans le lecteur.**
- **3. Utilisez les boutons Composer Select [-] et [+] pour choisir un des rythmes de la disquette (le témoin commence à clignoter).**

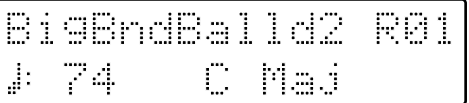

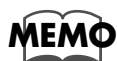

Utilisez le bouton [Start/Stop] pour entendre le rythme sélectionné.

#### **4. Après avoir choisi un rythme, appuyez à nouveau sur le bouton Rhythm [Disk].**

L'écran suivant apparaît.

To:Dixieland Write? +/-/Disk

**5. Utilisez les boutons Rhythm Select [-] et [+] pour déterminer l'emplacement dans lequel vous voulez mémoriser ce nouveau rythme.**

#### **6. Appuyez sur le bouton Rhythm [Disk] pour confirmer la destination de la copie.**

Overwrite Style? Yes:Disk No:Exit  $\overline{a}$ Γ # *All Communications* 

Pour annuler éventuellement la procédure, appuyez sur le bouton [Display/Exit].

#### **7. Appuyez à nouveau sur le bouton Rhythm [Disk] pour effectuer la**  copie du rythme en mémoire interne. **du rythme en mémoire interne.**<br>t le chargement, l'écran suivant apparaît.

Ouerariting S #
#  *All Company* 

Quand la copie est terminée, l'écran par défaut réapparaît.

**Ne tentez jamais de retirer la disquette pendant l'opération de copie des données dans l'AT-30R. Non seulement les données ne seraient pas copiées, mais il pourrait en résulter divers dysfonctionnements. Si tel était le cas, après avoir réinitialisé le bouton [Disk] dans sa configuration d'usine (voir ci-après), reprenez le chargement du rythme depuis la disquette. REMARQUE**

### ■ **Rappel des réglages par défaut des rythmes associés au bouton [Disk]** .<br>Le rythme chargé depuis la disquette Music Style dans la mémoire interne du bouton

Le rythme chargé depuis la disquette Music Style dans la mémoire interne du bouton<br>[Disk] n'est effacé ni par la mise hors tension de l'appareil ni par le rappel des réglages<br>d'usine. Pour rappeler les réglages par défaut d'usine. Pour rappeler les réglages par défaut des rythmes associés au bouton [Disk], vous devez en fait procéder comme suit :

- **1. Appuyez sur le bouton [Power] pour éteindre l'appareil.**
- **2. Tout en maintenant enfoncé le bouton Rhythm [Disk], appuyez sur**  le bouton [Power].

Les rythmes associés au bouton Rhythm [Disk] reprennent leurs réglages par défaut.

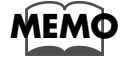

*Pour rappeler les réglages d'usine autres que ceux associés au bouton [Disk] utilisez la fonction [* de rappel des réglages par défaut (p. 18).

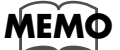

 $M$ aintenez le bouton Rhythm [World] enfoncé et appuyez sur le bouton [Power]. Le rythme qui était associé au bouton Rhythm [World] reprend ses réglages par défaut.

# **Ajout d'effets sur une voix**

<u>, which is a contract of the contract of the contract of the contract of the contract of the contract of the con</u>

:
3I-

L'AT-30R vous permet d'ajouter différents effets sur ses voix ainsi que d'utiliser des

/ 

!


# Harmonisation d'une mélodie — «Harmony Intelligence»<br>————————————————————

La fonction «Harmony Intelligence» permet d'ajouter une harmonisation à une note #' # ! / #également une sélection automatique de la voix la plus appropriée.

### 1. Appuyez sur le bouton [Harmony Intelligence] (le témoin s'allume).

Chaque pression sur ce bouton alterne entre l'activation (témoin allumé) et la désactiva<sup>.</sup><br>tion (témoin éteint) de la fonction d'harmonisation intelligente. tion (témoin éteint) de la fonction d'harmonisation intelligente.

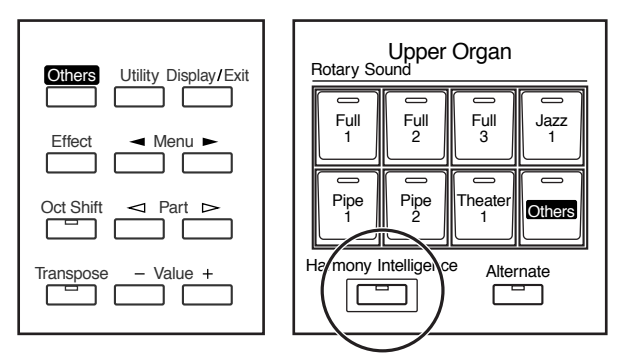

# <u>Changement du type d'harmonisation</u>

Il existe 6 types d'harmonisation intelligente.

Il existe 6 types d'harmonisation intelligente.<br>Quand vous appuyez sur le bouton [Harmony Intelligence] les voix les plus appropriées  $\frac{1}{2}$  and  $\frac{1}{2}$  and  $\frac{1}{2}$   $\frac{1}{2}$  and  $\frac{1}{2}$  and  $\frac{1}{2}$  and  $\frac{1}{2}$  and  $\frac{1}{2}$  and  $\frac{1}{2}$  and  $\frac{1}{2}$  and  $\frac{1}{2}$  and  $\frac{1}{2}$  and  $\frac{1}{2}$  and  $\frac{1}{2}$  and  $\frac{1}{2}$  and  $\frac{1}{2}$  and +

Le résultat sonore dépend aussi du type d'harmonisation choisi.

- **1. Appuyez sur [Harmony Intelligence] (le témoin s'allume).**
- **2. Pendant que le nom de la voix est affiché sur l'écran, utilisez les**  boutons Value [-] [+] pour sélectionner l'harmonisation. **iélectionner l'h<br><sub>telligence] clignote**.</sub>

 ${\bf 3.} \qquad$  Appuyez à nouveau sur le bouton [Harmony Intelligence].

**Appuyez à nouveau sur le bouton [Harmony Intelligence].**<br>Le témoin du bouton [Harmony Intelligence] reste allumé en fixe et l'appel de la fonction est confirmé.

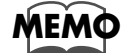

*Vous pouvez changer à volonté la voix Solo et/ou la voix du clavier supérieur.* 

8

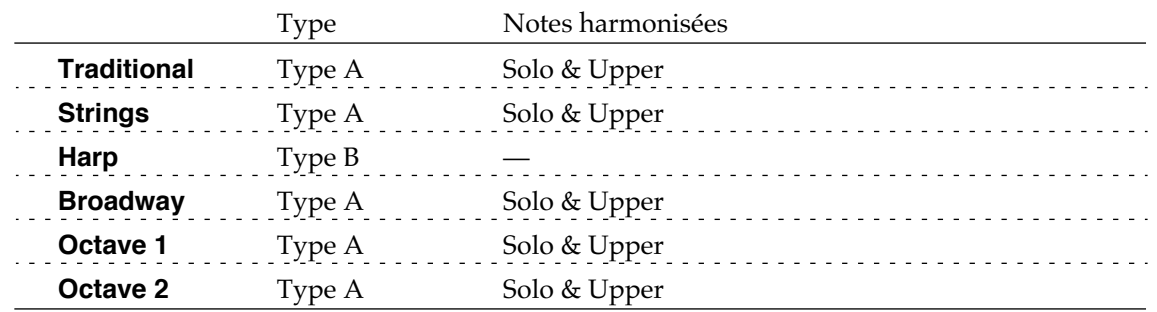

 $\mathcal{L}=\mathcal{L}+\mathcal{L}+\mathcal{$ 

 

' 3 + #

#

#### ❍ **Notes harmonisées en fonction du type d'harmonisation intelligente**

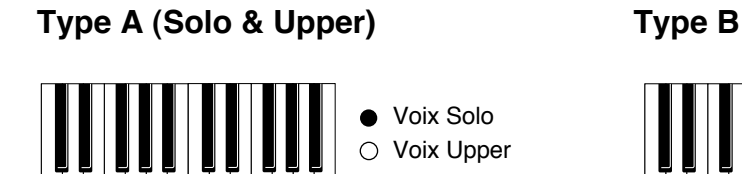

 $\mathcal{L}=\mathcal{L}+\mathcal{L}$ 

"#

Notes jouées □ Harmonisation (voix Upper)

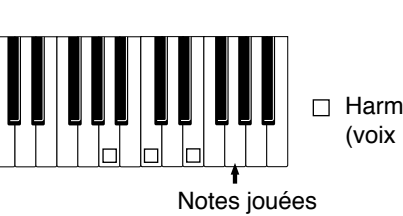

□ Harmonisation (voix Upper)

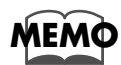

Le nombre de notes de l'harmonisation dépend du type choisi.

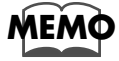

Le type d'harmonisation peut être sélectionné dans le menu Utility (p. 101).

#### **Effet Rotary**  $\overline{\phantom{a}}$

L'effet «Rotary» (son rotatif) simule le son d'une cabine à son tournant. Il propose deux options : rapide (Fast) et lent (Slow).

 

 

 

 $\mathcal{O}(\mathcal{O}_{\mathcal{O}_{\mathcal{O}_{\mathcal{O}_{\mathcal{O}_{\mathcal{O}_{\mathcal{O}_{\mathcal{O}_{\mathcal{O}_{\mathcal{O}_{\mathcal{O}_{\mathcal{O}_{\mathcal{O}_{\mathcal{O}_{\mathcal{O}_{\mathcal{O}_{\mathcal{O}_{\mathcal{O}_{\mathcal{O}_{\mathcal{O}}}}}}}}}}}}\mathcal{O}_{\mathcal{O}_{\mathcal{O}_{\mathcal{O}_{\mathcal{O}}}}}}(\mathcal{O}_{\mathcal{O}_{\mathcal{O}_{\mathcal{O}_{\mathcal{O}}}}})\cap \mathcal{O}_{\mathcal{O}_{\mathcal{O}_{\mathcal{O$ 

otatif peut être appliqué aux sons suivants.<br>ées aux boutons de la ligne supérieure de "

 .

L>effet de son rotatif peut être appliqué aux sons suivants.<br>• Les voix assignées aux boutons de la ligne supérieure de "Upper Organ" et "Lower Les voix<br>Organ." Organ."

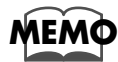

Certains sons ne permettent pas l'utilisation du son rotatif. Reportez-vous au chapitre "Liste des sons" (p. 111) pour plus de détails à ce sujet.

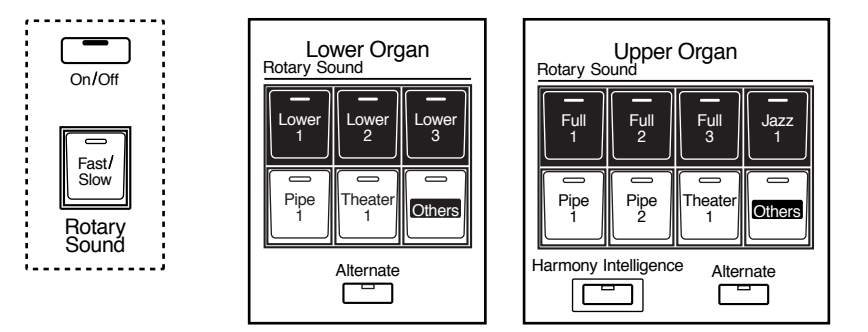

- **1. Sélectionnez la voix à laquelle vous voulez appliquer l'effet Rotary.**
- **2. Appuyez sur le bouton [On/Off] de la section Rotary Sound (vérifiez**  que son témoin s'allume).

L'effet de son rotatif est appliqué à cette voix.

**3. Appuyez sur le bouton [Fast/Slow] de la section Rotary Sound pour alterner entre la vitesse rapide (LED allumée) et lente (LED éteinte).**<br>LED allumée (Fast) L´effet simule une rotation rapide des haut-parleurs.

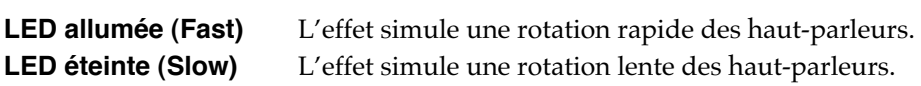

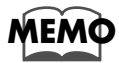

 $\sqrt{a}$  *Vous pouvez aussi assigner l'action du bouton [Fast/Slow] aux interrupteurs situés de part et* d'autre de la pédale d'expression (p. 99).

## **Effet Chorus**

Le Chorus ajoute une profondeur et une densité au son, donnant l'impression que l'on est en présence de plusieurs instruments jouant ensemble. Il peut être utilisé sur deux parties (Parts) de l'appareil : Upper Orchestral et Lower Orchestral (chacune de ces sections est dotée d'un bouton «Chorus»). Le réglage choisi pour chaque voix individuelle (chorus activé ou non) est mémorisé automatiquement dans l'appareil.

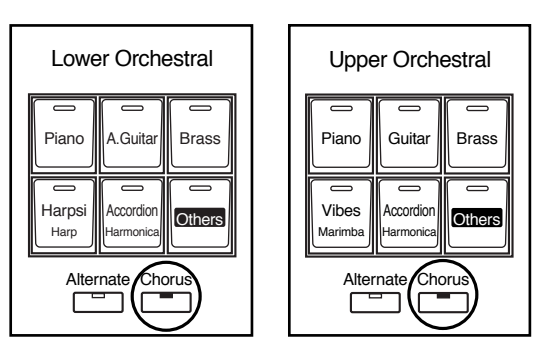

- 1. Sélectionnez les voix des sections Upper Orchestral et Lower Orchestral auxquelles vous voulez ajouter un effet de Chorus.
- 2. Appuyez sur le bouton [Chorus] de la section (Part) dont dépend la voix choisie (vérifiez que le témoin du bouton s'allume).

L'effet Chorus est appliqué à cette voix.

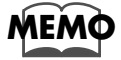

Certains sons ne permettent pas l'utilisation de l'effet Chorus. Reportez-vous au chapitre "Liste des sons" (p. 111) pour plus de détails à ce sujet.

Cette option reste mémorisée même après mise hors-tension de l'appareil.

## **Effet Reverb**

La Reverb ajoute une dimension d'espace au son, donnant l'illusion de jouer dans une pièce de grande dimension, dans un club, dans une salle de concert, etc.

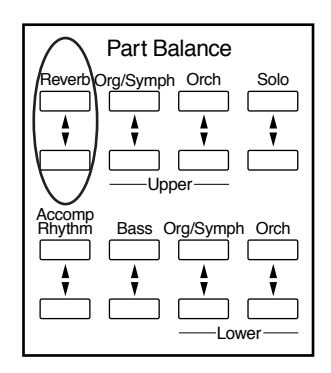

#### 1. Appuyez sur les boutons Reverb [ A ] ou [  $\Psi$  ] situés à l'extrême gauche de la section «Part Balance» pour régler le niveau de réverbération.

Le bouton fléché vers le haut [ ▲ ] augmente l'effet de réverbération, et le bouton fléché vers le bas  $\lceil \blacktriangledown \rceil$  le diminue.

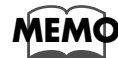

Vous pouvez aussi sélectionner le type de réverbération et le niveau pour chaque partie/Part. Pour plus de détails, reportez-vous aux chapitres "Changement du type de réverbération" (p. 96) et "Changement de la profondeur de réverbération" (p. 97).

## **Effet Sustain**

L'effet Sustain permet d'ajouter un maintien ou un prolongement aux notes des voix après le relâchement des touches. Il peut être appliqué simultanément aux voix Upper (sauf Solo), Lower et Pedal Bass.

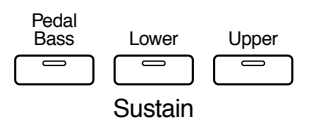

1. Appuyez sur le bouton Sustain du clavier auquel vous voulez appliquer cet effet (son témoin s'allume).

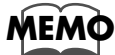

La longueur de l'effet Sustain peut être modifiée individuellement pour chaque clavier (p. 97).

# **Fonctions de lecture**

## Exécution de la partie de pédale au clavier -**Bouton [To Lower]**

L'utilisation du bouton [To Lower] permet de jouer la partie de pédalier (Pedal Bass) à partir de la fondamentale (voir p. 118) d'un accord plaqué au clavier inférieur dans la zone affectée aux voix «Lower».

## **REMARQUE**

Si aucune portion du clavier inférieur ne joue de voix Lower (c'est-à-dire si le bouton [Manual Drums] est activé), la partie de pédalier ne jouera pas non plus.

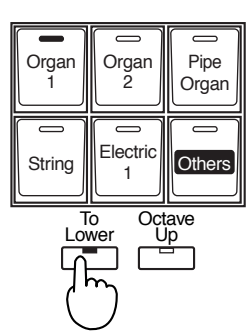

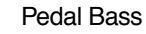

#### 1. Sélectionnez une voix de la section Pedal Bass (p. 25).

 $2.$ 

#### Appuyez sur le bouton [To Lower] (témoin allumé).

Quand vous jouez un accord dans la zone du clavier inférieur affectée à une voix «Lower», le son «Pedal Bass» sélectionné ci-dessus joue également la fondamentale de l'accord.

Si, par exemple, vous jouez un accord do-mi-sol au clavier inférieur, la voix Pedal Bass fera aussi entendre le *do* (fondamentale de l'accord). Si le bouton [Leading Bass] est allumé, c'est la note la plus grave qui sera prise en compte.

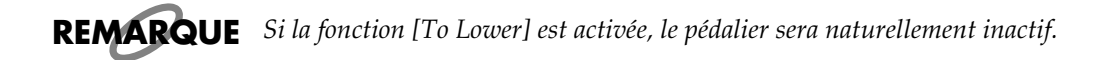

## Transposition dans une tonalité différente

Cette fonction permet de transposer le clavier dans une autre tonalité par pas d'un demiton. Vous pouvez ainsi jouer dans une tonalité facile (do majeur par exemple) un morceau qui sera entendu dans la tonalité de votre choix.

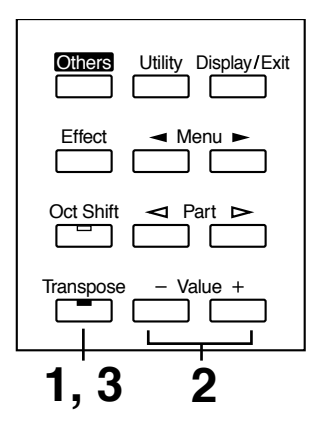

#### 1. Appuyez sur le bouton [Transpose] (son témoin clignote).

#### $2.$ Réglez la transposition à l'aide des boutons Value [-] et [+].

Chaque pression sur un bouton Value [-] ou [+] transpose le clavier d'un demi-ton. L'amplitude peut aller de  $A$ , (la bémol) à G (sol) par pas d'un demi-ton.

Transpose  $\hat{\mathbb{C}}$ 

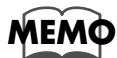

En appuyant simultanément sur Value  $[+]$  et  $[-]$  vous revenez à la valeur par défaut (C/do).

З.

#### Appuyez sur le bouton [Transpose] pour revenir à l'écran par défaut.

Si la transposition est réglée sur une autre valeur que  $C/do$ , le témoin du bouton Transpose reste allumé. Dans le cas contraire, il est éteint.

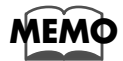

La transposition fait partie des réglages mémorisés dans les registrations. Pour plus de détails à ce sujet, reportez-vous au chapitre "Réglages mémorisés après la mise hors tension" (p. 117).

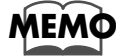

Vous pouvez modifier le moment auquel la transposition intervient quand vous rappelez une mémoire de registration. Pour plus de détails à ce sujet, reportez-vous au chapitre "Appel d'une transposition depuis les boutons de registration" (p. 102)

## Contrôle du volume à l'aide de la pédale d'expression

Vous pouvez régler le volume de l'instrument à l'aide de la pédale d'expression. Le volume diminue quand vous relevez la pédale et augmente quand vous l'enfoncez.

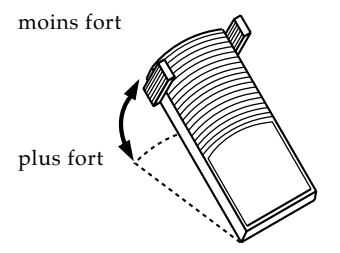

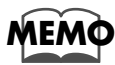

Vous pouvez également choisir si ces modifications de volume sont prises en compte lors de l'enregistrement ou non (p. 88).

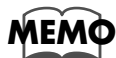

Vous pouvez de la même manière choisir si la pédale d'expression contrôle ou non le volume de l'instrument pendant l'écoute de données enregistrées (p. 89).

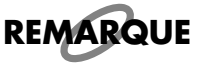

Le volume d'un fichier musical MIDI File (SMF) qui n'a pas été créé sur un orgue Atelier ne peut de toutes façons pas être contrôlé avec la pédale d'expression.

## Allongement de la durée de la note (pédale de maintien)

Quand vous appuyez sur la pédale de maintien (Sustain), dite également pédale forte, le son des notes jouées est maintenu même après le relâchement des touches. Par défaut, cet effet est appliqué aux voix du clavier inférieur.

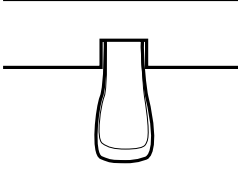

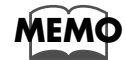

Vous pouvez modifier ce réglage de manière à ce que l'effet soit appliqué aussi aux notes jouées sur le clavier supérieur (p. 100).

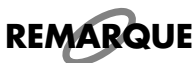

Cet effet ne concerne pas les voix Solo.

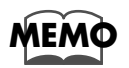

Il ne concerne pas non plus les voix de pédalier jouées par le clavier inférieur (quand les fonction [To Lower] ou [Bass Split] sont activées - témoin allumé-).

# Réglage de la clarté du timbre

Le curseur «Brilliance» permet de régler la clarté général du timbre de l'instrument. Pour un son plus clair (Bright), poussez le curseur vers l'avant, et pour un son plus doux (Mellow) ramenez-le vers vous.

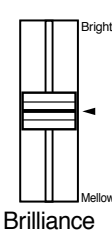

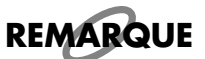

Ce réglage n'est pas mémorisé dans les registrations.

## Utilisation des interrupteurs au pied

L'appareil possède deux interrupteurs au pied, de part et d'autre de la pédale d'expression.

Dans les réglages d'usine, ils sont affectés aux fonctions suivantes :

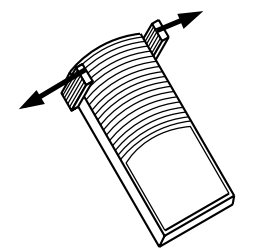

Interrupteur droit Fait alterner l'effet de son rotatif entre les vitesses lente et rapide Interrupteur gauche Active l'effet de Glide (diminution d'un demi-ton de la hauteur du son avec retour progressif à la normale)

#### 1. Appuyez vers la droite sur l'interrupteur droit.

Si l'effet de son rotatif est activé (p. 48), chaque pression sur l'interrupteur le fera alterner entre les vitesses lente et rapide.

 $\mathbf{2}$ 

#### Appuyez vers la gauche sur l'interrupteur gauche.

À l'appui sur cet interrupteur, la hauteur du son est temporairement abaissée. Quand vous le relâchez, la hauteur redevient progressivement normale.

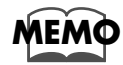

Vous pouvez modifier l'affectation des fonctions aux interrupteurs au pied. Reportez-vous à ce sujet au chapitre "Assignation des interrupteurs droit et gauche du pédalier" (p. 99).

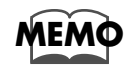

Vous pouvez sélectionner le clavier auquel l'effet de l'interrupteur est appliqué. Reportez-vous à ce sujet au chapitre "Gestion de la fonction Glide" (p. 100).

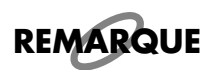

Si la fonction «Registration Shift» du menu Utility est activée, l'interrupteur droit sera affecté à l'activation séquentielle des boutons de registration (p. 99).

# Utilisation des boutons de registration

L'AT-30R vous permet de mémoriser les réglages des sons et les différentes options du panneau avant dans 8 boutons de registration. Vous avez donc la possibilité d'enregistrer 8 configurations complètes du panneau avant (une pour chaque bouton), chacune de ces configurations portant le nom de «Registration».

Cela vous permet de garder en mémoire une configuration complexe ou de rappeler, en concert, différentes configurations de manière simple et rapide.

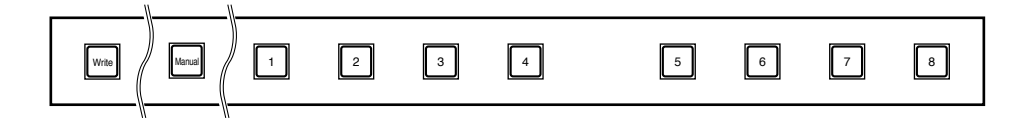

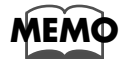

Les réglages des boutons de Registration [1]-[8] restent mémorisés même après la mise horstension de l'appareil. Si vous voulez rappeler les réglages d'usine, vous pouvez utiliser la fonction de rappel des réglages par défaut (Factory Reset), p. 18.

## **Mémorisation des registrations**

- 1. Effectuez toutes les sélections et réglages du panneau avant dont vous avez besoin.
- 2. Tout en maintenant le bouton [Write] enfoncé, appuyez sur un des boutons de registration  $[1] - [8]$ .

Vos réglages sont désormais enregistrés dans cette mémoire de registration.

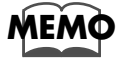

Si on considère la totalité des réglages des boutons de [1] à [8] comme un «ensemble» de réglages (set), une disquette peut contenir jusqu'à 99 ensembles/sets de ce type (p. 60).

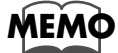

Pour plus de détails sur les réglages mémorisés dans une registration, reportez-vous au chapitre "Réglages mémorisés au niveau des boutons de registration" (p. 117).

## **Rappel d'une registration**

#### ■ **Comment appeler une registration**

#### ❍ **Rappel des voix et d'autres réglages du panneau avant**

- **1. Appuyez sur un des boutons de registration [1] à [8].**
- ❍ **Rappel des réglages concernant les rythmes et l'accompagnement automatique (en plus des réglages du panneau avant)**
	- **1. Appuyez et maintenez un des boutons de registration [1] à [8] quelques secondes.**

# **Example 10 appel des registrations**<br>Les réglages concernant les rythmes et l'accompagnemen

Les réglages concernant les rythmes et l'accompagnement automatique ne sont norma-Les réglages concernant les rythmes et l'accompagnement automatique ne sont nor<mark>i</mark><br>lement rappelés que si vous maintenez enfoncé un des boutons de registrations plu<sub>'</sub> sieurs secondes, mais vous pouvez choisir que ce rappel soit instantané.

- **1. Appuyez sur le bouton [Utility] situé à gauche de l'écran.**
- **2.** Utilisez les boutons de menu [  $\blacktriangleleft$  ] et [  $\blacktriangleright$  ] pour sélectionner le choix **«Arranger Update».**

```
4Arran9erUpdate)
    DELAYED -
```
#### **3. Utilisez les boutons Value [-] et [+] pour passer de l'option**  DELAYED (retardée) à INSTANT (instantanée)

aciaal, appayez sar [Othty] ou [Display/Exit]. #

```
DELAYED Si vous maintenez un bouton de registration [1]–[8] enfoncé plusieurs secondes, les réglages de rythme et d'accompagnement automatique sont rap-
                       condes, les réglages de rythme et d'accompagnement automatique sont rap-
                       For the maintenance and continuously performed by the main perfection of the condes, les réglages de rythme et d'accompagnement automatique sont rappelés en même temps que la configuration du panneau avant, mais si vous
                                                                                                     Fragmental and avant, margin<br>
figuration est rappelée.<br>
nement automatique son
n'appuyez que brièvement, seule la configuration est rappelée.<br>
INSTANT Les réglages de rythme et d'accompagnement automatique sont rappelés<br>
instantanément dès l'appui sur le bouton de registration [1]–[8].
                       instantanément dès l'appui sur le bouton de registration [1]-[8].
```
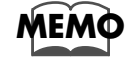

*Vous pouvez changer la temporisation du rappel des réglages de transposition à l'appui sur un*  $\blacksquare$ *bouton de registration [1]–[8]. Pour plus d'informations à ce sujet, reportez-vous p. 102.* 

### **Enregistrement automatique des modifications**  <mark>des réglages du panneau avant</mark> #.

s de régla-<br>' Quand le bouton [Manual] est activé (témoin allumé), toutes les modifications de régla-<br>ges du panneau avant sont automatiquement enregistrées dans une mémoire temporaiwall parties to their particular per near to constant antition, or the set the intermediator of significance<br>ges du panneau avant sont automatiquement enregistrées dans une mémoire temporai-<br>re [Manual], qui garde la versi gue un particula a caracteristica establecente de la registration précédemment enregistrée.<br>re [Manual], qui garde la version modifiée de la registration précédemment enregistrée.<br>Si vous appelez ensuite une registration [ Si vous appelez ensuite une registration [1]– [8], vous pouvez rappeler ces réglages en appuyant sur le bouton [Manual].

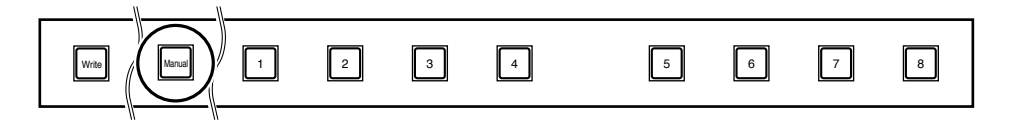

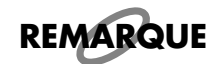

Les données du bouton [Manual] reviennent aux réglages par défaut à la mise hors-tension.

# Attribution d'un nom à un ensemble de registrations

Des noms du type "REGIST-01 – 99" sont attribués par défaut au moment de la sauve-<br>gardes des registrations, mais vous pouvez les personnaliser pour identifier plus facilese nome aanger tussen of the somewhere parameter as nonnen as a saar sparked as registrations, mais vous pouvez les personnaliser pour identifier plus facilement le contenu d'un ensemble (set) de registrations. ment le contenu d'un ensemble (set) de registrations.

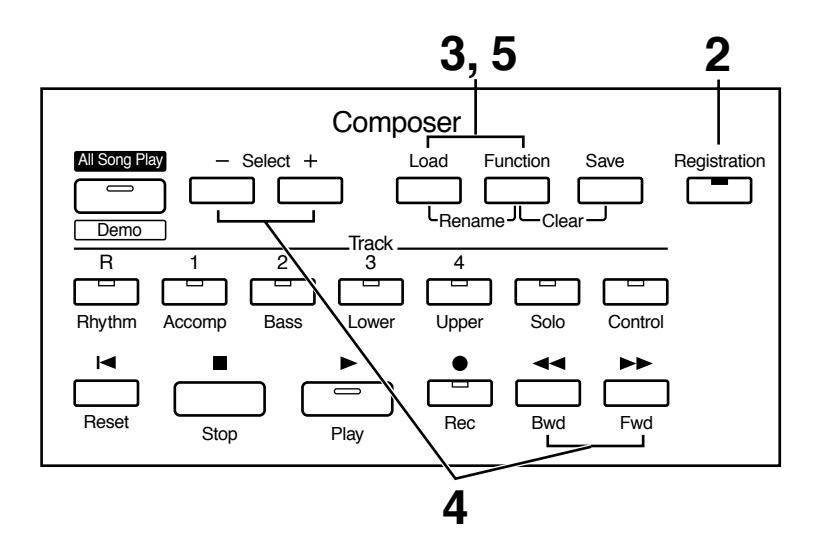

- **1. Vérifiez que le lecteur contient bien une disquette formatée par l'AT-30R (p. 73).**
- **2. Appuyez sur le bouton [Registration] (son témoin s'allume).**
- **3. Appuyez simultanément sur les boutons [Load] et [Function].**

#### 4. Utilisez les boutons Composer Select [-] et [+] pour déplacer le curseur et les boutons [Bwd]/[Fwd] pour choisir un caractère.

EGIST-01 em:W

Les caractères peuvent être sélectionnés dans la liste ci-dessous :

espace!" # % & '() \* +, - . / :; = ? ^ \_ A B C D E F G H I J K L M N O P Q R S T U V W XYZabcdefghijklmnopqrstuvwxyz0123456789

Vous pouvez aussi utiliser le bouton [Reset] pour supprimer un caractère et le bouton [Rec] pour insérer un espace.

#### 5. Quand vous avez terminé la saisie du nom, appuyez à nouveau simultanément sur les boutons [Load] et [Function].

L'ensemble de registrations (set) contenu dans la mémoire interne de l'AT-30R possède désormais un nom spécifique.

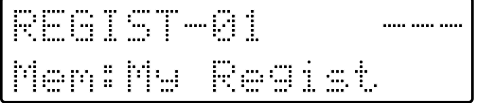

Pour revenir à l'écran par défaut, appuyez sur le bouton [Registration] ou sur le bouton [Display/Exit].

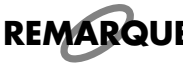

Il n'est pas possible d'effectuer de sauvegarde pendant la procédure d'attribution d'un nom à l'ensemble des registrations.

#### ■ Copie sélective du nom de la registration

**:C†IVE dU nom de la regIs†ra†ion**<br>La procédure ci-dessous permet de copier le nom d'une registration sans copier ses don· nées.

- **1. Insérez dans le lecteur la disquette contenant la registration dont vous voulez copier le nom.**
- **2. Appuyez sur le bouton [Registration] pour allumer son témoin.**
- **3. Utilisez les boutons Composer Select [-] et [+] pour sélectionner la registration dont vous voulez copier le nom.**
- **4. Appuyez simultanément sur les boutons [Load] et [Function].**

Mar (股票每千点七) 目隔隔 Men:

### **5. Appuyez sur le bouton [Load].** 4 #**ez sur le bouton [Load].**<br>om de la registration est appelé.

USE Mw Regist. Men:My Regist

**6. Appuyez à nouveau simultanément sur les boutons [Load] et [Function].**

## Sauvegardes des ensembles de registration sur disquette

En considérant un ensemble de registrations [1] à [8] comme un seul élément, une disquette peut contenir jusqu'à 99 ensembles/sets de ce type. Nous conseillons vivement de sauvegarder les réglages de registration complexes sur disquette afin de pouvoir les rappeler ultérieurement aussi bien sur votre instrument que sur un autre AT-30R.

- 1. Vérifiez que le lecteur contient bien une disquette formatée à partir de l'AT-30R.
- 2. Si le témoin du bouton [Registration] est éteint, appuyez dessus pour l'allumer.
- З. Utilisez les boutons Composer Select [-] et [+] pour choisir le numéro d'emplacement mémoire où vous voulez effectuer la sauvegarde.

Les numéros qui n'ont pas encore été utilisés sont affichés "---."

REGIST-01  $\cdots$ Men: My Regist

Si vous voulez annuler l'opération, appuyez sur le bouton [Registration].

#### 4. Appuyez sur le bouton [Save] pour lancer la sauvegarde.

Pendant le transfert de l'ensemble de registration sur la disquette, l'affichage passe de "---" à "USE."

My Regist ( 目隔開 Men:My Regist

Quand la sauvegarde est terminée, l'écran par défaut réapparaît. Si vous avez assigné un nom à l'ensemble de registrations, il apparaîtra sur l'écran quand vous examinerez ses emplacements mémoire.

#### ● Si l'écran suivant apparaît...

Si vous appuyez sur le bouton [Save] pour un numéro de registration présentant la mention "USE" le message ci-dessous apparaît.

OverwriteRegist? Yes: REC No: RST

#### O Si vous voulez remplacer le contenu de cet emplacement mémoire

#### 1. Appuyez sur le bouton [Rec].

Cet emplacement mémoire est remplacé par les nouvelles données.

#### ❍ **Si vous voulez sauvegarder les données sans modifier celles déjà présentes sur la disquette**

1. Appuyez sur le bouton [Reset] pour annuler la procédure.

La récriture de l'emplacement mémoire est annulée.

- **2. Utilisez les boutons Composer Select [-]/[+] pour choisir une plage présentant l'indication "- - -" dans la partie supérieure droite de l'écran.**
- ${\bf 3.} \qquad$  Appuyez sur [Save] pour sauvegarder l'ensemble de registrations.

**Appuyez sur [Save] pour sauvegarder l'ensemble**<br>Quand la sauvegarde est terminée, l'écran par défaut réapparaît. L'indication "---" est transformée en "USE" pour l'emplacement mémoire considéré.

## **Chargement dans l'AT-30R de registrations préalablement sauvegardées (bouton Load)** #

Pour recharger des données de registrations préalablement sauvegardées sur disquette n a commigne are arranged are regionalisate per americano can<br>dans la mémoire interne de l'AT-30R, procédez comme suit.<br>Les registrations peuvent être sélectionnées de deux manières :

- Les registrations peuvent être sélectionnées de deux manières :
- **Chargement d'un ensemble de registrations** Chargement d'un ensemble de registrations<br>Vous pouvez charger un "set" (ensemble des données des boutons de registration [1] – [8]) depuis une disquette.
- **Chargement d'une registration spécifique**

.<br>**Chargement d'une registration spécifique**<br>Vous pouvez aussi charger seulement les données d'une mémoire de registration [1] – [8].

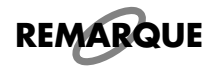

Si vous chargez des registrations depuis une disquette, leurs données remplaceront celles de la mémoire interne, qui seront donc définitivement perdues. Veillez donc à bien sauvegarder préalablement sur disquette toutes vos registrations importantes (voir p. 60).

# ■ **Chargement d'un ensemble de registrations**<br>Vous pouvez recharger dans l'instrument un ensemble ou

**tions**<br>semble complet de registrations.

- **1. Insérez la disquette dans le lecteur.**
- **2. Appuyez sur le bouton [Registration] (son témoin s'allume).**
- **3. Utilisez les boutons Composer Select pour choisir l'ensemble de registration que vous voulez recharger.**

Mu 提高四十七十 Men: and the state of the state of the state of

[Registration]

 ${\bf 4.} \qquad$  Appuyez sur le bouton [Load] pour lancer le chargement.

Quand l'opération est terminée, l'écran par défaut réapparaît.

### ■ Chargement d′une registration spécifique

**:nt d'une registration specitique**<br>Vous pouvez charger une registration spécifique sur un bouton de votre choix.

- **1. Insérez la disquette contenant la registration dans le lecteur.**
- **2. Appuyez sur le bouton [Registration] (son témoin s'allume).**
- **3. Utilisez les boutons Composer Select [-] et [+] pour sélectionner l'ensemble de registrations concerné.**
- **4. Appuyez sur le bouton [Function].**
- **5. Utilisez les boutons [Bwd]/[Fwd] pour choisir la registration que vous souhaitez copier (repérée par son numéro).**

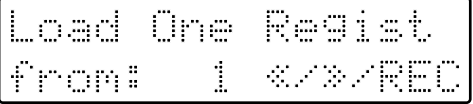

- **6. Appuyez sur le bouton [Rec].**
- **7. Utilisez les boutons [Bwd] et [Fwd] pour choisir le bouton de registration dans lequel vous voulez copier vos données.**

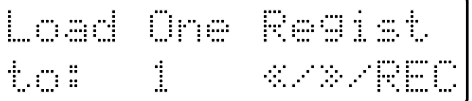

### **8.** Appuyez sur le bouton [Rec].

L'écran suivant apparaît.

Load Sure? <u>442 - 200 - 200 - 200 - 200 - 200 - 200 - 200 - 200 - 200 - 200 - 200 - 200 - 200 - 200 - 200 - 200 - 200 - 20</u> Ë # 

Si vous voulez annuler la procédure, appuyez sur le bouton [Reset].

### $\textbf{9.} \textcolor{white}{0}$  Appuyez à nouveau sur le bouton [Rec].

Quand l'opération est achevée, l'écran par défaut réapparaît.

#### **Suppression d'un ensemble (set) de registration sauvegardé** \$

ndia<br>Pour supprimer un ensemble de registrations sauvegardé sur disquette, procédez comme suit :

- **1. Insérez la disquette dans le lecteur.**
- **2. Appuyez sur le bouton [Registration] (son témoin s'allume).**
- **3. Utilisez les boutons Composer Select [-] et [+] pour sélectionner l'ensemble (set) de registrations à supprimer.**
- ${\boldsymbol 4}_\bullet$  Appuyez simultanément sur les boutons [Function] et [Save].

L'écran suivant apparaît :

Delete 假鼻骨引点形 Yes:REC No:R51

Si vous voulez annuler l'opération, appuyez sur le bouton [Reset].

#### **5. Si vous êtes sûr de vouloir supprimer ces données, appuyez sur le**  bouton [Rec].

.<br>Quand l'opération est terminée, l'écran par défaut réapparaît. Quand l'opération est terminée, l'écran par défaut réapparaît.<br>Quand un ensemble de registrations (set) a été supprimé, l'indication "USE" est rempla<sub>'</sub> and the state cée par "---"et si vous aviez attribué un nom à ce «set», il redevient "REGIST-XX."

?FAIST—01  $\frac{1}{2}$ Mens

#### **Utilisation des registrations créées sur un modèle précédent** ##1## 
,3Y- $\mathcal{L}$ ;I-.

)<br>Les registrations créées sur des modèles précédents d'Atelier series (AT-90/80/30) peu-<br>vent aussi être utilisées sur les nouveaux modèles Atelier. Lors du chargement d'une telexercignments are the meaning previous a remain vertex (see 1990) produced the vertex process produced and the<br>
le registration, elle est automatiquement convertie en registration du nouveau modèle. - In the case of the set of the contribution of the control of the analysis of the set of the set of the set all<br>Le registration, elle est automatiquement convertie en registration du nouveau modèle.<br>En chargeant un rythme en chargeant un rythme utilisé sur un modèle précédent à partir de la disquette Music Style fournie sur le bouton [Disk] du nouvel instrument, vous pouvez reproduire l'anfournie sur le<br>e registration.

- **1. Insérez la disquette contenant les registrations créées sur un modèle antérieur d'Atelier series.**
- **2. Appuyez sur le bouton [Registration] (son témoin s'allume).**
- **3. Utilisez les boutons Composer Select [-] et [+] pour sélectionner votre registration.**
- **4. Appuyez sur le bouton [Load].**
- **5. Utilisez les boutons [Bwd] / [Fwd] pour choisir le modèle Atelier sur lequel la registration avait été créée.**

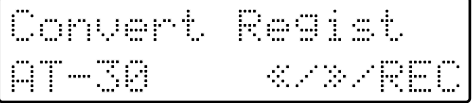

### $\boldsymbol{\phi_{\bullet}}$  Appuyez sur le bouton [Rec] pour confirmer ce choix.

**Appuyez sur le bouton [Rec] pour confirmer ce choix.**<br>Si le rythme utilisé par la registration est déjà présent dans la mémoire interne de l'AT· Si le rythme utilisé par la registration est déjà présent dans la :<br>30R, la registration est chargée en mémoire interne.

Quand l'opération est terminée, l'écran par défaut réapparaît.

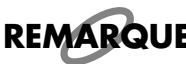

Dans le cas où les rythmes du bouton [Disk] ou du bouton [World] ont été modifiés, la regis-**REMARQUE** *tration peut ne pas se charger correctement.* 

#

 Ξ

si le rythme utilisé par les anciennes registrations ne se trouve pas en mémoire interne dans l'AT-30R, le numéro de la disquette Music Style contenant ce rythme s'affiche (écran ci-dessous). Prenez note de ce numéro.

 

Numéro du bouton de registration utilisant le rythme non présent dans la mémoire interne de l'AT-30R

 Ξ

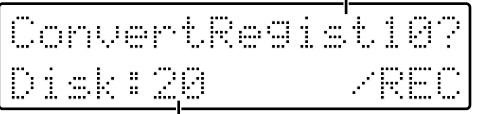

Numéro de la disquette Music Style

4+# 

### **7. Appuyez sur le bouton [Rec].** 4

**Appuyez sur le bouton [Rec].**<br>Si un autre bouton de registration utilise aussi un rythme non présent dans la mémoire interne, prenez aussi note du numéro du rythme au sein du disque et appuyez sur le 1 ## + # #

 # + ' '# #sont remplacés par des rythmes similaires et la registration est enregistrée en mémoire interne.  $^{\circ}$ 

Quand l'opération est terminée, l'écran par défaut réapparaît.

## ❍ **Chargement dans la mémoire du bouton [Disk] d'un rythme utilisé**  par un modèle antérieur depuis sa disquette Music Style

eddar un rythme employé sur un modèle antérieur d'ATELIER avec la registra-<br>Pour utiliser un rythme employé sur un modèle antérieur d'ATELIER avec la registra-.<br>Pour utiliser un rythme employé sur un modèle antérieur d'ATELIER avec la registra<br>tion que vous avez chargée, vous devez le placer dans la mémoire associée au bouton [Disk].

- **8. Retirez la disquette du lecteur et insérez la disquette Music Style.**
- **9. Chargez dans la mémoire du bouton [Disk] le rythme dont vous avez précédemment noté le numéro à l'étape n°6 (p. 44).**

# Fonctions d'enregistrement et de lecture

Le Composer de l'AT-30R permet d'enregistrer (de manière numérique) tout ce que vous jouez sur l'instrument.

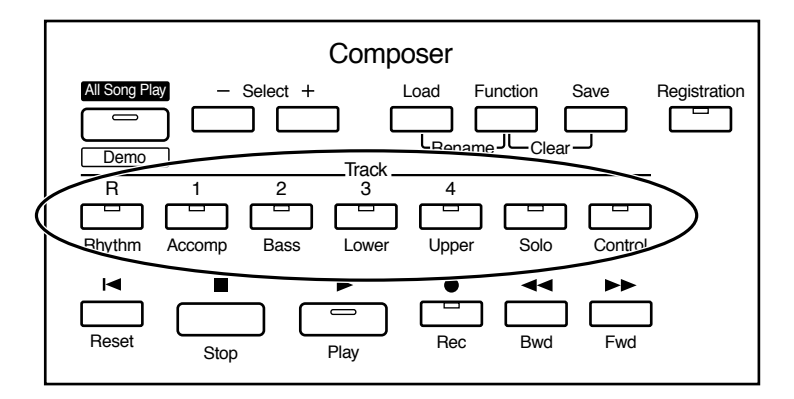

#### Qu'est-ce qu'une piste (Track) ?

Le Composer travaille comme un magnétophone, sur différentes pistes. Vous pouvez enregistrer sur chacune d'elles différents types de données :

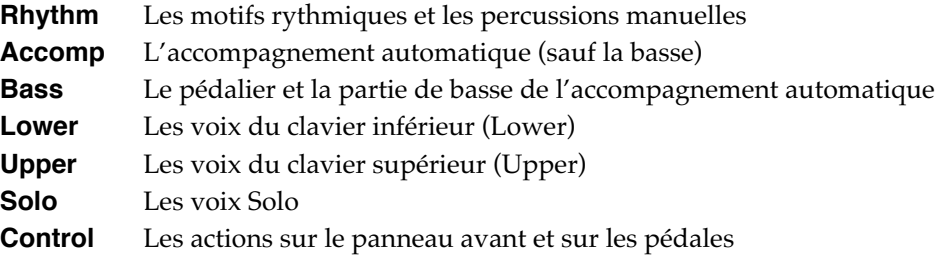

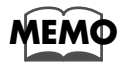

Vous trouverez plus d'information sur les assignations des pistes des données musicales commerciales au format SMF (Midi File) page 70.

Pendant l'enregistrement, la piste de contrôle mémorise ainsi les opérations :

#### $\bigcirc$  Actions sur le panneau avant

(Sélection de voix, changements de tempo, effet Rotary lent/rapide etc.) Les nouvelles données sont ajoutées sans effacer les précédentes. Si vous voulez procéder à un effacement avant l'enregistrement, utilisez la fonction d'édition "Erase" (effacement des données) p. 93.

#### O Actions sur la pédale d'expression

Dépendent de l'affectation de cette pédale dans le menu «Function». La manière dont les actions d'expression sont enregistrées dépend du réglage de "Exp. Source" / "Recording" du menu «Function».

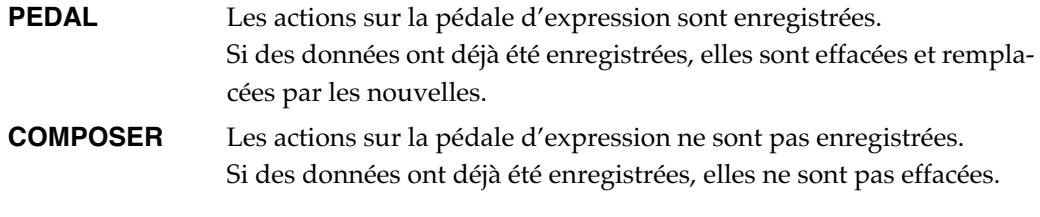

Pour plus de détails : "Fonctionnement de la pédale d'expression (Exp. Source)" (p. 88).

# **Enregistrement d'exécutions (bouton Rec)**

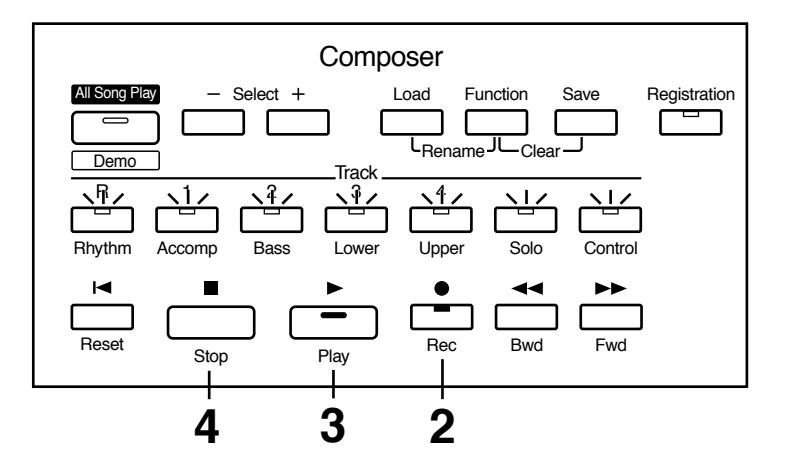

### 1. Sélectionnez les réglages nécessaires à l'enregistrement.

.<br>Si une disquette est présente dans le lecteur, appuyez sur le bouton d'éjection (p. 43) et retirez-la.

### ${\bf 2.} \qquad$  Passez en attente d'enregistrement en appuyant sur le bouton [Rec].

**ppuyant sur le bo**<br>s de pistes clignotent.

### ${\bf 3.} \qquad$  Appuyez sur le bouton [Play] pour lancer l'enregistrement.

 $\hat{A}$  l'appui sur le bouton [Play] le métronome fait entendre deux mesures de décompte bouton [Play] le métro<br>registrement démarre. 11 appur sur le soutent pray pe mealeneme aut entenaire deux mesures de décemple<br>préalable et l'enregistrement démarre.<br>Si vous voulez utiliser la boîte à rythmes et l'accompagnement automatique, appuyez e deux mésures de décompte

Si vous voutez annser la sonc a ryannes et raccompagnement aatomatique, appayez<br>sur le bouton [Start/Stop] au lieu du bouton [Play]. Par ailleurs, si le bouton [Sync] est<br>allumé, l'enregistrement commencera à la première n allumé, l'enregistrement commencera à la première note jouée sur le clavier inférieur.

### ${\bf 4.} \qquad$  Appuyez sur le bouton [Stop] quand vous avez terminé.

**Appuyez sur le bouton [Stop] quand vous avez terminé.**<br>Le témoin des pistes/Tracks dans lesquelles des données sont enregistrées reste allumé en continu. a continuo pada y contra uma cosperata no necesso con elegacione con umano.

--- ---------<br>Si vous app<br>gistrement. gistrement.

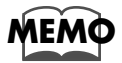

'- $\overline{\phantom{a}}$ ٦

> $Si$  vous appuyez sur le bouton [Intro|Ending] (ou [Start|Stop]) pendant l'enregistrement d'un rythme ou d'un accompagnement automatique, ceux-ci s'arrêtent, mais l'enregistrement luimême continue et ne sera arrêté que par le bouton [Stop].

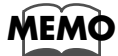

Les fonctions Play et Stop peuvent toutes deux être assignées à un des interrupteurs situés de part et d'autre de la pédale d'expression. Chaque pression alternera alors entre les fonctions Play *et Stop (p. 99).* 

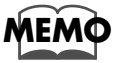

*Vous pouvez aussi choisir d'annuler le décompte préalable au lancement de l'enregistrement (p.*  $\,$ *L>!*

#### Fonctions d'enregistrement et de lecture

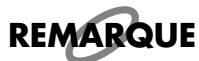

*Si vous appuyez sur le bouton [Rec] alors qu'un morceau a été sélectionné sur la disquette, ce* morceau sera entièrement chargé dans la mémoire interne de l'AT-30R et le Composer passera automatiquement en attente d'enregistrement.

Si vous voulez enregistrer un morceau totalement nouveau, utilisez les boutons Composer *ELECT* [-] et [+] pour sélectionner "NEW SONG" avant d'appuyer sur le bouton [Rec]. Vous pouvez aussi éjecter la disquette avant d'appuyer sur [Rec].

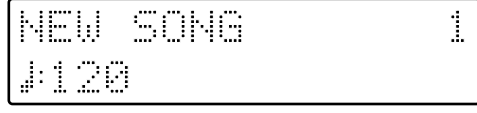

● **Si l'écran suivant apparaît** '-

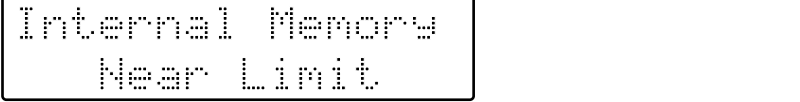

La mémoire interne de l'appareil est proche de sa limite de capacité.

Memory Full  $\mathbf{I}$ # !

'

# <u>Enregistrement de chaque piste séparément</u>

Tout en écoutant les données éventuellement déjà enregistrées, vous pouvez en enregistren d'autres les unes après les autres, une piste après l'autre : piste rythmique, puis basse etc.

- **1. Sélectionnez les réglages nécessaires à l'enregistrement.**
- **2. Utilisez les boutons [Bwd] / [Fwd] pour sélectionner la mesure de**  départ de l'enregistrement.

Si vous voulez partir du début du morceau, appuyez sur [Reset].

 $\bf 3.$  Appuyez sur le bouton [Rec] pour passer en attente d'enregistrement.

Le témoin du bouton [Rec] s'allume et les témoins des boutons [Play] et des pistes non<br>enregistrées clignotent. enregistrées clignotent.  $\mathbf{r}$  can have the contract  $\mathbf{r}$  and  $\mathbf{r}$  can be  $\mathbf{r}$ 

Les témoins des pistes contenant des données restent allumés en fixe.

### ${\bf 4.} \qquad$  Appuyez sur le bouton [Play] pour lancer l'enregistrement.

À l'appui sur le bouton [Play] le métronome fait entendre deux mesures de décompte<br>préalable et l'enregistrement démarre. Tout en écoutant les données précédemment en 111 ans antenne manement of the model pro-<br>but en écoutant les données précédemment enpréalable et l'enregistrement démarre. Tout en écoutant les donn<br>registrées, enregistrez votre partie sur une nouvelle piste/Track.

### ${\bf 5.} \qquad$  Quand l'enregistrement est terminé, appuyez sur [Stop].

Les témoins des pistes contenant des données sont allumés.

#### **Lecture d'un morceau (bouton Play)** '- $\overline{\phantom{a}}$ W

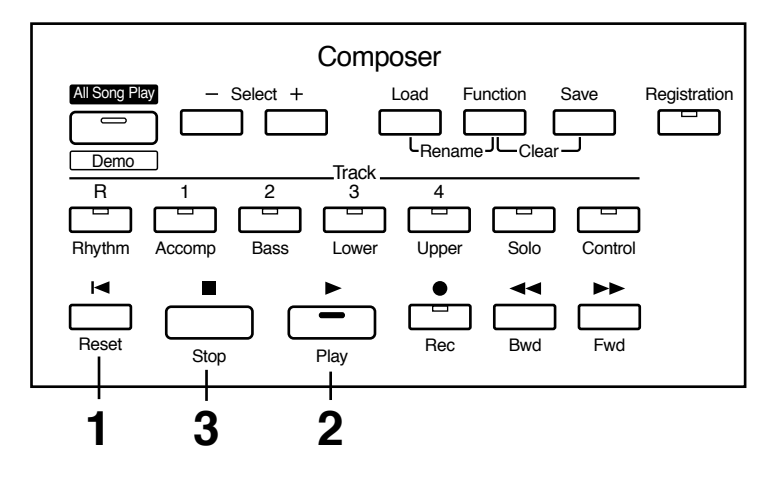

#### **1. Appuyez sur le bouton [Reset] pour revenir au début de la première mesure (bar).** :

La lecture recommencera au début de la première mesure. -*n* common continuous and the mean point, utilisez les boutons [Bwd] / [Fwd] pour avancer jusqu'à la mesure souhaitée (bar).

### $\boldsymbol{2.}$  Appuyez sur le bouton [Play] pour lancer la lecture.

Quand le morceau est terminé, la lecture s'arrête automatiquement.

### ${\bf 3.} \qquad$  Pour arrêter le morceau en cours de lecture, appuyez sur [Stop].

Si vous appuyez sur [Reset] au lieu de [Stop] le séquenceur retourne au début.

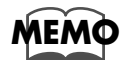

 $\operatorname{Si}$  vous appuyez sur le bouton [Play] tout en maintenant le bouton [Stop] enfoncé, le métronome jouera deux mesures de décompte préalable avant de lancer l'écoute.

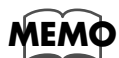

Les fonctions Play et Stop peuvent toutes deux être assignées à un des interrupteurs situés de part et d'autre de la pédale d'expression. Chaque pression alternera alors entre les fonctions Play *et Stop (p. 99).* 

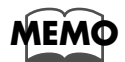

 $\sqrt{a}$   $\sqrt{b}$   $\sqrt{b}$   $\sqrt{c}$   $\sqrt{c}$   $\sqrt{c}$   $\sqrt{d}$   $\sqrt{c}$   $\sqrt{d}$   $\sqrt{e}$   $\sqrt{e}$   $\sqrt{f}$   $\sqrt{f}$   $\sqrt{f}$   $\sqrt{f}$   $\sqrt{f}$   $\sqrt{f}$   $\sqrt{f}$   $\sqrt{f}$   $\sqrt{f}$   $\sqrt{f}$   $\sqrt{f}$   $\sqrt{f}$   $\sqrt{f}$   $\sqrt{f}$   $\sqrt{f}$   $\sqrt{f}$   $\sqrt{f}$  *LB!*

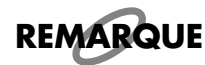

Si vous utilisez la boîte à rythmes ou l'accompagnement automatique immédiatement après avoir chargé et joué un morceau non créé sur un orgue Atelier (fichier SMF ou autre), la lecture peut ne pas en être normale (les voix peuvent avoir été changées etc.). Pour éviter ce phénomène, appuyez toujours sur le bouton [Reset] avant de lancer la lecture d'un morceau.

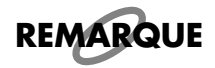

Quand vous chargez et faites jouer un morceau non créé sur un orgue Atelier (fichier SMF ou autre), la pédale d'expression n'aura aucune action sur le volume de la séquence.

# Coupure d'une piste — Fonction Mute

**Francis<br>Tregistrées est normalement** Le témoin des pistes dans lesquelles des données ont été enregistrées est normalement<br>allumé. Si vous éteignez ces pistes, vous pouvez couper momentanément toute émission allumé. Si vous éteignez ces pistes, vous pouvez couper momentanément toute émission de leur part. On appelle cette opération «muter» une piste.

 

L

**Exemple : Mute du son du clavier supérieur (Upper)**

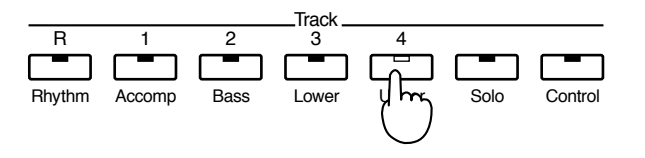

1. Appuyez sur le bouton d'une piste dont le témoin est allumé.

Le témoin s'éteint et la piste est «mutée» (coupée).

 $\boldsymbol{2.}$  Appuyez à nouveau sur ce bouton (le témoin s'allume).

la piste est réactivée.

# ■ **Assignation des pistes pour la lecture de fichiers SMF du commerce**<br>• Si vous jouez ces fichiers sans les charger en interne (p. 79, p. 81)

●●●●●●●●●●●●●●●●●●●●●●●●●●●●●●●●●●●●●●●●●●●●●●●●●●●●●●●●●●●●●●●●●●●●●●●●●●●●●●●●●●●●●●●●●●●●●●●●●●●●●●●●●●●●●●●●●●●●●●●●●●●●●●●●●●●●●●●●●●●●●●●●●●●●●●●●●●●●●●●●●●●●●●●●●●●●●●●●●●●●●●●●●●●●●

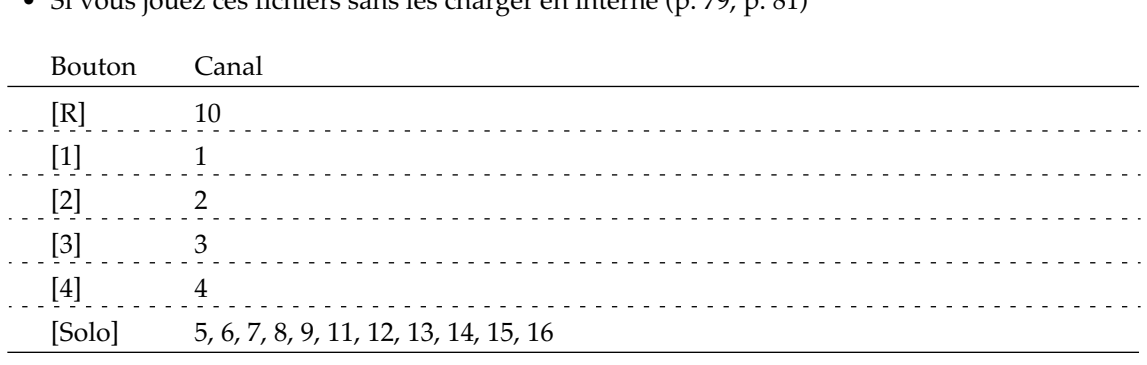

• Si vous chargez ces fichiers en interne avant de les faire joues

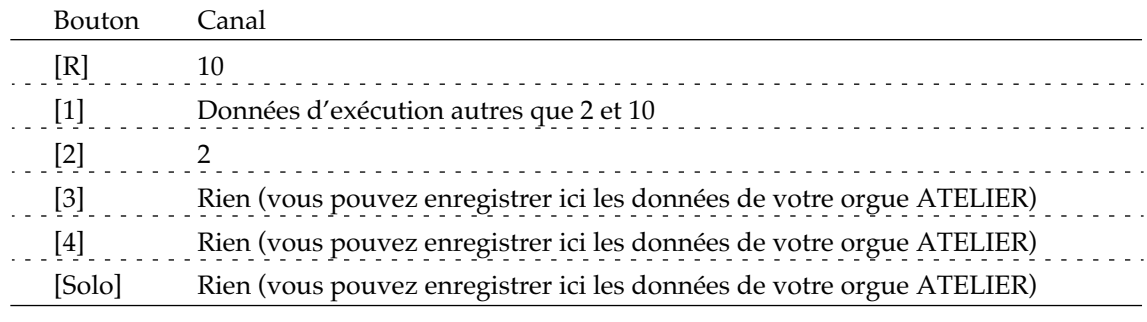

●●●●●●●●●●●●●●●●●●●●●●●●●●●●●●●●●●●●●●●●●●●●●●●●●●●●●●●●●●●●●●●●●●●●●●●●●●●●●●●●●●●●●●●●●●●●●●●●●●●●●●●●●●●●●●●●●●●●●●●●●●●●●●●●●●●●●●●●●●●●●●●●●●●●●●●●●●●●●●●●●●●●●●●●●●●●●●●●●●●●●●●●●●●●●

 

#

# <u>Ré-enregistrement</u>

y<br>Si vous vous êtes trompé pendant l'enregistrement, vous pouvez ré-enregistrer une par· tie des données d'une piste.

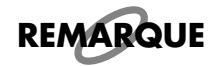

*Si vous voulez ré-enregistrer avec des réglages de voix, tempo ou balance, différents, vous ne* pouvez qu'effacer le morceau (p. 72) et le ré-enregistrer. Par ailleurs si la piste de contrôle contient déjà des données, le volume ou les sons peuvent changer spontanément pendant le playback.

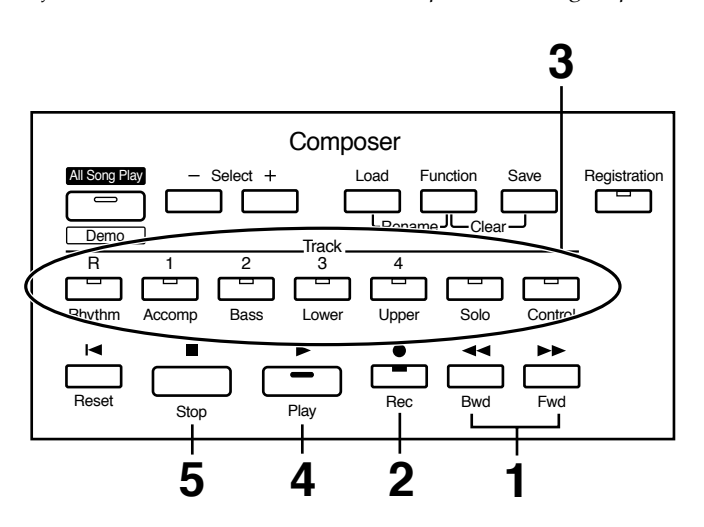

eri 

#### **1. Utilisez les boutons [Reset] ou [Bwd] / [Fwd] pour avancer à la mesure où vous voulez commencer le ré-enregistrement.**

### ${\bf 2.} \qquad$  Appuyez sur [Rec] pour passer en attente d'enregistrement.

Le témoin du bouton [Rec] s'allume et les témoins des boutons [Play] et des pistes non Le témoin du bouton [Rec] s'allume et les témoins des boutons [Play] et des pistes non<br>enregistrées clignotent. Les témoins des pistes contenant des données restent allumés en fixe.

#### **3. Appuyez sur le bouton de la piste que vous voulez ré-enregistrer**  (son témoin clignote).

.<br>Les données de cette piste (à l'exception de la piste de contrôle) sont effacées et de nou-<br>velles données sont enregistrées à la place.

Quand le témoin de piste est allumé en fixe, aucune donné ne s'enregistre sur cette piste.

### ${\bf 4.} \qquad$  Appuyez sur le bouton [Play] pour lancer l'enregistrement.

)<br>À l'appui sur le bouton [Play] le métronome fait entendre deux mesures de décompte<br>préalable et l'enregistrement démarre. préalable et l'enregistrement démarre.

# **5.** Quand l'enregistrement est terminé, appuyez sur [Stop].<br>Les témoins des pistes ré-enregistrées passent de l'état clignotant à l'état allumé en

Les témoins des pistes ré-enregistrées passent de l'état clignotant à l'état allumé en fixe.

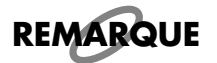

 $\overline{\phantom{a}}$  *s* toulez conserver les données d'expression de la pédale et ne ré enregistrer que les actions sur le panneau avant, vous pouvez paramétrer l'appareil pour que les données de la pédale ne  $\,$ soient pas enregistrées (p. 88).

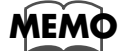

*Vous pouvez utiliser l'enregistrement par insertion (p. 83) pour n'enregistrer qu'un fragment.* 

#### **Effacement d'un morceau (Clear)** 4 *A*

registrement et recommencer du début ou si vous voulez en-.<br>Si vous voulez annuler l'enregistrement et recommencer du début ou si vous voulez en<br>registrer un nouveau morceau, vous devez effacer les données précédemment enregisregistrer un nouveau morceau, vous devez effacer les données précédemment enregistrées.

l

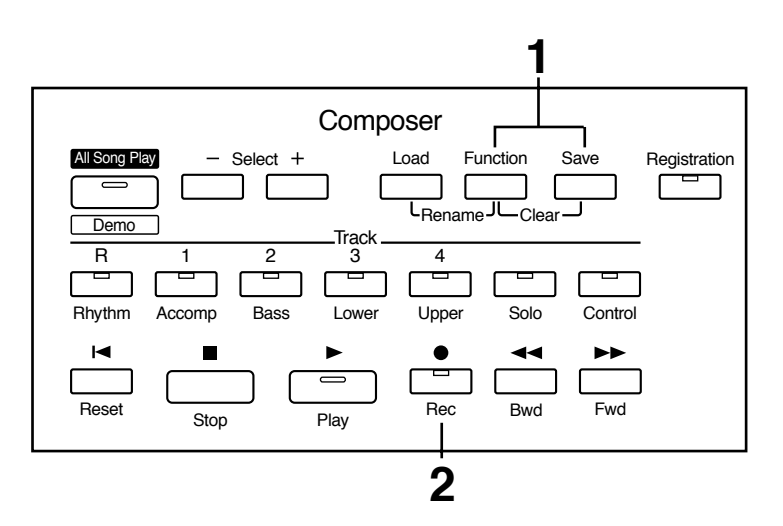

### 1. Appuyez simultanément sur les boutons [Function] et [Save].

**Appuyez simultanément sur les bouto**<br>Le message de confirmation ci-dessous apparaît.

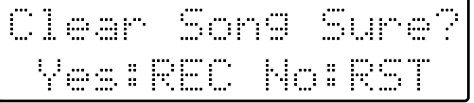

Pour annuler cette procédure, appuyez sur le bouton [Reset].

**2. Si vous êtes sûr que vous voulez effacer ce morceau, appuyez sur le bouton [Rec].**
# **Formatage des disquettes**

Avant d'utiliser une disquette sur l'AT-30R, qu'elle soit neuve ou non, vous devez la formater (la préparer) pour que l'appareil puisse l'utiliser pour la sauvegarde des données. Le formatage est une opération qui consiste à effacer les données présentes sur le disque et à faire correspondre le format de la disquette à celui de l'appareil. L'AT-30R ne peut pas utiliser de disquette initialisée à un autre format que le sien.

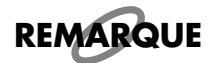

Le formatage d'une disquette efface toutes les données qu'elle pouvait contenir préalablement. Vérifiez toujours que celle que vous voulez formater ne contient aucune donnée importante.

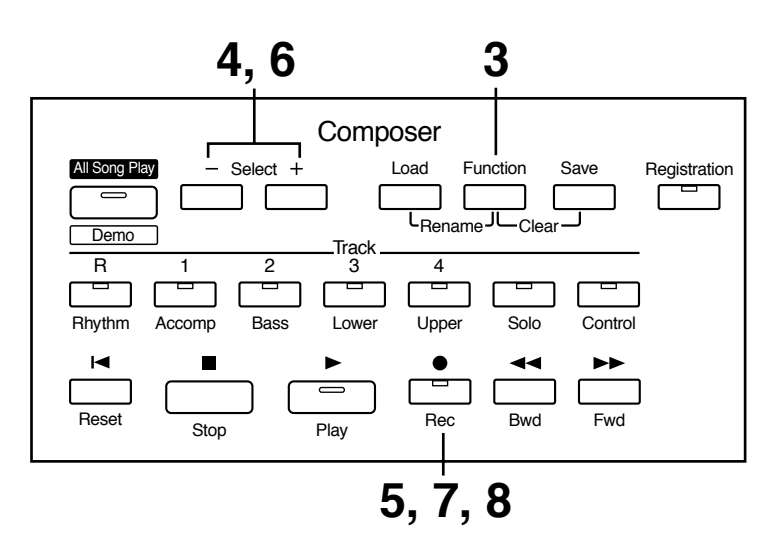

1. Vérifiez que l'onglet de protection de la disquette est bien en position «Write» (non protégé).

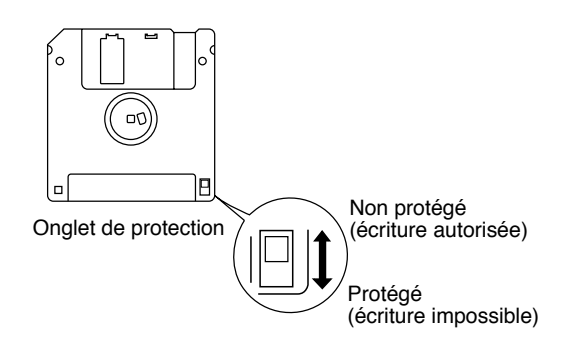

### $2.$ Insérez votre disquette dans le lecteur (étiquette vers le haut) jusqu'à ce qu'elle se verrouille en position.

Le lecteur de disquette est situé à la partie supérieure droite du clavier de l'AT-30R.

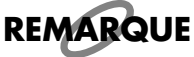

Faites attention à ne pas insérer de disquette dans la fente située entre la partie supérieure de l'appareil et le couvercle.

Appuyez sur le bouton [Function].

**4. Utilisez les boutons Composer Select [-] et [+] pour faire apparaître l'option "Disk Utility."** 

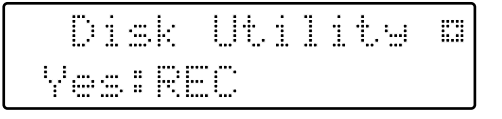

- **5. Appuyez sur le bouton [Rec].**
- **6. Utilisez les boutons Composer Select [-] et [+] pour faire apparaître l'option "Format Disk."**
- $\overline{\phantom{x}}$  **Appuyez sur le bouton [Rec].**

**Appuyez sur le bouton [Rec].**<br>Le message de confirmation ci-dessous apparaît.

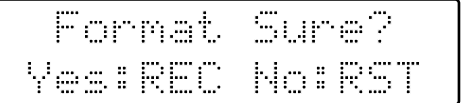

Pour annuler la procédure, appuyez sur le [Reset].

# **8.** Appuyez à nouveau sur le bouton [Rec] pour lancer le formatage.

Pendant l'opération l'écran ci-dessous apparaît.

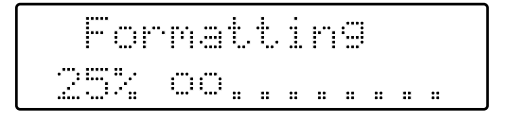

d le formatage est terminé, l'écran par défaut réapparaît.<br>Comatage est terminé, l'écran par défaut réapparaît.

**REMARQUE** Ne tentez jamais d'éjecter une disquette avant que le formatage ne soit terminé.

# <u>Modification du nom d'un morceau (Rename)</u>

Un nom par défaut est affecté automatiquement au morceau que vous enregistrez. Vous pouvez toutefois choisir de le modifier pour le rendre plus explicite.

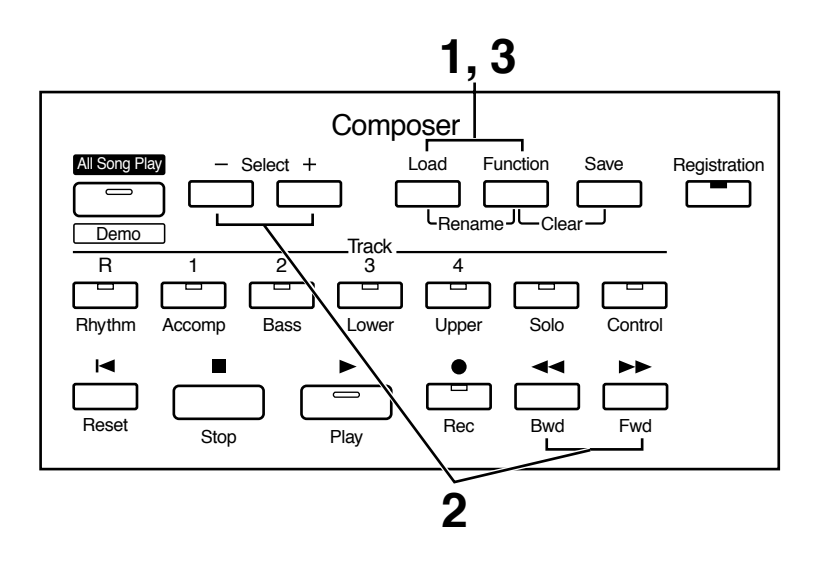

**1. Appuyez simultanément sur les boutons [Load] et [Function].** 

# **2. Utilisez les boutons Composer Select [-] et [+] pour déplacer le cur**seur et les boutons [Bwd]/[Fwd] pour choisir les caractères.

Les caracteres peuvent etre choisis dans la liste suivante :

espace ! " # % & ' ( ) \* + , - . / : ; = ? ^ \_ A B C D E F G H I J K L M N<br>X Y Z a b c d e f g h i j k l m n o p q r s t u v w x y z 0 1 2 3 4 5 6 7 8 9 x 1 z a o c d e 1 g n 1 j k 1 m n o p q r s t u v w x y z 0 1 z 3 4 5 6 7 8 9

.<br>Pour effacer un caractère, appuyez sur le bouton [Reset]. Pour insérer un espace, ap puyez sur le bouton [Rec].

## **3. Pour confirmer le nouveau nom, appuyez à nouveau simultanément sur les boutons [Load] et [Function].** :

Le nouveau nom remplace l'ancien.

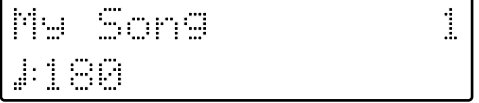

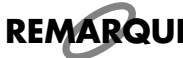

Toute sauvegarde est impossible pendant la procédure de modification du nom.

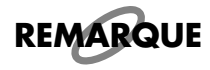

 $\sqrt{a}$   $\sqrt{b}$   $\sqrt{b}$   $\sqrt{c}$   $\sqrt{c}$ d'abord charger le morceau en mémoire interne (p. 79) puis l'éditer et le sauvegarder à nouveau sur la disquette.

#### **Sauvegarde des morceaux sur disquette (bouton Save)** : L # 3I-) !

Les données enregistrées dans l'AT-30R disparaissent totalement quand l'appareil est Les données enregistrées dans l'AT-30R disparaissent totalement quand l'appareil est<br>mis hors tension. Si vous voulez les conserver, vous devez donc les sauvegarder sur dis------ ----- -------<br>quette. " ## ' #!T U
 + # 5 D 

l'écran. Dans le cas contraire, il n'apparaît pas.

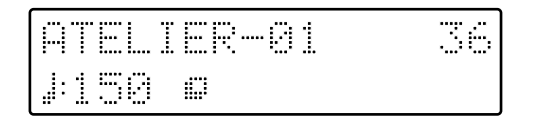

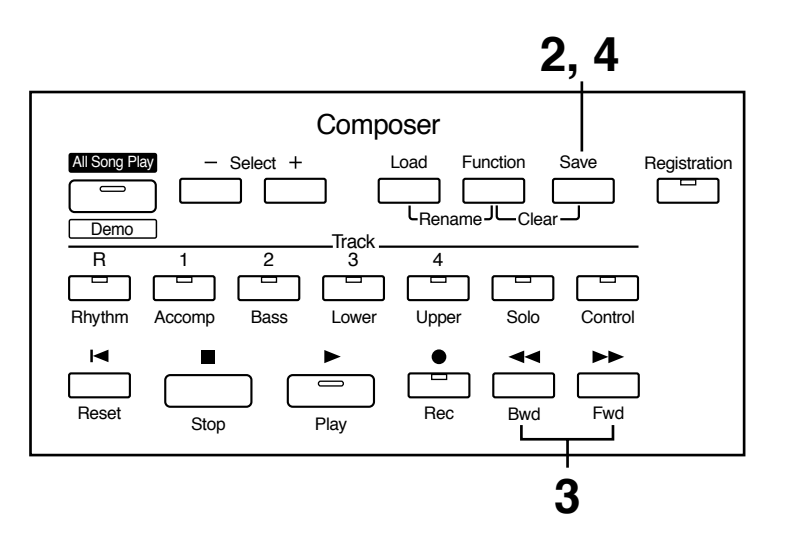

- **1. Insérez une disquette formatée (p. 73) dans le lecteur de disquettes de l'AT-30R.**
- **2. Appuyez sur le bouton [Save] pour sauvegarder le morceau.**
- $\bf{3.}$  Utilisez les boutons [Bwd] / [Fwd] pour sélectionner un format.

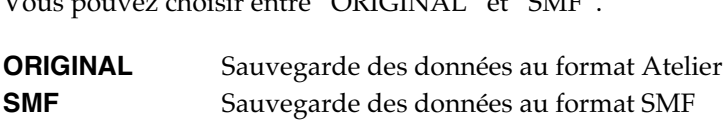

```
Save Fornat
ORIGINAL </>></SAVE
```
#### **4. Appuyez sur le bouton [Save] pour confirmer le type de format.** \$ . . . De la Barca de la Barca de la Barca de la Barca de la Barca de la Barca de la Barca de la Barca de la Barca de<br>Del Barca de la Barca de la Barca de la Barca de la Barca de la Barca de la Barca de la Barca de la Barca de l

 ' 
# 

ELIER-01 Saving...

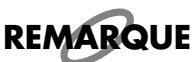

Les données musicales sauvegardées au format Atelier ne peuvent pas être restituées correctement sur d'autres instruments que les orgues Atelier series.

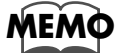

*Pour plus d'information sur le format SMF reportez-vous au chapitre "Sauvegarde au format SMF"* (p. 78).

## $\bullet$  Si l'écran suivant apparaît

.<br>Si la disquette contient déjà des données ou un morceau de même nom, l'écran suivant apparaît:

Overwrite Song Yes:REC No:RST

### ❍ **Si vous voulez remplacer les données antérieures**

- **1. Appuyez sur le bouton [Rec].**
- ❍ **Si vous voulez sauvegarder vos données sans effacer les morceaux déjà présents sur la disquette, vous devez donner un nouveau nom à votre enregistrement**
- **1. Appuyez sur le bouton [Reset] pour annuler la sauvegarde.**
- **2. Changez le nom (p. 75), puis reprenez la procédure de sauvegarde.**

# ■ Sauvegarde au format SMF

**de au formaf SMF**<br>L'AT-30R permettant de sauvegarder vos données au format SMF, vous pouvez éditer onnées au format SMF, vous pouvez éditer<br>registrements que vous avez réaliser sur vo - 111 Processor processes that the matter of the matter and contains only the process choice<br>facilement sur un séquenceur externe les enregistrements que vous avez réaliser sur vo-<br>tre orgue Atelier. : 
3Imanent car an coquencear enterne tec encegou emento que vous uvez reancer car ve<br>tre orgue Atelier.<br>Le son de l'AT-30R pouvant également être commandé par MIDI IN, ces données pour-

'# #  
'

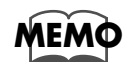

 $\overline{\text{SMF}}$  (Standard MIDI File) est un format de donnée standard destiné à l'échange de données musicales entre appareils de différentes natures et de différents constructeurs.

- **1. Insérez dans le lecteur une disquette formatée par l'AT-30R (p. 73).**
- **2. Appuyez sur le bouton [Save].**
- **3. Utilisez les boutons [Bwd] / [Fwd] pour sélectionner le format "SMF".**

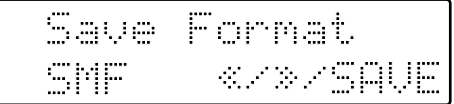

# $\boldsymbol{4.} \quad$  Appuyez sur le bouton [Save] pour confirmer le type de format. **Appuyez sur le bouton [Save] pour co**ı<br>Les données seront sauvegardées au format SMF.

ées seront sauvegardées au format SMF.<br>ées sauvegardées à ce format SMF sont repérées par un symbole ":<sub>i</sub>::".  $\mathbf{H}$ 

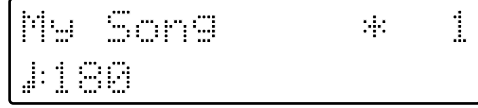

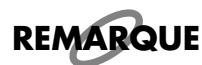

La sauvegarde de morceaux au format SMF prend plus de temps que la sauvegarde au format atelier (ORIGINAL).

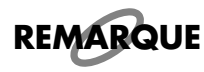

Les données sauvegardées par l'AT-30R ne seront pas lues correctement sur un autre appareil  *-*

# <u>Chargement de morceaux dans l'AT-30R</u>

Pour éditer (p. 91) ou ré-enregistrer un morceau sauvegardé sur disquette, vous devez<br>préalablement le recharger dans l'instrument. préalablement le recharger dans l'instrument.

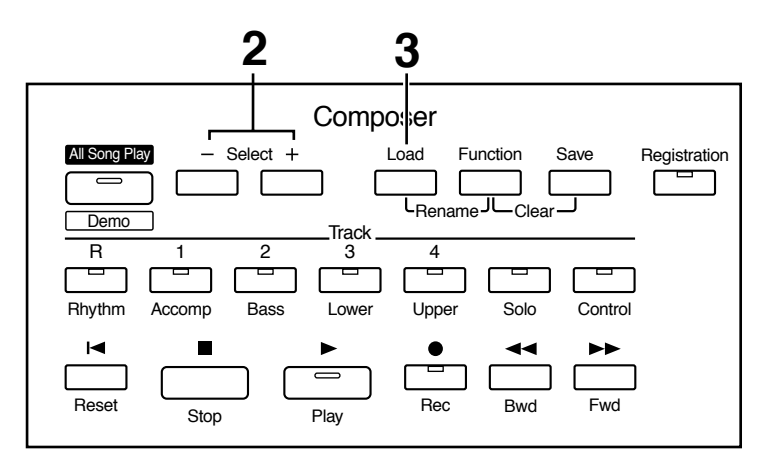

- **1. Insérez la bonne disquette dans le lecteur.**
- **2. Utilisez les boutons Composer Select [-] et [+] pour sélectionner le morceau que vous voulez recharger.**
- **3. Appuyez sur le bouton [Load] pour lancer l'opération.**

### ● **Si l'écran suivant apparaît**

**1n suivant apparaît**<br>Le message ci-dessous apparaît si les données internes n'ont pas encore été sauvegardées sur disquette.

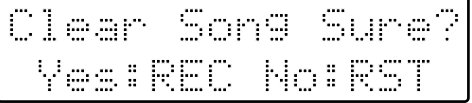

### ❍ **Si vous voulez effacer les données présentes en mémoire interne**

**1. Appuyez sur le bouton [Rec].** 

### ❍ **Si vous voulez les sauvegarder sur disquette**

- **1. Appuyez sur le bouton [Reset] pour annuler la procédure.**
- **2. Sauvegardez votre morceau sur disquette (p. 76).**

# Fonctions d'enregistrement et de lecture

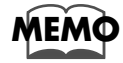

Si vous chargez un morceau qui n'a pas été créé sur un orgue Atelier (fichier SMF, etc.), la partie rythmique (batterie) sera automatiquement chargée dans la piste Rhythm et les autres parties dans les pistes Accomp et Bass.

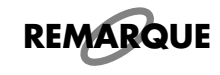

Si le chargement est annulé à cause d'une mémoire insuffisante, le message ci-dessous apparaît.

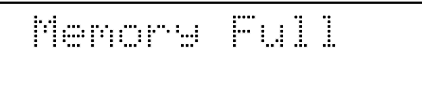

# ■ Ajout de nouvelles données sur un morceau au format SMF

**IOUVElles donnees sur un morceau au format SMF**<br>Vous pouvez charger des morceaux au format SMF dans l'AT-30R et les faire rejouer soit<br>pour enregistrer de nouvelles données, soit pour vous accompagner. pour enregistrer de nouvelles données, soit pour vous accompagner.

- **1. Insérez une disquette contenant des données musicales au format SMF dans le lecteur.**
- **2. Utilisez les boutons Composer Select [-] [+] pour choisir les données que vous voulez charger dans l'AT-30R.**
- **3.** Appuyez sur le bouton [Load].

Les données sélectionnées sont mises en mémoire interne. **Elles sont réparties sur les pistes suivantes (p.** *l***<br>Elles sont réparties sur les pistes suivantes (p.** *l***<br><b>Rhythm** Les éléments du rythme (canal 10) **Bass** La basse (canal 2)  $\cdot$  (canal 2)<br> $\cdot$  (canal 2) Rhythm<br>Bass<br>Accomp Les données autres que rythme et basse (sauf canal 2 et 10)

- **4. Effectuez les réglages préalables à l'enregistrement.**
- **5. Utilisez les boutons [Bwd] et [Fwd] pour avancer à la mesure où vous voulez commencer l'enregistrement.**
- $\boldsymbol{6.}$  Appuyez sur le bouton [Rec] pour passer en attente d'enregistrement. **attente d'en<br>[Play] clignote**

 $\boldsymbol{7.}$  Appuyez sur [Play] pour lancer l'enregistrement.

**sur [Play] pour lancer l'enregistrement.**<br>registrement, les données chargées dans l'AT-30R sont jouées en play-back.

**8. Appuyez sur [Stop] quand vous avez terminé.**

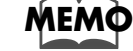

Les données que vous avez ainsi enregistrées peuvent être sauvegardées sur disquette (p. 76).

**REMARQUE**

Les fichiers musicaux du commerce peuvent aussi être chargés en mémoire interne dans l'AT-30R, mais pour des raisons de copyright, ils ne peuvent pas être sauvegardés au format SMF.

# Lecture de morceaux enregistrés sur disquettes

l'AT-30R vous permet non seulement la lecture des données que vous avez créées sur l'instrument et sauvegardées sur disquette, mais aussi de tirer parti de fichiers musicaux du commerce du type de ceux décrits ci-dessous.

### **Morceaux au format SMF**

Le Standard MIDI File (SMF) est un format destiné à échanger des données musicales entre appareils de natures très différentes. En plus des morceaux décrits plus haut, l'AT-30R peut aussi jouer n'importe quel fichier Standard MIDI File compatible avec les standards GM ou GS.

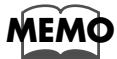

Pour acheter des données musicales au format SMF, adressez vous au revendeur chez qui vous avez acheté votre AT-30R.

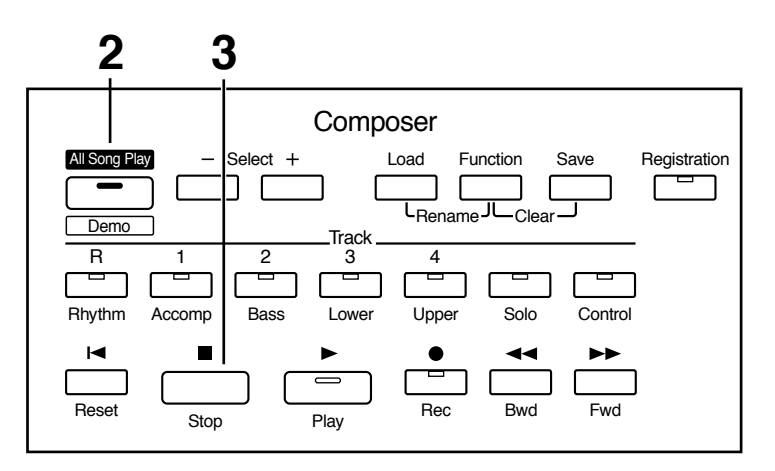

#### 1. Insérez la disquette adéquate dans le lecteur.

Si le morceau présent sur la disquette est au format SMF, le symbole " : i: " s'affiche après son nom.

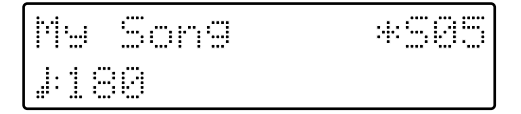

### 2. Pour écouter tous les morceaux dans l'ordre de la disquette, appuyez sur le bouton [All Song Play/Demo].

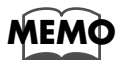

Pour n'écouter qu'un seul morceau, utilisez les boutons Composer Select [-] et [+] pour sélectionner le morceau, puis appuyez sur le bouton [Play].

Pour arrêter l'écoute, appuyez sur [Stop].

# <u>Effacement de morceaux sur disquettes</u>

Pour supprimer de la disquette un morceau sauvegardé, procédez comme suit :

- **1. Insérez la disquette dans le lecteur.**
- **2. Appuyez sur le bouton [Function].**
- **3. Utilisez les boutons Composer Select pour sélectionner "Disk Utility."**

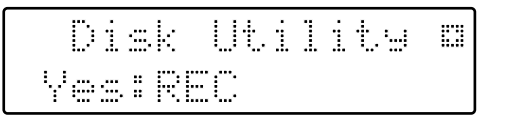

# **4. Appuyez sur [Rec].**

**5. Utilisez les boutons Composer Select pour afficher "Delete Song."** 

E. Delete Song Yes:REC No:RST

# $\boldsymbol{\delta.}$  Appuyez sur [Rec].

Pour annuler la procédure, appuyez sur le bouton [Reset].

**7. À l'aide des boutons [Bwd]/[Fwd] sélectionnez le morceau à effacer.** 

# **8.** Appuyez sur [Rec].

**Appuyez sur [Rec].**<br>Le message suivant apparaît :

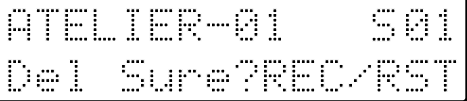

 $\boldsymbol{9.}$  Pour valider l'effacement, appuyez à nouveau sur le bouton [Rec].

Pour annuler la procédure, appuyez sur [Reset]. Quand l'effacement est terminé, l'écran par défaut réapparaît.

### Ré-enregistrement de fragments du morceau -<u>Enregistrement par insertion (Punch-In)</u>  $\overline{\phantom{a}}$ #

Après avoir enregistré un morceau, vous pouvez en ré-enregistrer une portion spécifi-<br>que. Dans ce cas, tout en écoutant l'enregistrement réalisé, vous pouvez ne ressaisir que que. Dans ce cas, tout en écoutant l'enregistrement réalisé, vous pouvez ne ressaisir que la partie défectueuse. Cette méthode est appelée «Punch-In».

# **Pour utiliser l'enregistrement par Punch-In, vous devez :**<br>• Activer l'élément «Punch In/Out» du menu Function et choisir la zone à ré-en

- Activer l'élément «Punch In/Out» du menu Function et choisir la zone à ré-enregistrer.
- ↓ ↓<br>• Laisser jouer le morceau par le Composer et ré-enregistrez la portion défectueuse.

## ❍ **Détermination de la zone à ré-enregistrer**

- **1. Appuyez sur le bouton [Function].**
- **2. Utilisez les boutons Composer Select [-] et [+] pour sélectionner l'option "Punch In/Out."**

m Punch In/Out m Yes:REC

- **3. Appuyez sur le bouton [Rec].**
- **4. Utilisez les boutons [Bwd] / [Fwd] pour l'activer (position ON)**

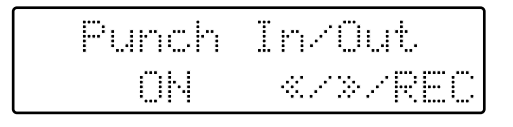

**C**  $\frac{m}{2}$ <br>**ON** En <u>'</u><br>registrement en Punch-II **OFF** \* registrement en Pun<br>registrement normal

- **5. Appuyez sur [Rec].**
- **6. Utilisez les boutons [Bwd] / [Fwd] pour sélectionner "from" (numéro de mesure «à partir» de laquelle vous voulez commencer le ré-enregistrement).**

```
unch I/O Meas.
      2 </>/RE
ron:
```
- **7. Appuyez sur [Rec].**
- **8. Utilisez les boutons [Bwd] / [Fwd] pour sélectionner l'option "for" (nombre de mesures à ré-enregistrer).**

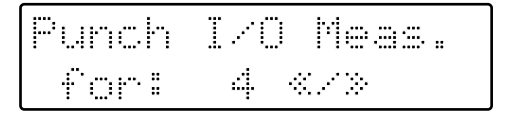

**9. Appuyez sur le bouton [Function] ou [Display/Exit].**

## ❍ **Ré-enregistrement pendant l'écoute du morceau**

- **10. Passez en attente d'enregistrement en appuyant sur le bouton [Rec].**
- **11. Appuyez sur le bouton de la piste à ré-enregistrer (son témoin clignote).**
- **12.** Appuyez sur le bouton [Play].

En appuyant sur le bouton [Play] le métronome fait entendre deux mesures de décompte <u>**Example 20**</u> and the contract comparison that the contract of the préalable et la lecture démarre. encepting and the contract of the second term in the contract and the second to the second problem.<br>Préalable et la lecture démarre.<br>Quand vous atteignez la première mesure de la zone à ré-enregistrer, l'enregistrement #

commence. Il s'arrête tout seul à la fin de la zone spécifiée, et la lecture du reste du mor-1 se poursuit.

 \$ \$  +  :# P)Q' n<br>Pendant la phase de lecture<br>Pendant le ré-enregistremen E témoin [Rec] clignote<br>
Le témoin [Rec] est allumé en Le témoin [Rec] est allumé en fixe

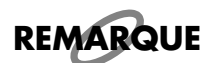

Quand l'enregistrement de la zone spécifiée est terminé et que le morceau se poursuit en lecture, le témoin [Rec] recommence à clignoter.

#### 13. Appuyez sur [Stop] pour arrêter le morceau. #

**rrêter le morceau.**<br>registrée partiellement reste allumé.

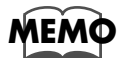

A la fin de l'enregistrement par Punch-in l'option «Punch In/Out» du menu Function repasse *en position désactivée|OFF (enregistrement normal). Si vous voulez à nouveau effectuer un* enregistrement par punch-in, vous devrez valider à nouveau cette option.

# **Enregistrement par passages successifs —**  <u>enregistrement en boucle (Loop Recording)</u>

Vous pouvez ré enregistrer en boucle une zone donnée pour ajouter les nouveaux élé-Vous pouvez ré enregistrer en boucle une zone donnée pour ajouter les nouveaux élé-<br>ments un à un au fil des passages. Ce type d'enregistrement s'appelle enregistrement en<br>boucle ou «Loop Recording». anne ann an mort ar eo paragan an 1970 a an gcuideantair ap parr an gcuideantach.<br>boucle ou «Loop Recording».<br>Cette méthode est très pratique pour gérer individuellement les instruments de percus

sion de la partie rythmique.

# **REMARQUE** L'enregistrement en boucle ne peut être utilisé que pour la partie rythmique (Rhythm).

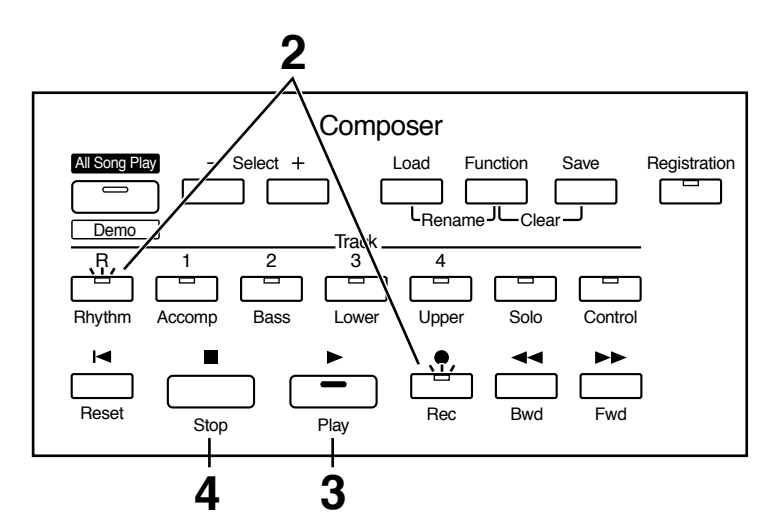

**1. Appuyez sur le bouton [Manual Drums] pour sélectionner un Drum Set ou un set d'effets (Effects set) (p. 32).**

## **2. Passez en attente d'enregistrement en appuyant sur les boutons**  [Rec] et [Rhythm].

ts clignotent.<br>'

# $\bf 3.$  Appuyez sur le bouton [Play].

En appuyant sur le bouton [Play] le métronome fait entendre deux mesures de décompte En appuyant sur le bouton [Play] le métronome fai<br>préalable et l'enregistrement démarre. 1. # 

paramente de conceptendante accurace.<br>Quand il atteint la fin de la mesure (ou de la dernière mesure), il repart au début de la<br>boucle, permettant d'ajouter de nouvelles notes à chaque passage.

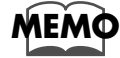

'-

*Vous pouvez changer le nombre de mesures concernées par la boucle d'enregistrement.* Reportez-vous à ce sujet au chapitre "Changement du nombre de mesures de la boucle d'enregis*trement"* (p. 86).

## **4. Appuyez sur le bouton [Stop] pour arrêter l'enregistrement.**

## $\circ$  Changement du nombre de mesures de la boucle d'enregistrement

**ement du nombre de mesures de la boucle d'enregistrement**<br>Dans les réglages par défaut, la boucle ne concerne qu'une seule mesure. Mais vous avez la possibilité, au niveau du menu Function de choisir un nombre plus élevé.

# **1. Appuyez sur le bouton [Function].**

# **2. Utilisez les boutons Composer Select [-] et [+] pour afficher le choix "Loop Recording."**

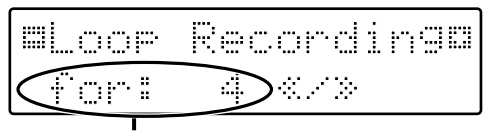

Nombre de mesures de l'enregistrement en boucle (Loop Recording)

## **3. Utilisez les boutons [Bwd] et [Fwd] pour sélectionner le nombre de mesures constituant la boucle d'enregistrement.**

# $\boldsymbol{4.} \qquad$  Appuyez sur le bouton [Function] ou [Display/Exit].

**Appuyez sur le bouton [Function] ou [Display/Exit].**<br>Le nombre de mesures de la fonction «Loop Recording» est mémorisé.

10n «Loop Kecoraing» est memorise.<br>registrement en boucle pour l'utiliser.

# **Réglages du Composer (bouton Function)**

 j

# **Décompte préalable** )>,F;F00.#

7#' '<7 #/  1
 décompte de deux mesures interviendra après l'appui sur le décompte de deux mesures interviendra après l'appui su<mark>r</mark><br>bouton [Play] à l'enregistrement (pour vous permettre de commencer votre exécution en mesure).

- **1. Appuyez sur le bouton [Function]**
- **2. À l'aide des boutons Composer Select [-] et [+] sélectionnez la fonction "Count-In Rec."**

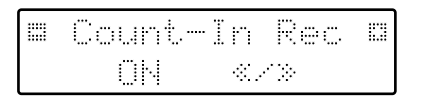

**3. Utilisez les boutons [Bwd]/[Fwd] pour l'activer (ON) ou la désactiver (OFF).**

**ON**  $\mathbf N$  ) décompte de deux mesures avant enregistrement OFF ) pas de décompte avant enregistrement

.<br>Pour revenir à l'écran par défaut, appuyez sur le boutor [Function] button ou [Display/Exit].

#### **Modification des réglages du métronome** 7 #

Cette option permet d'entendre ou non le métronome intégré à l'appareil.

- **1. Appuyez sur le bouton [Function].**
- **2. À l'aide des boutons Composer Select [-] et [+] sélectionnez la fonction "Metronome."**

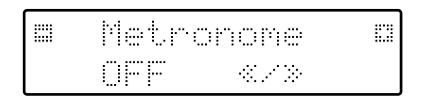

**3. Utilisez les boutons [Bwd]/[Fwd] pour choisir** 

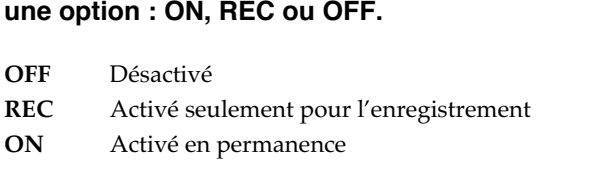

.<br>Pour revenir à l'écran par défaut, appuyez sur le boutor [Function] ou [Display/Exit].

### **Volume du métronome** #8

.<br>Pour régler le volume du métronome, procédez comme suit :

- **1. Appuyez sur le bouton [Function].**
- **2. À l'aide des boutons Composer Select [-] et [+] sélectionnez la fonction "Metronome Vol."**

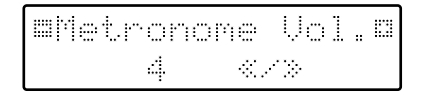

**3. Utilisez les boutons [Bwd]/[Fwd] pour choisir**  un niveau sonore (1–10). T.

Les valeurs les plus élevées correspondent au volume le pius iori.

.<br>Pour revenir à l'écran par défaut, appuyez sur le boutor [Function] ou [Display/Exit].

#### **Changement du son du métronome** + ! #

Vous pouvez choisir entre quatre sonorités.

- **1. Appuyez sur le bouton [Function].**
- **2. À l'aide des boutons Composer Select [-] et [+] sélectionnez la fonction "Metronome Sound."**

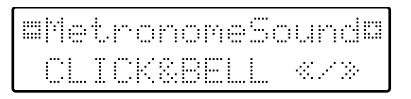

**3. Utilisez les boutons [Bwd]/[Fwd] pour choisir un type de son pour le métronome.<br>CLICK&BELL** Métronome traditionnel

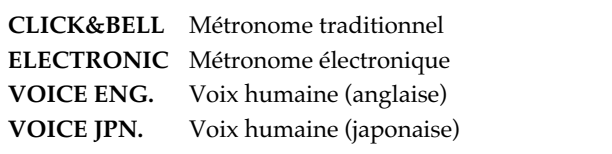

.<br>Pour revenir à l'écran par défaut, appuyez sur le boutor [Function] ou [Display/Exit].

**→** Ce choix reste mémorisé même après la mise hors tension de l'appareil.

# <u>Réglage de la mesure la mendre de la </u>

Permet de déterminer l'indication de mesure utilisée pour met de déterminer l'indicati<mark>e</mark><br>registrement des morceaux.

# ,# .<br>Naisc 45 an eur 1 ou plus<br>ateur 2, 4, 8, 16

- **1. Appuyez sur le bouton [Function].**
- **2. À l'aide des boutons Composer Select [-] et [+] sélectionnez la fonction "Beat."**

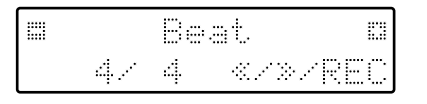

- **3. Utilisez les boutons [Bwd]/[Fwd] pour régler la valeur du numérateur.**
- **4. Pour le dénominateur, utilisez le bouton [Rec] pour déplacer le curseur en face de la deuxième valeur. valeur.**<br>Appuyez à nouveau sur [Rec] pour revenir au numéra<sup>.</sup>

teur.

**5. Utilisez les boutons [Bwd]/[Fwd] pour régler la**  valeur du dénominateur. # 

.<br>Pour revenir à l'écran par défaut, appuyez sur le boutor [Function] ou [Display/Exit].

- $^*$   $\,$  Pour l'enregistrement d'une partie rythmique ou d'un accompagnement automatique, l'indication de mesure est réglée automatiquement.
- *-*Vous ne pouvez pas changer l'indication de mesure de morceaux déjà enregistrés.

#### **Fonctionnement de la pédale d'expression (Exp. Source)** \$#  $\overline{\phantom{a}}$  $\overline{\phantom{a}}$

Permet de déterminer si la pédale d'expression est active<br>pendant l'enregistrement ou quand des fichiers musicaux pendant l'enregistrement ou quand des fichiers musicaux ATELIER sont mis en lecture.

## ■ **Fonctionnement pendant** l'enregistrement

Détermine si les actions sur la pédale d'expression seront<br>enregistrées avec les autres données. enregistrées avec les autres données.

- **1. Appuyez sur le bouton [Function].**
- **2. À l'aide des boutons Composer Select [-] et [+] sélectionnez la fonction "Exp. Source."**

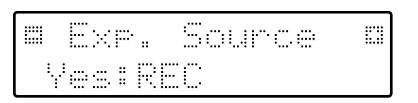

- **3. Appuyez sur le bouton [Rec].**
- **4. À l'aide des boutons Composer Select [-] et [+] sélectionnez la fonction "Recording."**
- **5. Utilisez les boutons [Bwd]/[Fwd] pour choisir le mode de gestion de la pédale d'expression.**

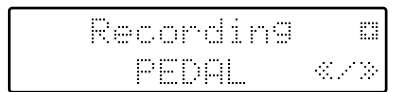

- **PEDAL** Les mouvements de la pédale d'expres-<br>
sion sont enregistrés. Les données mésion sont enregistrés. Les données mémorisées antérieurement sont effacées<br>par l'enregistrement du nouveau morpar l'enregistrement du nouveau morceau.
- $\overline{\text{COMPO}}$ ceau.<br> **SER** Les mouvements de la pédale d'expres-<br>
sion ne sont pas enregistrés. sion ne sont pas enregistrés.<br>Les données mémorisées an Les données mémorisées antérieure ment ne sont pas enacces.

.<br>Pour revenir à l'écran par défaut, appuyez sur le boutor [Function] ou [Display/Exit].

## ■ **Fonctionnement pendant l'écoute**

Permet de déterminer si la pédale d'expression est active pendant la lecture de fichiers musicaux ATELIER.

- **1. Appuyez sur le bouton [Function].**
- **2. À l'aide des boutons Composer Select [-] et [+] sélectionnez la fonction "Exp. Source."**

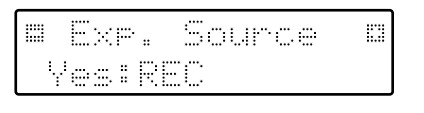

- **3. Appuyez sur le bouton [Rec].**
- **4. À l'aide des boutons Composer Select [-] et [+] sélectionnez la fonction "Playback."**
- **5. Utilisez les boutons [Bwd]/[Fwd] pour choisir le mode de gestion de la pédale d'expression.**

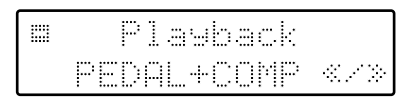

- **FEDAL** La pédale d'expression est active. Les<br>données d'expression enregistrées dans données d'expression enregistrées dans<br>le morceau sont ignorées.  $es.$
- $\mathbf{COMPO}$ le morceau sont ignorées.<br>**SER** La pédale d'expression est inactive. Les<br>données d'expression enregistrées dans données d'expression enregistrées dans le morceau sont actives.
- le morceau sont actives.<br>**PEDAL+COMP** La pédale d'expression est active. Les<br>données d'expression enregistrées dans données d'expression enregistrées dans données d'expression enregistrées dans<br>le morceau sont également actives.

.<br>Pour revenir à l'écran par défaut, appuyez sur le boutor [Function] ou [Display/Exit].

#### **Mute de parties individuelles pendant la lecture des morceaux** , which is a set of the set of the set of the set of the set of the set of the set of the set of the set of the set of the set of the set of the set of the set of the set of the set of the set of the set of the set of the /

Vous pouvez «muter» (couper) individuellement des canaux de fichiers musicaux SMF (vendus séparément).

- $^*$  Il n'est pas possible de muter le morceau que vous jouez sur l'AT-30R (excepté la piste rythmique et l'accompagnement  *!*
- **1. Appuyez sur le bouton [Function].**
- **2. À l'aide des boutons Composer Select [-] et [+] sélectionnez la fonction "Ch.Mute."**
- **3. Utilisez les boutons [Bwd]/[Fwd] pour choisir le canal à muter. canal à muter.**<br>De gauche à droite : Canal 1, 2, 3... 15 et 16.

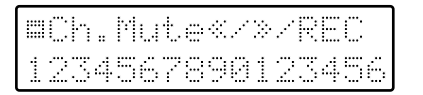

### **4. Appuyez sur le bouton [Rec].**

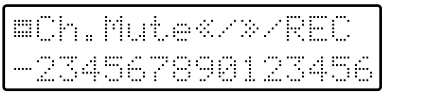

Le chiffre est remplacé par un tiret "-" indiquant que le canal correspondant a été muté.

## **5. Vous pouvez désactiver ce mute en appuyant à**  nouveau sur le bouton [Rec].

.<br>Pour revenir à l'écran par défaut, appuyez sur le boutor [Function] ou [Display/Exit].

- $\cdot$  Le mute des canaux est désactivé dans les cas suivants :
- Utilisation des boutons Composer Select [-] et [+] pour sélec*tionner d'autres morceaux.*
- Appui sur le bouton [All Song Play/Demo] afin de lancer l'écoute de s morceaux de la disquette.

### **Affichage et masquage des paroles des chansons sur l'écran** 7 + /

Certains fichiers musicaux proposent un affichage des paroles sur l'écran pendant la lecture du morceau. Il est toutefois possible de désactiver cette fonction.

- **1. Appuyez sur le bouton [Function].**
- **2. À l'aide des boutons Composer Select [-] et [+] sélectionnez la fonction "Lyric" (paroles)**

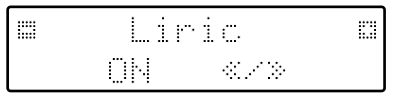

**3. Utilisez les boutons [Bwd]/[Fwd] pour choisir l'option "ON (paroles affichées)" ou "OFF (paroles non affichées)."** \$ 
#  $\mathbf{r}$   $\mathbf{r}$   $\mathbf{$ 

.<br>Pour revenir à l'écran par défaut, appuyez sur le boutor [Function] ou [Display/Exit].

- $\ast$   $\,$  Si vous appuyez sur un bouton quelconque (sélection de voix etc.) pendant l'écoute d'un morceau affichant les paroles, l'écran reviendra à l'affichage normal et les paroles ne seront plus proposées. Pour les visualiser à nouveau, vous devrez appuyer à nouveau sur le bouton [Play].
- $\rightarrow$  Cette option reste mémorisée même après la mise hors tension de l'appareil.

# **Menu Edit (édition des morceaux)**

 $\mathcal{H}$  and  $\mathcal{H}$  are the set of the set of the set of the set of the set of the set of the set of the set of the set of the set of the set of the set of the set of the set of the set of the set of the set of the set

vos enregistrement peuvent être édités et modifiés à l'aide 7 8

Ces fonctions sont :

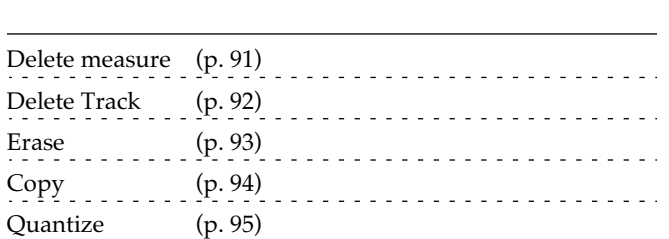

 $^*$  Une fois édités, les morceaux ne peuvent pas revenir à leur état antérieur. Nous recommandons donc vivement de les sauvegarder avant toute chose dans leur état original.

# **Suppression d'une section enregistrée (Delete Measure (Bar))** 7

Cette fonction permet de supprimer des mesures dans le Cette fonction permet de supprimer des mesures dans le<br>morceau pour toutes les pistes. Après suppression, l'enregistrement restant est recolé aux données précédant la  $\overline{\phantom{a}}$   $\overline{\phantom{a}}$   $\overline{\$ 

**Exemple :** suppression des mesures 5 à l

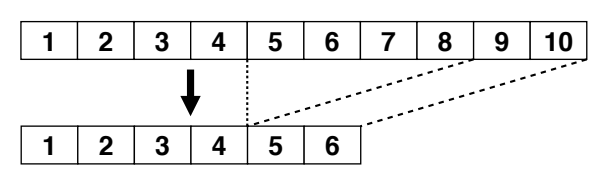

- **1. Appuyez sur le bouton [Function].**
- **2. À l'aide des boutons Composer Select [-] et [+] sélectionnez la fonction "Edit Menu."**

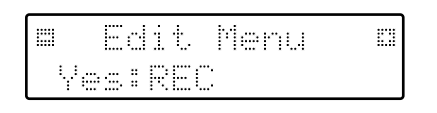

- **3. Appuyez sur le bouton [Rec].**
- **4. À l'aide des boutons Composer Select [-] et [+] sélectionnez la fonction "Delete Measure."**

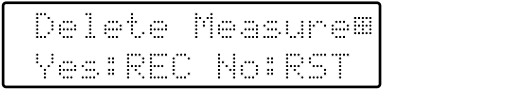

Pour annuler l'opération, appuyez sur le bouton [Reset].

- **5. Appuyez sur le bouton [Rec].**
- **6. Utilisez les boutons [Bwd]/[Fwd] pour choisir la mesure de début du fragment à supprimer («from»).**

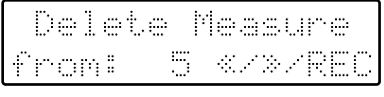

- **7. Appuyez sur le bouton [Rec].**
- **8. Utilisez les boutons [Bwd]/[Fwd] pour choisir le nombre de mesures à supprimer («for»).**

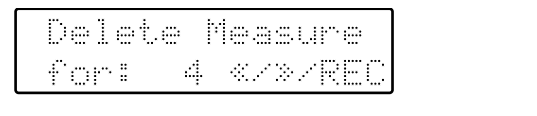

si vous voulez supprimer les données depuis un certair point jusqu'à la fin du morceau, choisissez "ALL".

**9. Pour valider l'opération, appuyez à nouveau sur**  le bouton [Rec].

L'écran suivant apparaît.

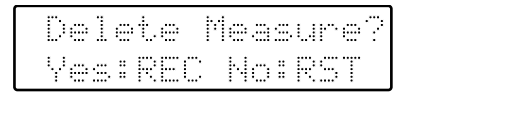

Pour annuler l'opération, appuyez sur le bouton [Reset].

**10. Appuyez encore sur le bouton [Rec] pour supprimer les mesures sélectionnées.** S  primer les mesures sélectionnées.<br>Quand la suppression est terminée, l'écran par défaut

réapparaît.

#### **Suppression de l'enregistrement d'une piste (Delete Track)** 7  $\overline{\phantom{a}}$  J.

external and the supprimer l'enregistrement.<br>Cette fonction vous permet de supprimer l'enregistrement d'une piste de votre choix.

### Qu'est-ce qu'une piste (Track) ? **Qu'est-ce qu'une piste (Track) ?**<br>L'AT-30R dispose de 7 pistes, affectées à l'enregistrement des

données suivantes :

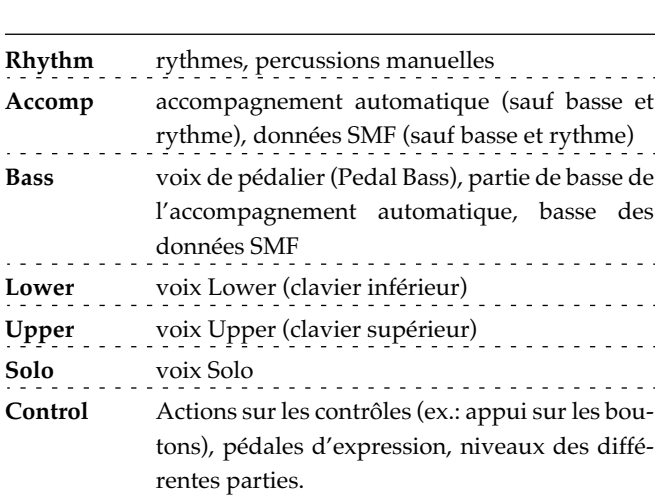

 $^*$  Les données SMF (sauf celles sauvegardées par un orgue *ATELIER*) affectent la piste de rythme au canal 10 et lest autres données aux pistes d'accompagnement et de basse (p. 70).

- **1. Appuyez sur le bouton [Function].**
- **2. À l'aide des boutons Composer Select [-] et [+] sélectionnez la fonction "Edit Menu."**
- **3. Appuyez sur le bouton [Rec].**
- **4. À l'aide des boutons Composer Select [-] et [+] sélectionnez la fonction "Delete Track."**

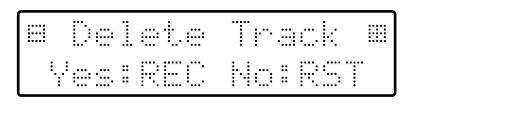

Pour annuler l'opération, appuyez sur [Reset].

### **5. Appuyez sur le bouton [Rec].**

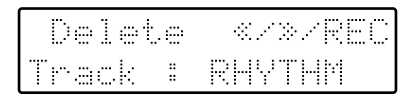

**6. Utilisez les boutons [Bwd]/[Fwd] pour choisir la piste à supprimer.**

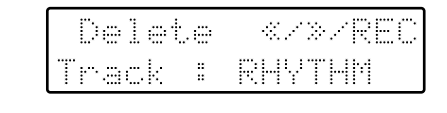

RHYTHM, ACCOMP, BASS, LOWER,  $\tt UPPER, SOLO, CONTROL$ 

# **7.** Appuyez sur le bouton [Rec].

L'écran suivant apparaît.

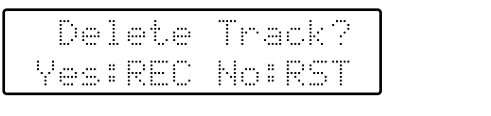

Pour annuler l'opération, appuyez sur [Reset].

**8. Appuyez à nouveau sur le bouton [Rec] pour**  lancer la suppression de piste.

Quand cette suppression est achevée, l'écran par défaut réapparaît.

#### **Effacement d'un enregistrement (Erase)** : —<br>—  $\sqrt{2}$

La fonction «Erase» vous permet d'effac<mark>e</mark><br>fragment du morceau sans le raccourcir. le raccourcir. fragment du morceau sans le raccourcir.<br>Elle vous permet également de rendre éventuellement cet

J.

#

l

effacement sélectif pour un type de données particulier.

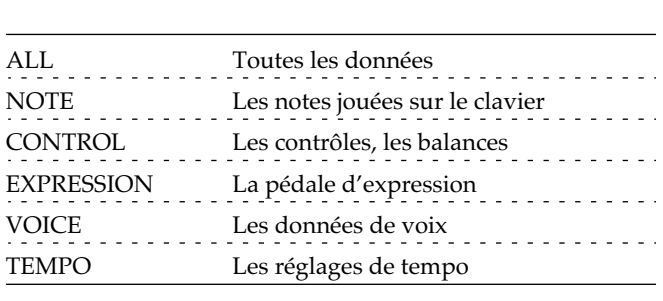

**Exemple :** Effacement des mesures (bars) 5-8

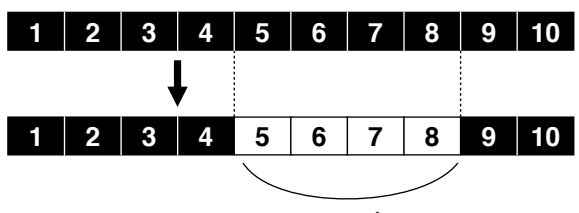

mesures vierges

- **1. Appuyez sur le bouton [Function].**
- **2. À l'aide des boutons Composer Select [-] et [+] sélectionnez la fonction "Edit Menu"**
- **3. Appuyez sur le bouton [Rec].**
- **4. À l'aide des boutons Composer Select [-] et [+] sélectionnez la fonction "Erase Event"**

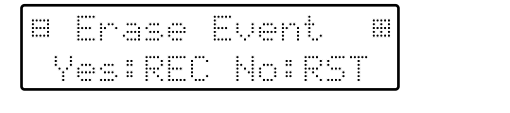

Pour annuler l'opération, appuyez sur [Reset].

- **5. Appuyez sur le bouton [Rec].**
- **6. Utilisez les boutons [Bwd]/[Fwd] pour choisir les données à supprimer.**

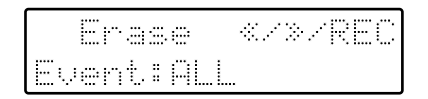

- **Reference ALL, NOTE, CONTROL, EXPRESSION, -** L, <mark>NOTE, CO</mark><br>ICE, TEMPO
- **7. Appuyez sur le bouton [Rec].**
- **8. Utilisez les boutons [Bwd]/[Fwd] pour choisir la**  piste dont vous voulez effacer ces données.

.<br>Si le type des données à supprimer est EXPRESSION ou TEMPO la sélection de partie/Part ne sera pas disponible puisque ces données sont communes à toutes les parties.

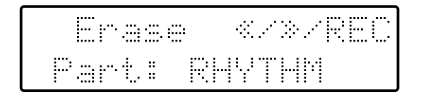

### : ALL, RHYTHM, ACCOMP, BASS, LOWER, **LIPPER, SOLO**

Si vous sélectionnez "ALL", l'effacement concernera toutes les parties.

- **9. Appuyez sur le bouton [Rec].**
- **10.Utilisez les boutons [Bwd]/[Fwd] pour choisir la mesure de début du fragment à effacer («from»).**
- **11.Appuyez sur le bouton [Rec].**
- **12.Utilisez les boutons [Bwd]/[Fwd] pour choisir le**  nombre de mesures à effacer («for»). Si vous voulez effacer les données depuis un certain point jusqu'à la fin du morceau, choisissez "ALL"
- **13.** Appuyez sur le bouton [Rec].

L'écran suivant apparaît.

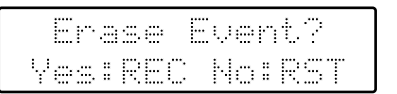

Pour annuler l'opération, appuyez sur [Reset].

#### **14.Appuyez à nouveau sur le bouton [Rec] pour**  valider l'effacement. # #

.<br>Quand l'opération est terminée, l'écran par défaut réapparaît.

# **Copie d'enregistrement (Copy)** 7

**Cette fonction permet de copier une portion d'enregis**trement dans une autre section de la même piste.

- $\cdot$   $\cdot$  Si des données enregistrées sont présentes au point de destination, elles seront effacées.
- nation, elles seront effacées.<br>**Exemple :** vous voulez copier les mesures 5 à 7 à partir de la mesure 8

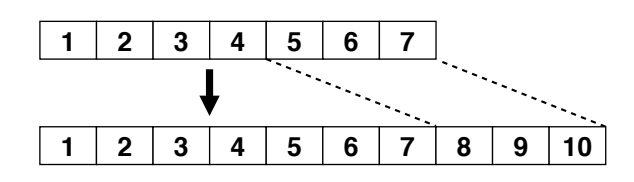

- **1. Appuyez sur le bouton [Function].**
- **2. À l'aide des boutons Composer Select [-] et [+] sélectionnez la fonction "Edit Menu."**
- **3. Appuyez sur le bouton [Rec].**
- **4. À l'aide des boutons Composer Select [-] et [+] sélectionnez la fonction "Copy."**

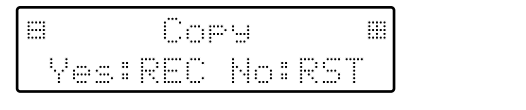

Pour annuler l'opération, appuyez sur le bouton [Reset].

- **5. Appuyez sur le bouton [Rec].**
- **6. Utilisez les boutons [Bwd]/[Fwd] pour choisir la piste dans laquelle vous voulez effectuer la copie.**

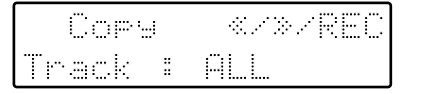

ALL, RHYTHM, ACCOMP, BASS, LOWER, **LIPPER, SOLO, CONTROL** UPPER, SOLO, CONTROL<br>Si vous sélectionnez "ALL", l'enregistrement de toutes les

pistes sera copié.

- **7. Appuyez sur le bouton [Rec].**
- **8. Utilisez les boutons [Bwd]/[Fwd] pour choisir la mesure de début du fragment à copier («from»).**

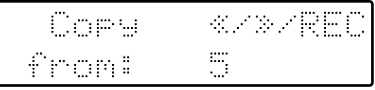

- **9. Appuyez sur le bouton [Rec].**
- **10.Utilisez les boutons [Bwd]/[Fwd] pour choisir le nombre de mesures à copier («for»).**

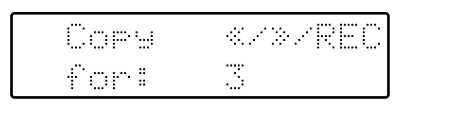

si vous voulez copier les données depuis un certain point jusqu'à la fin du morceau, choisissez "ALL".

- **11.Appuyez sur le bouton [Rec].**
- **12.Utilisez les boutons [Bwd]/[Fwd] pour choisir la mesure de destination ("to").**

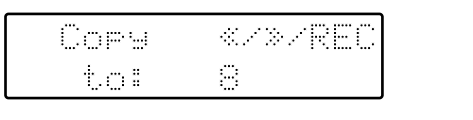

.<br>Si vous choisissez "END," les données seront copiées à la suite de la dernière mesure.

- **13.Appuyez sur le bouton [Rec].**
- **14.Utilisez les boutons [Bwd]/[Fwd] pour choisir le nombre de répétition de la copie ("time").**

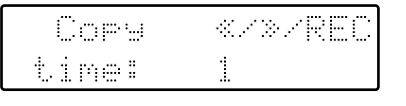

**15.** Appuyez sur le bouton [Rec].

L'écran suivant apparaît.

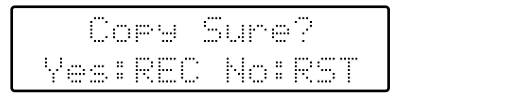

Pour annuler l'opération, appuyez sur le bouton [Reset].

**16.Pour lancer la copie, appuyez une dernière fois sur le bouton [Rec].**<br>Ouand la copie est termin #
# **sur le bouton [Rec].**<br>Quand la copie est terminée, l'écran par défaut réappa-

raît.

# **Correction des erreurs de**  mise en place (Quantize)<br>.

La quantification (Quantize) corrige les erreurs de mise en place en recalant les notes sur une résolution déterminée. Si, par exemple, vous essayez de jouer une succession de yez de jouer une success<br>t légèrement trop tôt ou noires, certaines arriveront légèrement trop tôt ou<br>légèrement trop tard. La quantification à la noire (1/4) légèrement trop tard. La quantification à la noire (1/4)<br>permet de retrouver une succession régulière de noires. permet de retrouver une succession régulière de noires.

- **1. Appuyez sur le bouton [Function].**
- **2. À l'aide des boutons Composer Select [-] et [+] sélectionnez la fonction "Edit Menu."**
- **3. Appuyez sur le bouton [Rec].**
- **4. À l'aide des boutons Composer Select [-] et [+] sélectionnez la fonction "Quantize."**

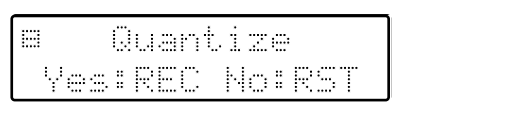

Pour annuler l'opération, appuyez sur le bouton [Reset].

- **5. Appuyez sur le bouton [Rec].**
- **6. Utilisez les boutons [Bwd]/[Fwd] pour choisir la piste dans laquelle vous voulez effectuer la quantification.**

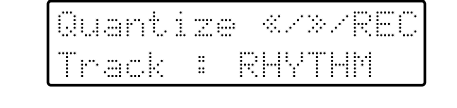

: ALL, RHYTHM, ACCOMP, BASS, LOWER, LIPPER, SOLO

.<br>Si vous sélectionnez "ALL", toutes les pistes seront quantifiées.

### **7. Appuyez sur le bouton [Rec].**

- **8. Utilisez les boutons [Bwd]/[Fwd] pour choisir la mesure de début du fragment à quantifier («from»).**
- **9. Appuyez sur le bouton [Rec].**
- **10.Utilisez les boutons [Bwd]/[Fwd] pour choisir le**  nombre de mesures à traiter («for»).

si vous voulez quantifier les données depuis un certair point jusqu'à la fin du morceau, choisissez "ALL".

**11.Appuyez sur le bouton [Rec].**

l

**12.Utilisez les boutons [Bwd]/[Fwd] pour choisir la résolution de la quantification ("Res").**

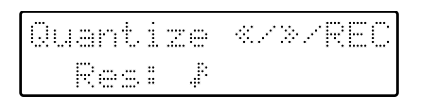

cette résolution peut être choisie parmi les valeurs sui-<br>Cette résolution peut être choisie parmi les valeurs suivantes:

 $\overline{a}$  $\frac{1}{\pi}$  $\overline{\phantom{a}}$  $\rfloor_{\scriptscriptstyle{3}}$  $\frac{1}{\sqrt{1+\frac{1}{\sqrt{1+\frac{1$ + + $\bullet$ <sup>13</sup><br>triolet de double croche triple croche

# **13.** Appuyez sur le bouton [Rec].

L'écran suivant apparaît.

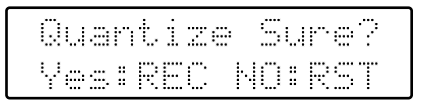

Pour annuler l'opération, appuyez sur le bouton [Reset].

### **14.Pour lancer la quantification, appuyez une der**nière fois sur le bouton [Rec].

Quand l'opération est achevée, l'écran par défaut réappa raît.

# **Réglage des effets**

Ξ

Vous pouvez personnaliser les effets Reverb et Sustain en Vous pouvez personnaliser les effets Reverb et Sustain en<br>modifiant leurs valeurs. Ces changements peuvent intervenir au sein de trois menus distincts :

)<br>1940 - Paul Barnett, amerikansk politiker<br>1940 - Paul Barnett, amerikansk politiker

Ξ I

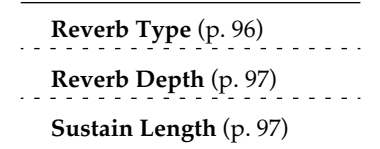

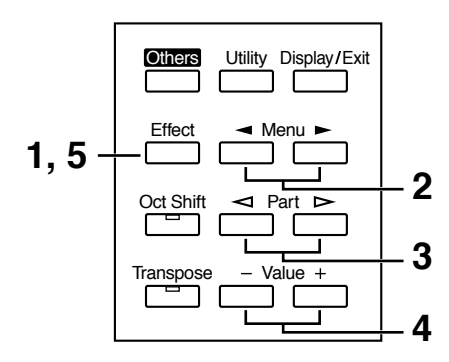

- **1. Appuyez sur le bouton [Effect].**
- **2.** Utilisez les boutons «Menu»  $[$   $\blacktriangleleft]$  et  $[$   $\blacktriangleright]$  pour **sélectionner le menu adéquat.**
- **3. Si vous choisissez "Reverb Depth" ou "Sustain**  Length", utilisez les boutons «Part» [<] et **[ ] pour sélectionner la partie/Part affectée.**
- **4. À l'aide des boutons Value [-] et [+], modifiez la valeur affichée selon vos besoins.**
- **5. Pour revenir à l'écran par défaut, appuyez sur le bouton [Effect] ou [Display/Exit].** L'écran par défaut réapparaît.

### **Changement du type de réverbération** +/ +##

Vous avez le choix entre huit types de réverbération :

8

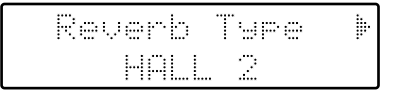

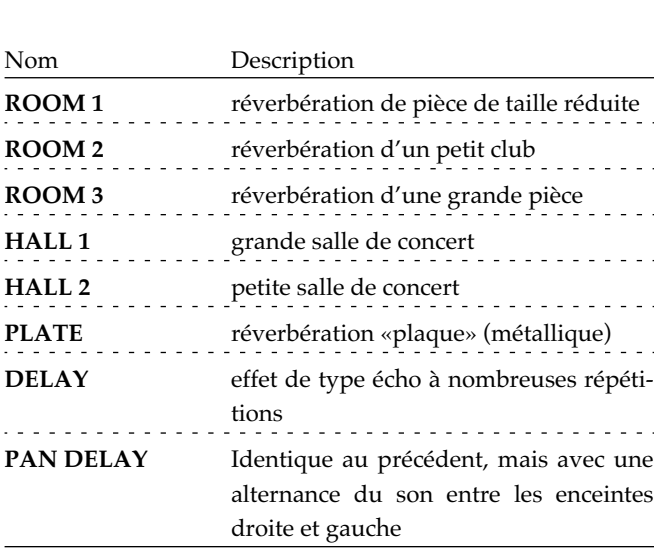

 $^*$  Il n'est pas possible de modifier le temps de retard (delay) pour la sélection "PAN DELAY"

# Changement de la profondeur de réverbération

La profondeur de la réverbération peut être réglée de 0 à 10 pour les 16 parties/Parts ci-dessous, chacune d'elles pouvant avoir un réglage différent.

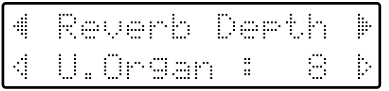

Parties Accomp (accompagnement automatique sauf basse), Rhythm, M.Drums, A.Bass (partie de basse de l'accompagnement automatique), P.Bass, L.Organ, L.Symph, L.Orch, U.Organ, U.Symph, U.Orch, Solo valeurs  $0 - 10$ AUTO (Accomp, Rhythm, A.Bass)

Pour les trois parties Accomp, Rhythm et Accompaniment Bass, vous pouvez choisir une option "AUTO". Dans ce cas, l'appareil sélectionnera automatiquement la profondeur de réverbération la plus adaptée au rythme sélectionné.

# Changement de la durée du sustain (maintien)

La durée du maintien (SHORT (court), MIDDLE (medium) ou LONG) peut être réglée indépendamment pour le clavier supérieur, le clavier inférieur et le pédalier

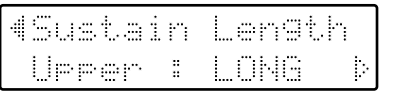

Clavier Upper, Lower, Pedal Réglage SHORT, MIDDLE, LONG

# Autres réglages (bouton Utility)

Vous pouvez modifier les réglages des 19 éléments de menu ci-dessous :

### **Initial Touch**

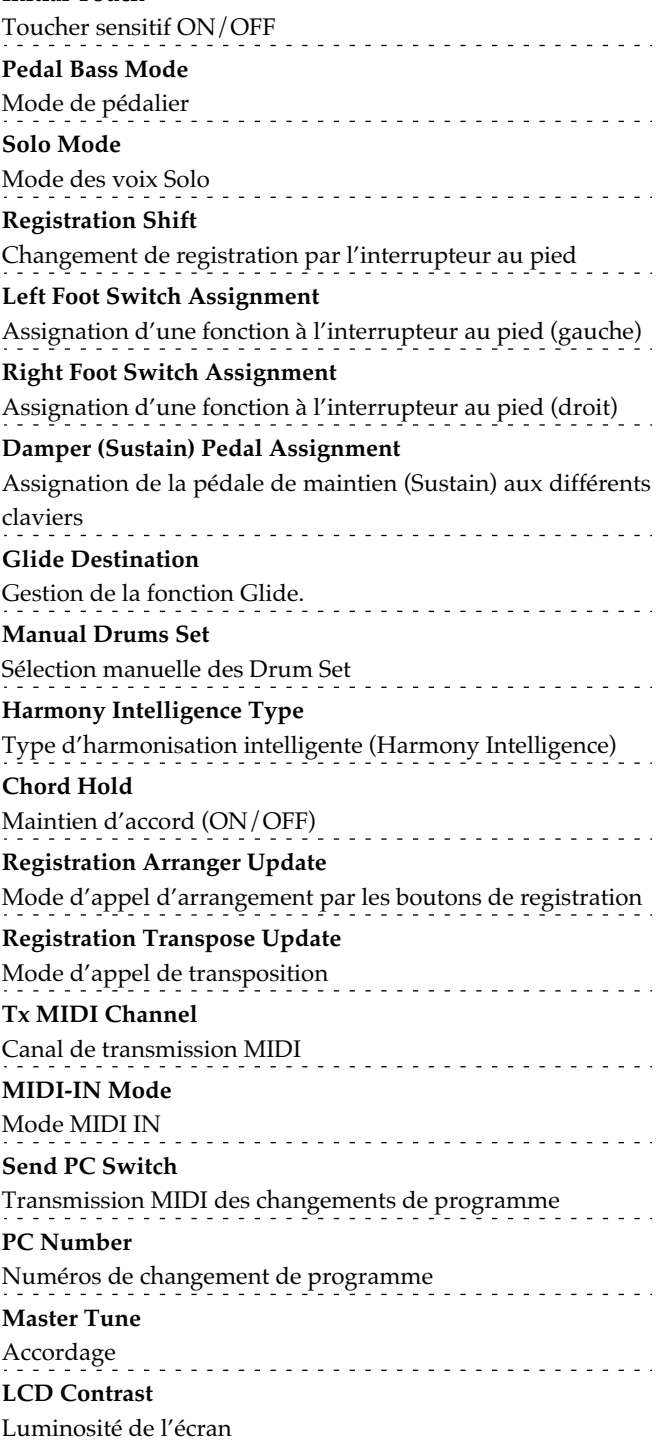

- 1. Appuyez sur le bouton [Utility].
- 2. Utilisez les boutons de sélection «Menu» [ < ] ou [ $\blacktriangleright$  ] pour choisir un réglage.
- 3. Pour "Initial Touch" ou "Tx MIDI Channel," utilisez les boutons «Part»  $[$   $\lhd$ ] ou  $[$   $\rhd$ ] pour choisir le clavier ou la partie concernée. Pour "PC Number," utilisez les boutons «Part» [ < ] ou [ ⊳ ] pour choisir le réglage.
- 4. Modifiez la valeur du réglage à l'aide des boutons Value  $[-]$  et  $[+]$ .

Pour revenir à l'écran par défaut, appuyez sur le bouton [Function] ou [Display/Exit].

# **Toucher sensitif** (Initial Touch ON/OFF)

Cette fonction évalue la force (vélocité) avec laquelle vous avez appuyé sur une touche pour la convertir en intensité sonore. Vous pouvez l'activer ou la désactiver indépendamment pour les claviers supérieur et inférieur.

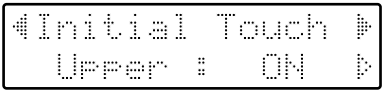

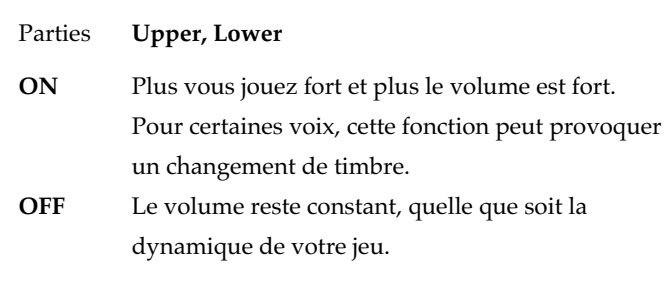

# <u>Mode du pédalier</u>

Vous pouvez choisir pour le pédalier entre une option monophonique et une option polyphonique (plusieurs notes pouvant être jouées simultanément).

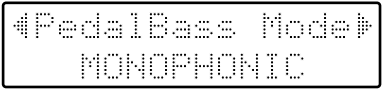

**MONOPHONIC** Un **POLYPHO** 

**ONIC** Une seule note jouée à la fois.<br>**NIC** Plusieurs notes jouées à la fois. Plusieurs notes jouées à la fois.

 j

#### **Mode des voix Solo** S # #

.<br>Quand la voix Solo est assignée au clavier supérieur, vous pouvez choisir la manière dont elle se comporte quand plusieurs notes sont plaquées simultanément sur ce clavier.

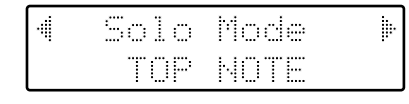

 $\mathbf{TOP}$  NO TE La voix Solo fait entendre la note la La voix Solo fait entendre la note l<br>plus aiguë jouée sur la partie Solo. **LAST NOTE** plus aiguë jouée sur la partie Solo.<br>TE La voix Solo fait entendre la dernière La voix Solo fait entendre la dernière **POLYPHO** note jouée sur la partie Solo.<br>NIC La voix Solo est polyphonique et fait La voix Solo est polyphonique et fait entendre toutes les notes jouées par la

partie Solo.

## **Changement de registration (utilisation de l'interrupteur droit du pédalier)** *t*

Vous pouvez utiliser l'interrupteur droit de la pédale Vous pouvez utiliser l'interrupteur droit de la pédale<br>d'expression pour faire défiler les différentes registrations dans l'ordre.

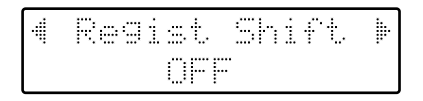

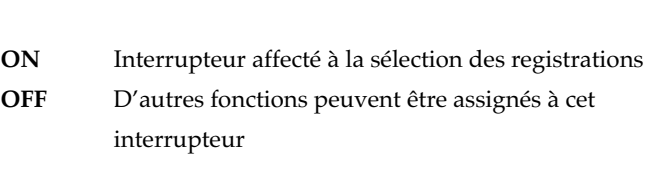

<)' '  pression fera passer à la registration suivante dans l'ordre<br>suivant :  $1 \rightarrow 2 \rightarrow 3 \rightarrow ... \rightarrow 12 \rightarrow 1 \rightarrow ...$ etc.

**→** Ce réglage reste mémorisé même après la mise hors-tension de l'appareil.

### **Assignation des interrupteurs droit et gauche du pédalier**

■<br>Vous pouvez assigner selon vos besoins les diverses fonctions ci-après aux interrupteurs au pied situés de part et 

• interrupteur gauche

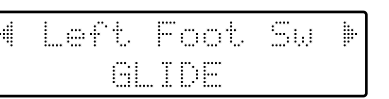

• interrupteur droit

### Fonction

Description

### **ROTARY FAST/SLOW**

Alterne la vitesse de rotation entre "FAST" et "SLOW." **GLIDE** Quand l'interrupteur est enfoncé, le son est abaissé temporai-

rement, puis reprend progressivement sa valeur initiale quand vous relâchez la pression. **BREAK** 

Arrête le rythme pendant une mesure (break) **LEADING BASS** 

La fonction «Leading Bass» (p. 40) n'agit que si vous maintenez la pression sur l'interrupteur au pied.

**RHYTHM START/STOP** 

Démarrage et arrêt de la boîte à rythmes.

### **COMPOSER PLAY/STOP**

Fonctions identiques aux boutons Composer [Play] et [Stop]. À chaque pression sur l'interrupteur, le morceau est alternativement mis en lecture ou arrêté.

### **INTRO/ENDING**

Fait jouer une phrase d'introduction ou de fin.

### **FILL IN TO VARIATION**

Après avoir inséré un break (Fill-In), le rythme passe en mode «variation».

### **FILL IN TO ORIGINAL**

Après avoir inséré un break (Fill-In), le rythme retourne en mode «original». 

### **DAMPER OF UPPER**

Les notes jouées au clavier supérieur ne seront maintenues que si vous appuyez sur l'interrupteur au pied.

### **ADVANCED/BASIC**

Fait alterner le motif d'arrangement entre une version simple (BASIC) et une version sophistiquée (ADVANCED).

\* Si l'option "Registration Shift" du menu Utility est activée («ON»), l'interrupteur droit sera assigné aux changements de registrations et les options précédentes seront ignorées pour ce qui le concerne.

# Assignation de la pédale de maintien (sustain)

Vous pouvez choisir le clavier affecté par l'action sur la pédale sustain.

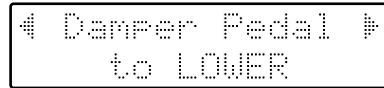

- **UPPER** L'effet est affecté aux voix jouées sur le clavier supérieur.
- **LOWER** L'effet est affecté aux voix jouées sur le clavier inférieur.

Si la voix est de type «percussif» (son de piano, par exemple), le son sera maintenu par la pédale mais diminuera progressivement comme sur un vrai piano. Si la voix est de type non percussif (violons par exemple) le son sera maintenu aussi longtemps que la pédale sera enfoncée.

# **Gestion de la fonction Glide**

Vous pouvez choisir le clavier affecté par la fonction Glide quand vous l'activez.

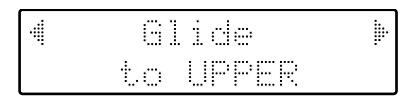

- **IIPPER** L'effet est appliqué aux voix jouées par le clavier supérieur. **LOWER** L'effet est appliqué aux voix jouées par le
- clavier inférieur. PEDAL L'effet est appliqué aux voix jouées par le pédalier.

# Sélection manuelle des **Drum Sets**

Ce réglage permet de choisir un des 8 Drum Sets ou le set d'effets sonores (Sound Effects Set).

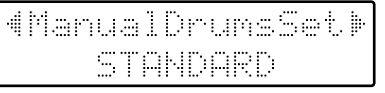

options STANDARD, ROOM, POWER, ELECTRONIC, TR-808, JAZZ, BRUSH, ORCHESTRA, SOUND EFFECTS

- > L'affectation des sons aux différentes touches du clavier dépend du Drum Set sélectionné. Pour plus de détails à ce sujet, reportez-vous au tableau "Drum Sets" (p. 112).
- → Vous pouvez aussi sélectionner les Drum Sets en utilisant le bouton [Manual Drums] et les boutons Value  $[-]$   $[+]$  (p. 33).

# Type d'harmonisation intelligente (Harmony Intelligence)

Permet de choisir un des types d'harmonisation intelligente.

options

TRADITIONAL, STRINGS, HARP, **BROADWAY, OCTAVE1, OCTAVE2** 

# Maintien d'accord (Chord Hold ON/OFF)

La fonction Chord Hold peut être activée ou désactivée. Ouand elle est activée (ON), l'accompagnement automatique se poursuit même si vous relevez la main pour préparer un autre accord.

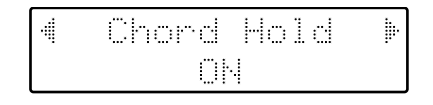

- ON L'accompagnement automatique généré par l'accord plaqué à la main gauche est maintenu (même si vous relâchez les touches).
- **OFF** Quand vous relâchez les touches au clavier inférieur, l'accompagnement automatique est suspendu. Seul le rythme (la batterie) continue.

# Mode d'appel d'arrangement par les boutons de registration (Registration Arranger Update)

Vous pouvez choisir la temporisation de l'appel des rythmes et de l'accompagnement automatique par l'appui sur un des boutons de registration  $[1] - [8]$ .

- **DELAYED** Les changements de rythme et d'accompagnement automatique ne se font que si vous appuyez sur un bouton de registration  $[1] - [8]$ pendant plusieurs secondes. Si vous n'effectuez qu'une pression brève, seuls les réglages de configuration (voix, etc.) non liés aux rythmes seront appelés.
- **INSTANT** Les changements de rythme et d'accompagnement automatique sont appelés instantanément à l'appui sur un des boutons de registration [1] - [8] en même temps que les autres réglages.
- → Ce choix reste mémorisé même après la mise hors tension de l'appareil.

# Appel d'une transposition depuis les boutons de registration

Vous pouvez aussi choisir la temporisation de l'activation d'une transposition par un bouton de registration  $[1] - [8]$ .

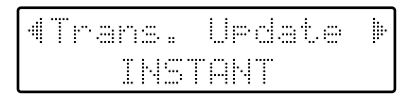

- **DELAYED** L'activation de la transposition ne se fait que si vous appuyez sur un des boutons de registration  $[1] - [8]$  pendant plusieurs secondes.
- **INSTANT** L'activation de la transposition par un des boutons de registration  $[1] - [8]$  se fait en même temps que les autres changements.
- → Ce choix reste mémorisé même après la mise hors-tension de l'appareil.

# **Canal de transmission MIDI** (MIDI Output Channel)

Si vous utilisez les prises MIDI ou ordinateur de l'AT-30R pour transmettre des données à des appareils externes, vous pouvez choisir le canal de transmission (1 à 16) pour chacun des claviers (supérieur, inférieur et pédalier). Pour plus de détails sur la transmission MIDI, reportez-vous p. 105.

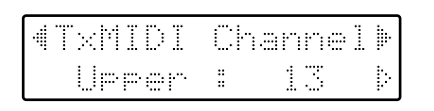

#### Parties Upper, Lower, Pedal, Control Canaux  $1 - 16$

- \* La partie CONTROL transmet les données de la pédale d'expression et les changements de programme.
- \* Il n'est pas possible d'assigner plus d'une partie (Upper, Lower ou Pedal) au même canal MIDI.
- \* Les messages MIDI de la partie Solo ne sont transmis que si la fonction «Solo [To Lower]» est activée (ON).
- $\rightarrow$  Ces choix restent mémorisés même après la mise hors tension de l'appareil.

# **Mode MIDI IN**

Cet instrument comporte deux générateurs de sons : un pour la lecture de données SMF et l'autre pour le jeu en temps réel sur le clavier.

Normalement, les données reçues par la prise MIDI IN ne contrôlent que le générateur destiné au playback SMF, mais en changeant de mode MIDI IN, vous pouvez aussi contrôler le générateur de sons du clavier depuis cette prise.

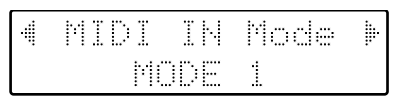

MODE<sub>1</sub> Contrôle l'instrument comme un générateur de sons GS. **MODE 2** Les canaux 1 à 8 et le canal 10 sont affectés au générateur de sons GS, et les canaux 9 et 11 à 16 sont adressés au générateur de sons du clavier.

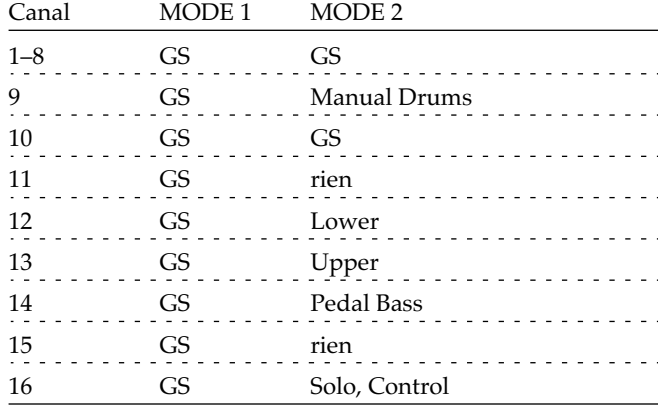

- \* Il existe des limitations concernant le type de messages MIDI pouvant être reçus par le générateur de sons du clavier. Pour plus de détails à ce sujet, reportez-vous au manuel «MIDI Implementation» (vendu séparément).
- → Ce choix reste mémorisé même après la mise hors tension de l'appareil.

# **Transmission MIDI des** changements de programmes

La transmission MIDI des changements de programmes (Send PC) peut être activée ou désactivée.

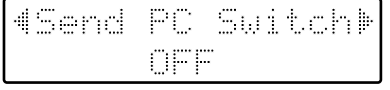

- **ON** Les changements de programmes sont transmis
- **OFF** Les changements de programmes ne sont pas transmis
- $\rightarrow$  Ce choix reste mémorisé même après la mise hors-tension de l'appareil.

# Numéros de changements de programmes (PC **Numbers**)

Vous pouvez choisir les numéros de changements de programme transmis par la prise MIDI OUT lors de l'appel d'une registration.

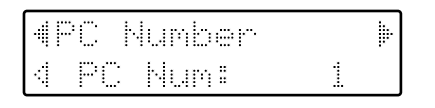

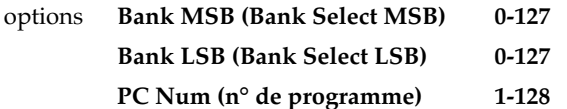

cette sélection.

# **Accordage**

La note de référence de l'accordage est très généralement le la médian. L'option d'accordage permet ici de régler sa hauteur afin d'accorder éventuellement l'AT-30R avec d'autres instruments.

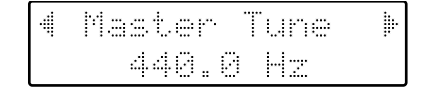

#### options 415.3Hz à 466.2Hz (pas de 0,1 Hz)

- $\rightarrow$  En appuyant simultanément sur les bouton Value [+] et [-] vous pouvez rappeler la valeur par défaut (440,0 Hz).
- $\rightarrow$  Ce choix reste mémorisé même après la mise hors-tension de l'appareil.

# Luminosité de l'écran

Ce réglage permet de modifier le contraste de l'afficheur LCD.

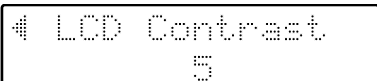

options

1 à 10 (les valeurs les plus hautes correspondent à l'écran le plus sombre)

→ Ce choix reste mémorisé même après la mise hors-tension de l'appareil.

# **Connexion d'appareils externes**

)

3I-

Si vous voulez connecter un appareil externe sur l'AT-30R, ce chapitre vous concerne.

 /

# **Noms et fonctions des connecteurs de l'appareil**

## **1 MIDI Out/In** 7

4

Ces prises permettent de la liaison à des appareils MIDI<br>externes pour échanger des informations musicales. externes pour échanger des informations musicales.

# 2 Output L (mono)/R (sorties)

Ξ 

Sorties audio permettant la connexion d'un système d'amplification ou d'un système d'enregistrement. fication ou d'un système d'enregistrement.

## **3** Computer

**3 Computer**<br>Prise «ordinateur» permettant l'échange d'informations numériques avec un ordinateur personnel.

## 4 Sélecteur ordinateur

Positionnez ce sélecteur sur Mac, PC-1, ou PC-2 selon le modèle de votre ordinateur.

Ce même sélecteur permet aussi le choix entre une liaison MIDI et une liaison directeur à l'ordinateur.

- **5 Phones (casque)**
- **6 Mic In (entrée micro)**
- **7 Mic Echo (niveau d'écho)**
- **8 Mic Volume (volume micro)**

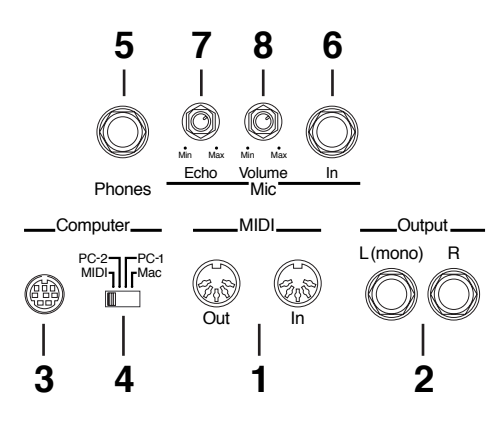

### **Branchement des appareils** 4
3I-) 
 j

Si vous voulez relier l'AT-30R à d'autres appareils par <mark>u</mark><br>câblage quelconque, veillez à bien observer les points cicâblage quelconque, veillez à bien observer les points cidessous avant de réaliser vos connexions. En mettant sous (ou hors-) tension vos appareils dans un ordre incorrect, vous pourriez causer divers dysfonctionnements<br>mager aussi bien vos enceintes que vos appareils. mager aussi bien vos enceintes que vos appareils.

- **1. Mettez le volume au minimum sur tous vos appareils.**
- **2. Mettez l'AT-30R et les autres appareils hors tension.**
- **3. Effectuez vos branchements entre l'AT-30R et les autres appareils.**
- **4. Remettez sous tension les appareils externes.**
- **5. Rallumez l'AT-30R.**
- **6.** Réglez le volume.

●1 + mettre les appareils hors tension.

- **1. Mettez le volume au minimum sur tous vos appareils.**
- **2. Éteignez l'AT-30R.**
- **3. Éteignez les autres appareils.**

## ■ **Branchement des équipements audio**

**audio**<br>Vous pouvez brancher un magnétophone ou divers appareils<br>audio sur l'AT-30R aussi bien pour vous enregistrer que audio sur l'AT-30R aussi bien pour vous enregistrer que<br>pour diffuser le son plus largement. Utilisez un câble audio pour diffuser le son plus largement. Utilisez un câble audio pour diffuser le son plus largement. Utilisez un câble audi<mark>t</mark><br>standard pour relier votre amplificateur*,* votre magnétophone ou votre console aux sorties de l'AT-30R. Adressezvous à votre revendeur pour vous procurer le type de câble le plus adapté.

 $L(mono)$  $\mathsf{R}$ 

# **■ Branchement sur un ordinateur**

L'AT-30R dispose d'une prise pour liaison ordinateur. En la reliant au port série de votre ordinateur personnel, vous nouvez transmettre et recevoir directement des données musicales, et utiliser l'ordinateur, par exemple, pour éditer vos données musicales au format SMF.

- **1. Éteignez l'AT-30R et l'ordinateur.**
- **2. À l'aide d'un câble ordinateur (vendu séparément) reliez la prise ordinateur de l'AT-30R au port série de l'ordinateur.**
- **3. Positionnez le sélecteur ordinateur en fonction du type d'appareil dont vous disposez.**
- $\rightarrow$  Reportez-vous aux exemples de connexion.
- **4. Allumez l'ordinateur.**
- **5. Allumez l'AT-30R.**
- **6. Réglez le débit de transmission sur l'ordinateur et dans le logiciel utilisé.**
- **→** Pour plus d'informations à ce sujet, reportez-vous à la *documentation fournie avec votre ordinateur.*
- **7. N'oubliez pas de vérifier les réglages du canal de transmission MIDI (p. 102).**

### **Exemples de connexions :**

### O Connexion avec un Macintosh Apple

Utilisez un câble série (vendu séparément) pour relier la prise ordinateur de l'AT-30R au port modem (ou imprimante) du Macintosh. Positionnez le sélecteur ordinateur sur "Mac."

"Mac."<br>Utilisez le logiciel "PatchBay" sur le Macintosh pour régler le Utilisez le logiciel "PatchBay" sur le Macintosh pour régler le<br>type d'interface (la vitesse d'horloge de l'interface MIDI) sur "1 MHz."

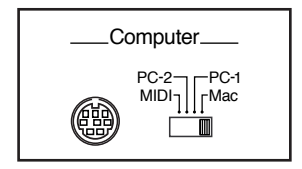

### **O** Connexion avec un IBM PC

Utilisez un câble ordinateur (vendu séparément) pour relier le port ordinateur de l'AT-30R au port série COM1 ou COM2 de l'IBM PC. Positionnez le sélecteur ordinateur sur "PC-2."

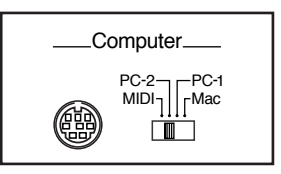

# **Utilisation du MIDI**

## $\bullet$  À propos du MIDI

● À propos du MIDI<br>MIDI est l'acronyme de "Musical Instrument Digital Interface," (interface numérique pour instruments de Interface," (interface numérique pour instruments de<br>musique) et représente un standard qui définit les échanges d'informations entre instruments numériques. L'AT-30R possède des prises MIDI et une connexion ordinateur destinées à lui permettre d'être relié à des appareils externes, afin d'étendre ses possibilités.

# $\bullet$  À propos des prises MIDI

L'AT-30R possède deux types de prises MIDI. Quand des appareils externes sont branchés sur ces prises, ils peuvent se contrôler mutuellement avec l'AT-30R. Vous pouvez par exemple contrôler le son de l'autre instrument depuis le<br>clavier de l'AT-30R ou changer de sonorité à distance. Pour clavier de l'AT-30R ou changer de sonorité à distance. Pour que cela fonctionne, les canaux de transmission/réception MIDI doivent correspondre.

## ❍ **Prise MIDI Out** : #

Les informations résultant de la manipulation de l'instrument (touches, pédale sustain, pédale d'expression<mark>,</mark><br>appui sur un bouton de registration [1]–[8]) sont envoyées appui sur un bouton de registration [1]–[8]) sont envoyées vers d'autres appareils par cette prise.

### ❍ **Prise MIDI In**

○ Prise MIDI In<br>Les messages MIDI expédiés par les appareils externes reliés<br>sont reçus par cette prise. Il peut s'agir par exemple de ont recus par cette prise. Il peut sont reçus par cette prise. Il peut s'agir par exemple de<br>commandes de notes ou de changements de programme. commandes de notes ou de changements de programme.<br>L'AT-30R comporte deux générateurs de sons, un pour ses<br>propres claviers et un générateur GS (p. 119). Les données propres claviers et un générateur GS (p. 119). Les données musicales provenant d'un appareil MIDI externe sont norma·<br>lement adressées au générateur GS, mais vous pouvez aussi lement adressées au générateur GS, mais vous pouvez aussi modifier le mode MIDI "MIDI IN Mode" (p. 102) pour faire modifier le mode MIDI "MIDI IN Mode" (p. 102) pour fair<mark>e</mark><br>en sorte qu'elles soient envoyées au générateur de sons du clavier.

## ■ **Connexion de l'AT-30R à un instrument MIDI**

- **1. Éteignez l'AT-30R.**
- **2. Positionnez le sélecteur ordinateur (situé sous l'appareil) sur "MIDI."**

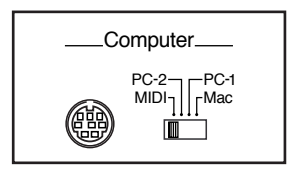

- $\cdot$  Quand l'appareil est mis sous tension, ce réglage reste inchangé *jusqu'à une nouvelle extinction, même si vous manipulez le*
- **3. À l'aide de cordons MIDI (vendus séparément) reliez la prise MIDI in de l'appareil externe à la prise MIDI Out de l'AT-30R et réciproquement.**
- **4. Remettez l'appareil externe, puis l'AT-30R sous tension.**
- **5. Si besoin, réglez le canal MIDI d'émission et le mode Local On/Off.**

### **Exemple de branchement :**

**O** Branchement sur un appareil MIDI externe

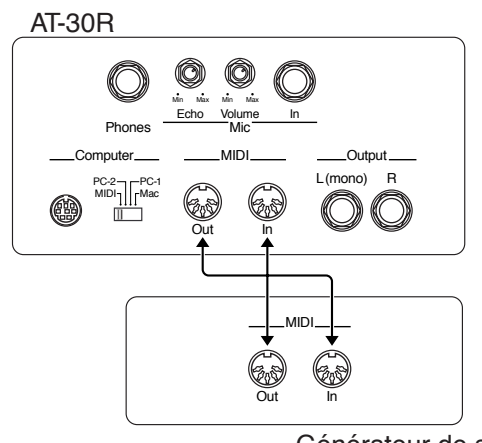

Générateur de sons

 $^*$  Pour en savoir plus sur l'implémentation MIDI de l'AT-30R, reportez-vous au fascicule «MIDI Implementation» (vendu séparément), que vous pouvez vous procurer auprès de votre centre de maintenance ou de votre distributeur Roland local.

# **Dysfonctionnements**

### Le clavier ne s'allume pas à l'appui sur l'interrupteur [Power].

O Le cordon d'alimentation n'est pas branché (p. 15).

### Pas de son.

- O Le curseur [Master Volume] est au minimum (p. 16).
- O Un casque est branché (p. 16). Quand un casque est branché, le son extérieur est coupé.
- O Le volume de chaque curseur de balance «Part» est trop bas (p. 29).
- O La pédale d'expression est remontée (p. 53).
- O Aucune voix n'est sélectionnée (p. 21). Seules les voix dont les boutons sont allumés sont jouées.
- O Vous avez assigné la fonction Manual Drums au clavier inférieur et jouez une touche qui n'est affectée à aucun son (p. 32, p. 112).

### Pas de son (branché sur un appareil MIDI).

- O L'appareil MIDI n'est pas sous tension (p. 104).
- O Le sélecteur de sortie ordinateur (sous l'appareil) n'est pas positionné sur "MIDI" (p. 106).

### La pédale de maintien ne fonctionne pas

- O Cette pédale n'affecte par défaut que le clavier inférieur (elle n'affecte pas le pédalier). Vous devez modifier les réglages si vous voulez qu'elle affecte le clavier supérieur (p. 100).
- O Cette pédale est sans effet sur les voix Solo.

### La pédale d'expression ne fonctionne pas

- O Cette pédale ne fonctionne pas pour des fichiers SMF créés sur un appareil autre qu'un orgue Atelier series.
- O La fonction de la pédale d'expression, soit à l'enregistrement (p. 88) soit en lecture (p. 89) a été assignée à "COMPOSER."

### La fonction affectée à l'interrupteur au pied de droite est inactive

O Si l'option "Registration Shift" du menu Utility est activée (ON) (p. 99), cet interrupteur n'est affecté qu'aux changements de registrations.

### Quand la voix humaine "Jazz Scat" est sélectionnée, les variations de dynamique sur le clavier ne provoquent pas les changement sonores escomptés

O L'option "Initial Touch" du menu Utility (toucher sensitif) est désactivée (OFF) (p. 98).

### L'effet de son rotatif ne fonctionne pas.

O Certains sons ne permettent pas l'utilisation de cet effet (p.  $111$ ).

### L'effet Chorus ne fonctionne pas

O Certains sons ne permettent pas l'utilisation de cet effet (p. 111).

### Quand vous relevez la main du clavier inférieur en accompagnement automatique, seul le rythme persiste.

O La fonction Chord Hold est désactivée/OFF (p. 101). L'accompagnement automatique se déclenche en plaquant un accord au clavier inférieur, et il reste maintenu même si vous relâchez la pression sur les touches quand la fonction Chord Hold es activée/ON.

### Quand vous relâchez les touches du clavier inférieur, le son continue.

O La fonction [Lower Hold] est activée/ON (p. 40).

### Vous entendez plusieurs notes même en n'appuyant que sur une seule touche.

- O La fonction Harmony Intelligence est activée/ON (p. 46).
- O La fonction Chord Intelligence est activée/ON (p. 39).

### L'accompagnement automatique est bizarre

- O Les notes d'un accord n'ont pas été jouées simultanément.
- O L'accord n'a pas été plaqué correctement, avec une fonction «Chord Intelligence» désactivée/OFF (p. 39).
- O Des sons d'un appareil externe peuvent donner des résultats incorrects sur l'accompagnement automatique de l'AT-30R.

### Les rythmes semblent bizarres

Des sons d'un appareil externe peuvent donner des résultats incorrects au niveau du rythme sur l'accompagnement automatique de l'AT-30R.

### L'appareil est désaccordé.

- $\circ$  La transposition est active (p. 52).
- O L'accordage n'est pas standard (p. 103).
- O Après avoir demandé une transposition d'octave (p. 30), vous jouez des notes dans une zone spectrale non recommandée pour la voix considérée. Ce phénomène n'est pas un dysfonctionnement.

# **Un morceau ne peut pas être rejoué<br>O Quand le menu Function est présent à l'écran**

ouand le menu Function est présent à l'écran (sauf pour la guana re mena i ancuon est present a i ceran todai pour la<br>fonction Channel Mute), la lecture des morceaux n'est pas possible. Pour y accéder, appuyez à nouveau sur le bouton [Function] pour sortir de ce menu (p. 87).

- **L'enregistrement est impossible<br>O L'enregistrement Punch In est sélection** sélectionné (p. 83).
- O L'enregistrement Punch In est sélectionné (p. 83).<br>O Si vous voulez réenregistrer une piste déjà enregistrée, of yous vouter reemegrater and place adja emegraties,<br>vous devez d'abord appuyer sur le bouton de cette piste devez d'abord appuyer sur le bouton de cette piste<br>devez d'abord appuyer sur le bouton de cette piste<br>k) afin de faire clignoter son témoin (p. 71). (Track) afin de faire clignoter son témoin (p. 71).<br>  $\bigcirc$  Quand le menu Function est présent à l'écran (sauf pour la
- .<br>Quand le menu Function est présent à l'écran (sauf pour la<br>fonction Channel Mute), l'enregistrement des morceaux n'est pas possible. Pour y accéder, appuyez à nouveau sur le bouton [Function] pour sortir de ce menu.

#### **Les paroles n'apparaissent pas correctement sur l'écran l'écran**<br>O Certains fic + / +

- les paroles. les paroles.<br>  $\bigcirc$  Si vous appuyez sur un bouton pendant l'affichage des  $\mathbf{r}$
- paroles, celles-ci disparaissent. Pour les faire revenir,  $\frac{1}{1}$   $\frac{1}{1}$  appuyez sur le bouton [Play].

# **Le morceau enregistré a disparu<br>O Toutes les données enregistrées en**

Toutes les données enregistrées en mémoire interne sont routes les données enc<sub>la</sub>psices en membre merne sont<br>effacées à la mise hors tension de l'appareil et ne peuvent<br>être récupérées d'aucune manière. Pensez à sauvegarder systématiquement vos morceaux sur disquette avant ene recupereco a aucune m d'éteindre l'appareil (p. 76).

### **On n'entend pas la basse de l'accompagnement automatique**<br>〇 Quand une /#

sélectionnée pour la partie «Pedal •<br>Quand une voix est sélectionnée pour la partie «Pedal<br>Bass», l'accompagnement automatique ne joue pas la piste de basse.

# **En sélectionnant une intro pour un rythme, celle-ci ne présente pas de fond rythmique<br>O Certaines intros sont dépourvues de son**

O Certaines intros sont dépourvues de sons de batterie.

# **Les messages MIDI arrivant en MIDI In sont muets**<br>  $\bigcirc$  Le sélecteur ordinateur n'est pas en position MIDI (p. 106).

- O Le sélecteur ordinateur n'est pas en position MIDI (p. 106).<br>O Ce sélecteur a été positionné sur MIDI après la mise sous
- $\frac{1}{1}$  Ce sélecteur a été positionné sur MIDI après la mise sous n de l'appareil.<br>n de l'appareil. es secuellar a ele postabilità sur i<br>tension de l'appareil.<br>Éteignez puis rallumez l'appareil.

- **Le son est distordu ou présente des craquements<br>O Le volume des différentes parties/Parts est trop haut (p. 29).**
- O Le volume des différentes parties/Parts est trop haut (p. 29)<br>O Le volume d'effet Reverb a été monté alors que celui des Le volume d'effet Reverb a été monté alors que celui des différentes parties était déjà haut.  $\mu$  is  $1/2$ )  $\mu$ amerentes parties etan deja nadu.<br>Essayez de diminuer le volume de l'effet Reverb ou celui des différentes parties au niveau des curseurs Part Balance  $(p. 29)$ .

⊙ Le bouton [Master Volume] a été monté trop haut (p. 16).

### **Certaines touches (ou certaines parties du clavier) ont un son bizarre ont un son bizarre**<br>O Vous avez assigné la même v  $\blacksquare$

plusieurs parties différentes.

### **Le rythme ne change pas quand vous appuyez sur les boutons de registration [1]–[8]**<br>O Le mode d'appel d'arrangement (Re **boutons de registration [1]-[8]**<br>Le mode d'appel d'arrangement (Registration Arranger

Update) est paramétré sur "DELAYED" (p. 101).

# **Le volume change pendant la lecture d'un morceau<br>O Quand vous enregistrez plusieurs fois le même morceau**

    # guana vous enegistrez prasears fois le meme morceau<br>en modifiant les volumes des parties, ces données restent présentes dans la piste de contrôle. Utilisez la fonction Erase (p. 93) pour effacer ces données.

### **La basse est entendue même si vous ne jouez pas sur le pédalier sur le pédalier**<br>O La fonction [To Lower] (p. 51)est activée.  $P$

Dans ce cas, la basse est jouée par le clavier inférieur.

### **Le même son présente un volume différent au clavier supérieur et au clavier inférieur**<br>O Sur un des claviers, le toucher sensitif "Ini·  $\ddot{\phantom{0}}$

sur un des claviers, le toucher sensitif "Initial Touch" est" activé (p. 98).

**Le clavier inférieur est muet<br>O Le clavier inférieur ne peut jouer aucun** .<br>Le clavier inférieur ne peut jouer aucun son pendant les motifs d'introduction et de fin.

**Le son n'est pas normal**<br>○ Si vous sélectionnez plusieurs fois le même type de son si vous sélectionnez plusieurs fois le même type de son ou<br>si vous jouez un son d'orgue transposé à l'octave, le si vous selectionnez prasieurs fois le même type de s  $\frac{1}{2}$ moment du déclenchement ou des relations de phase 31 vous jouzz un son à organ amspose à r'octave, ne<br>moment du déclenchement ou des relations de phase<br>entre les deux sons peuvent donner des résultats étranges, deux sons peuvent donner des résults<br>e s'agit pas d'un dysfonctionnement.

### **Impossibilité d'écouter les morceaux de démonstration tration**<br>○ Une disquette est présente dans le lecteur.  $\mathbf{r}$

Pour pouvoir faire jouer les morceaux de démonstration, vous devez retirer toute disquette du lecteur (p. 43).

# **Impossibilité de sélectionner des rythmes d'une disquette Music Style**<br>O Le bouton «Rhythm [Disk]» n
# Messages d'erreur

#### $E.00$

# m't Saue

#### Explication:

- Pour des raisons de protection de copyright, ce fichier ne peut pas être sauvegardé au format SMF.
- · Si vous voulez le sauvegarder au format Atelier vous ne pouvez le faire que sur la disquette originale.

#### $E.01$

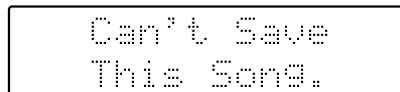

#### Explication:

• Morceau en lecture exclusive. Vous ne pouvez pas le transférer en mémoire interne ou sur une autre disquette.

#### $E.02$

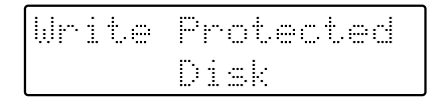

#### Explication:

• L'onglet de protection est en position «protégé». Mettez-le en position «non protégé» et recommencez.

#### **E.03**

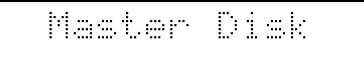

#### Explication:

• Cette disquette ne peut pas sauvegarder de données. Choisissez une autre disquette et recommencez.

#### $E.05$

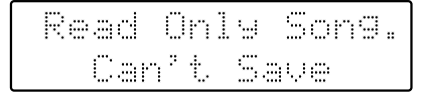

#### Explication:

• Cette disquette ne peut pas accepter de nouveau morceau.

#### $E.10$

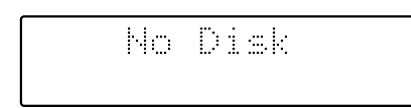

#### Explication:

· Aucune disquette n'est présente dans le lecteur. Insérez une disquette et recommencez la procédure.

#### $E.11$

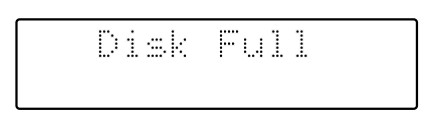

#### Explication:

• La disquette ne présente plus assez d'espace libre. Effacez des morceaux ou choisissez une autre disquette.

#### $E.12$

Unknown Disk

#### Explication:

• La disquette est d'un format inconnu par l'appareil. Formatez-la.

#### $E.13$

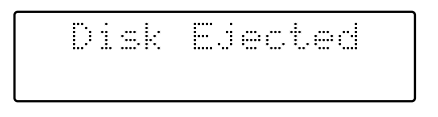

#### Explication :

• La disquette a été éjectée pendant une procédure de lecture ou d'écriture. Insérez à nouveau la disquette et recommencez.

#### $E.14$

Dana9ed Disk

#### Explication:

· Disquette endommagée et inutilisable. Insérez une autre disquette et recommencez.

#### $E.15$

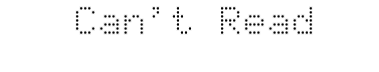

#### Explication:

• Morceau illisible.

#### $E.16$

Explication:

· Manipulation trop rapide pour que la lecture ait pu être faite. Appuyez sur le bouton [Reset] puis appuyez à nouveau sur [Play].

#### $E.30$

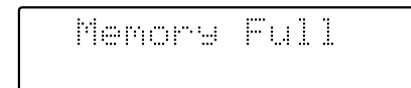

Explication:

- Données de rythme trop volumineuses, empêchant le chargement du morceau.
- · Données musicales trop volumineuses, empêchant le chargement du morceau.
- La mémoire interne est saturée et ne permet plus aucune édition ni aucun enregistrement.

#### $E.40$

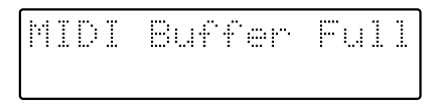

#### Explication:

• L'AT-30R est incapable de gérer un trop gros afflux de données émis par un appareil MIDI externe. Réduisez le débit des données adressées à l'AT-30R.

#### $E.41$

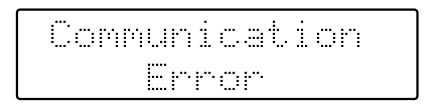

Explication:

• Câble MIDI ou câble ordinateur débranché. Rebranchezles correctement.

#### $E.43$

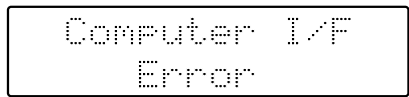

Explication:

• Le sélecteur ordinateur est dans une mauvaise position ou l'ordinateur est mal configuré. Éteignez l'AT-30R puis remettez le sélecteur dans la bonne position et vérifiez la configuration de l'ordinateur. Quand cela est fait, rallumez l'AT-30R.

#### $E.51$

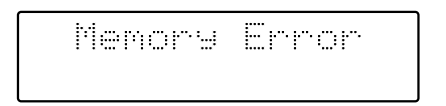

Explication:

· Erreur système. Recommencez la procédure depuis le début.

#### **Divers**

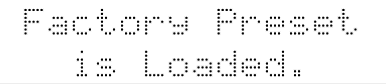

Explication:

• Les réglages internes (Registrations, etc.) ont été perdus, probablement parce que l'appareil est resté inutilisé pendant plus de deux semaines. L'écran par défaut réapparaîtra après le rechargement des données d'usine.

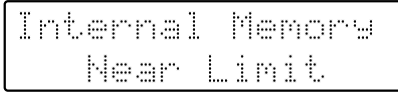

Explication:

• L'AT-30R atteint bientôt sa limite de capacité mémoire. Il est conseillé d'arrêter d'enregistrer des données.

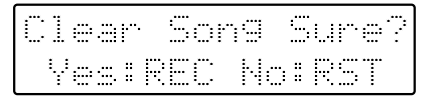

Explication:

· Pour poursuivre la procédure, vous devez préalablement effacer les données internes de l'AT-30R. Ce message vous demande de confirmer que cela ne pose aucun problème. Pour poursuivre, appuyez sur [Rec].

Si vous ne voulez pas effacer les données, appuyez sur [Reset] et procédez à la sauvegarde sur disquette.

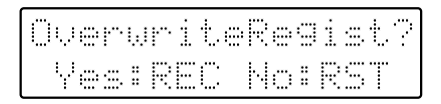

Explication:

• Cette registration est déjà utilisée. Pour la remplacer par de nouvelles données, appuyez sur le bouton [Rec]. Si vous voulez conserver ces données et effectuer votre sauvegarde dans une mémoire vierge, appuyez sur [Reset], puis appuyez sur [Select] pour choisir un numéro affichant le symbole "-" et procédez à la sauvegarde.

# )verwrite

Explication:

· Des données musicales portent déjà le même nom sur la disquette.

Pour les remplacer par la nouvelle version du morceau, appuyez sur le bouton [Rec]. Pour les sauvegarder en tant que nouveau morceau, commencez par appuyer sur [Reset]. Puis, après avoir changé de nom, procédez à la sauvegarde.

# Liste des sons

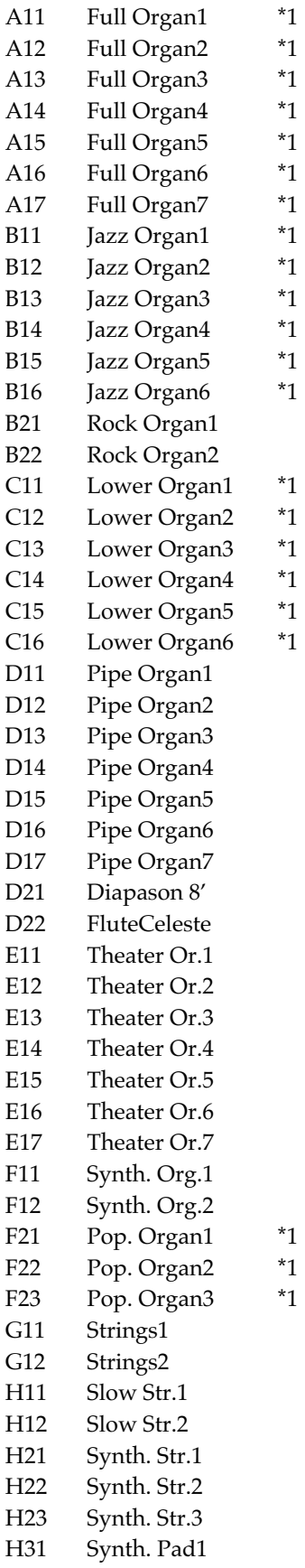

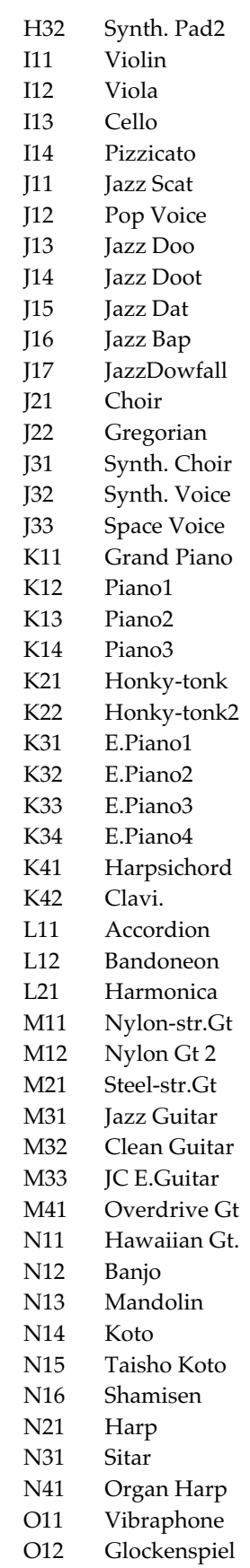

O12

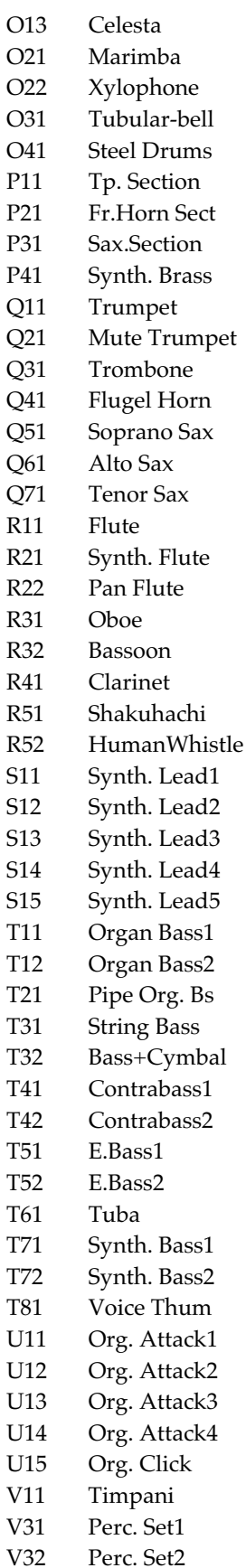

\*1: Effet Rotary : actif, Chorus : inactif

# **Drum Sets**

# **Drum Sets : affectations**

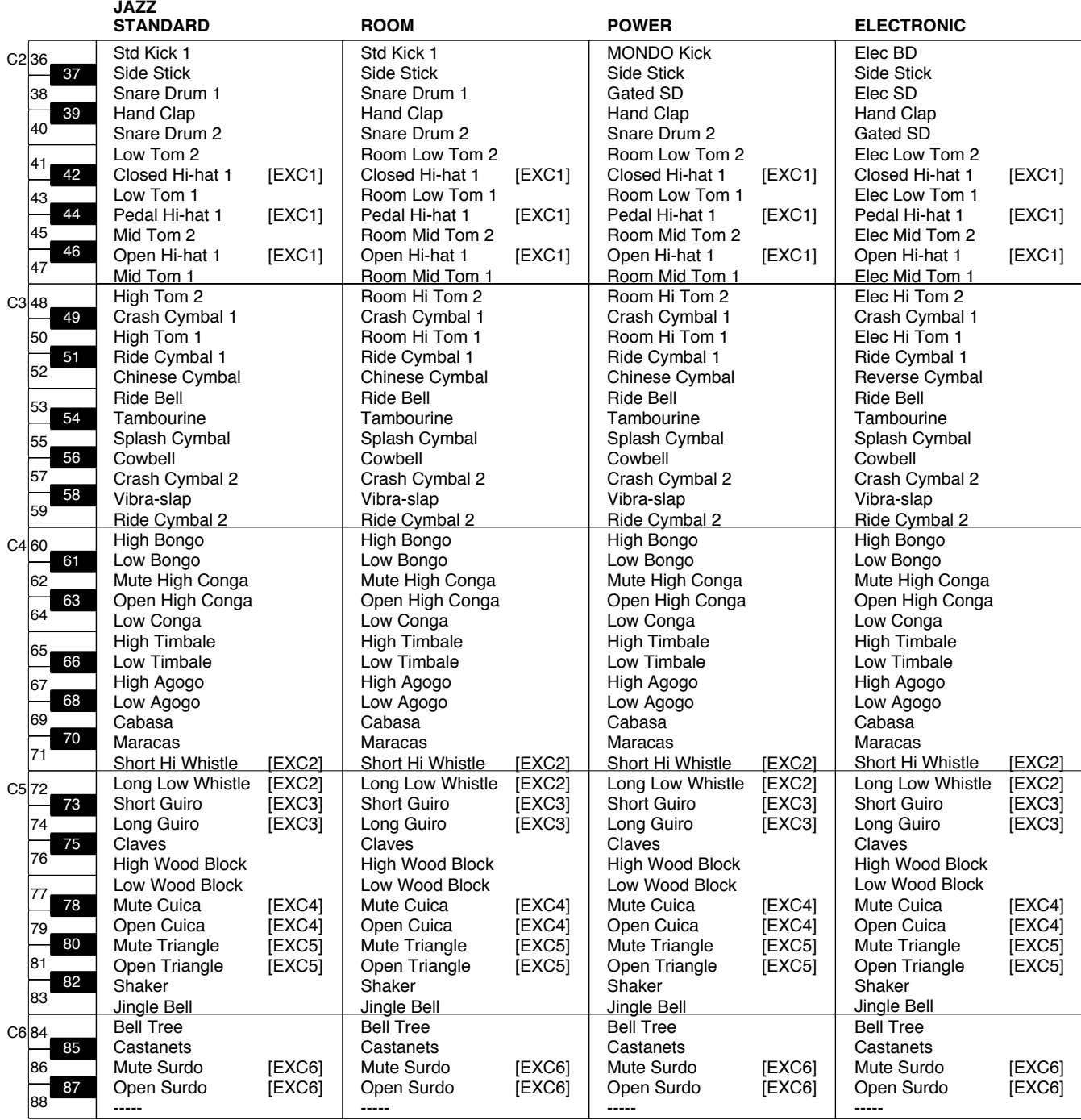

--- :<br>--- : pas de son

P\*k7Q8

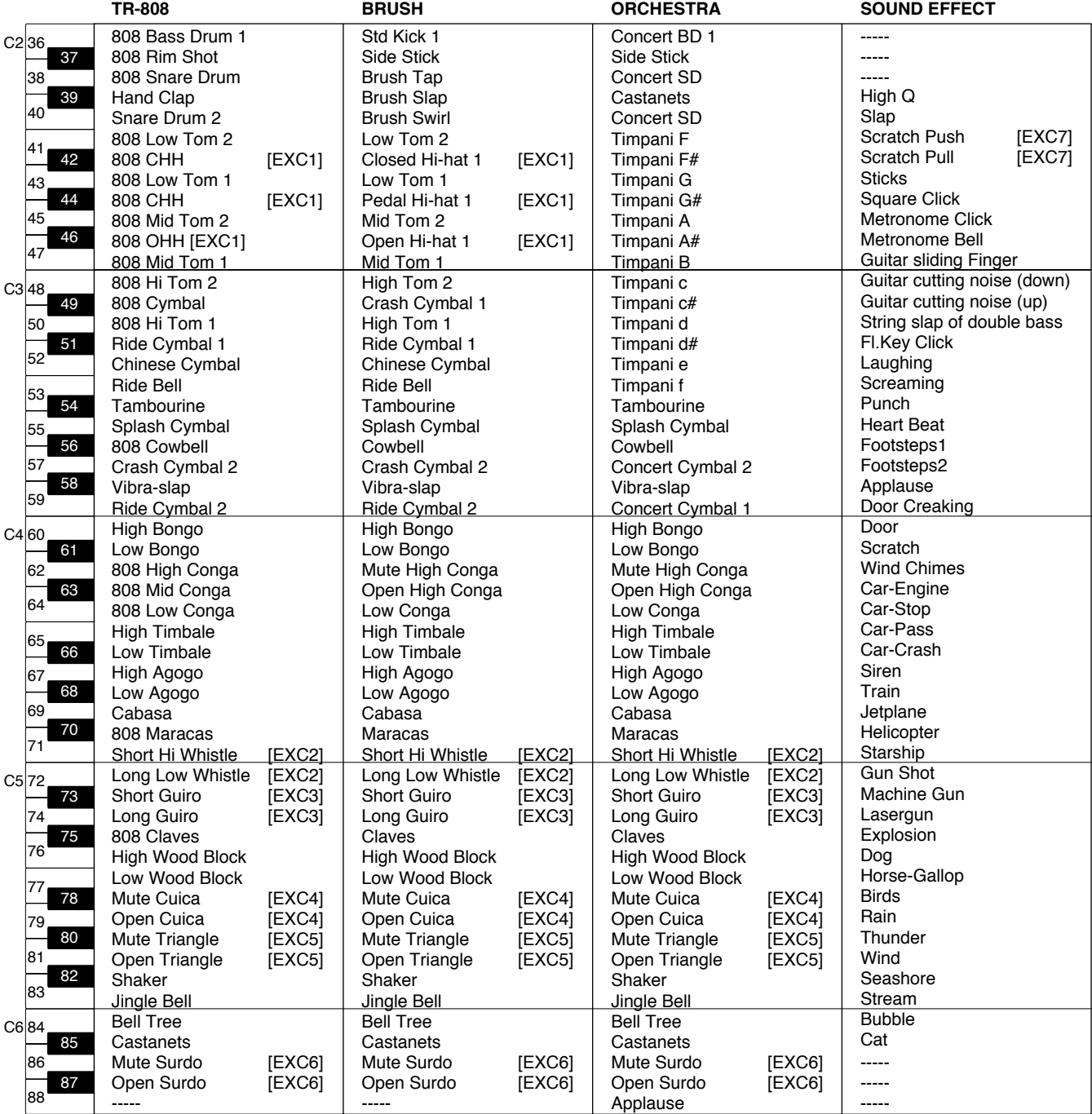

and the same state some that the same state of the same state of the same state of the same state of the same state of the same state of the same state of the same state of the same state of the same state of the same stat

--- :<br>[EXC] :

# **Liste des styles**

# [Big Band/Swing]

**Big Band/S**<br>—————<br>BigBandSwing BigBandSw<mark>i</mark><br>Fast BigBan Fast BigBand<br>BigBndBallad BigBndB<br>Big Band Big Band A Cappella Combo

# **[Country]** 7 \$

CountryPiano Hoedowm CountryWaltz **Easy Country** 

## **[Oldies]** 3Z

Twist Slow Dan Dreamin' 50's Pop 1

## **[Ballad]** :4

' 3+4 Torch Song Love Romance Ballad

# [Acoustic]

 $G.Pop$ G.Fast Po P.Slov P.Jazz P.Night

# [World]

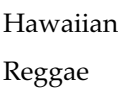

# **[Latin1]** 4ZN

Slow Bossa Bossa Nova Salsa Chacha

# **[Latin2]** )+

Rhumba<br>Beguine Beguine Mamb Mambo<br>Tango 1 Samba Rio

# **[Showtime]** 4

- Screen 1 **Broadway**
- Raindrops

# **[Pop]** 4Z

**[Pop]**<br>Swing Pop PopularPiano Easy Listen1 Easy Listen<sup>?</sup> Motown

# [Waltz/March]

Slow Walt: Musette March  $4/4$ March 6/8

## **[Disk]** 5/

Dixieland Polka Gospel Po<sub>l</sub> Anthem

- : Notes constitutives de l'accord.
- ★ : Doigtés simplifiés, pouvant être obtenus en jouant seulement les notes repérées d'une "★".

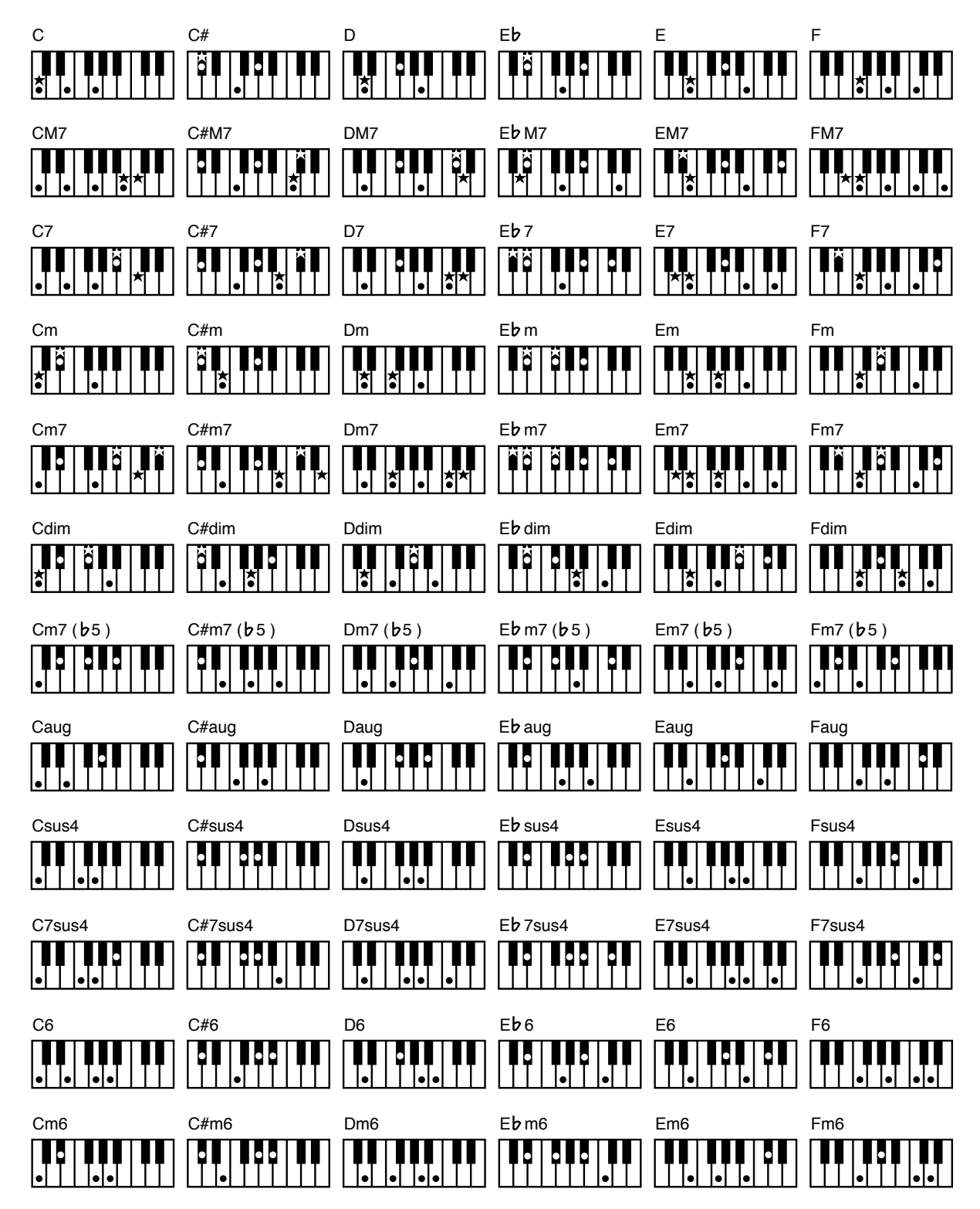

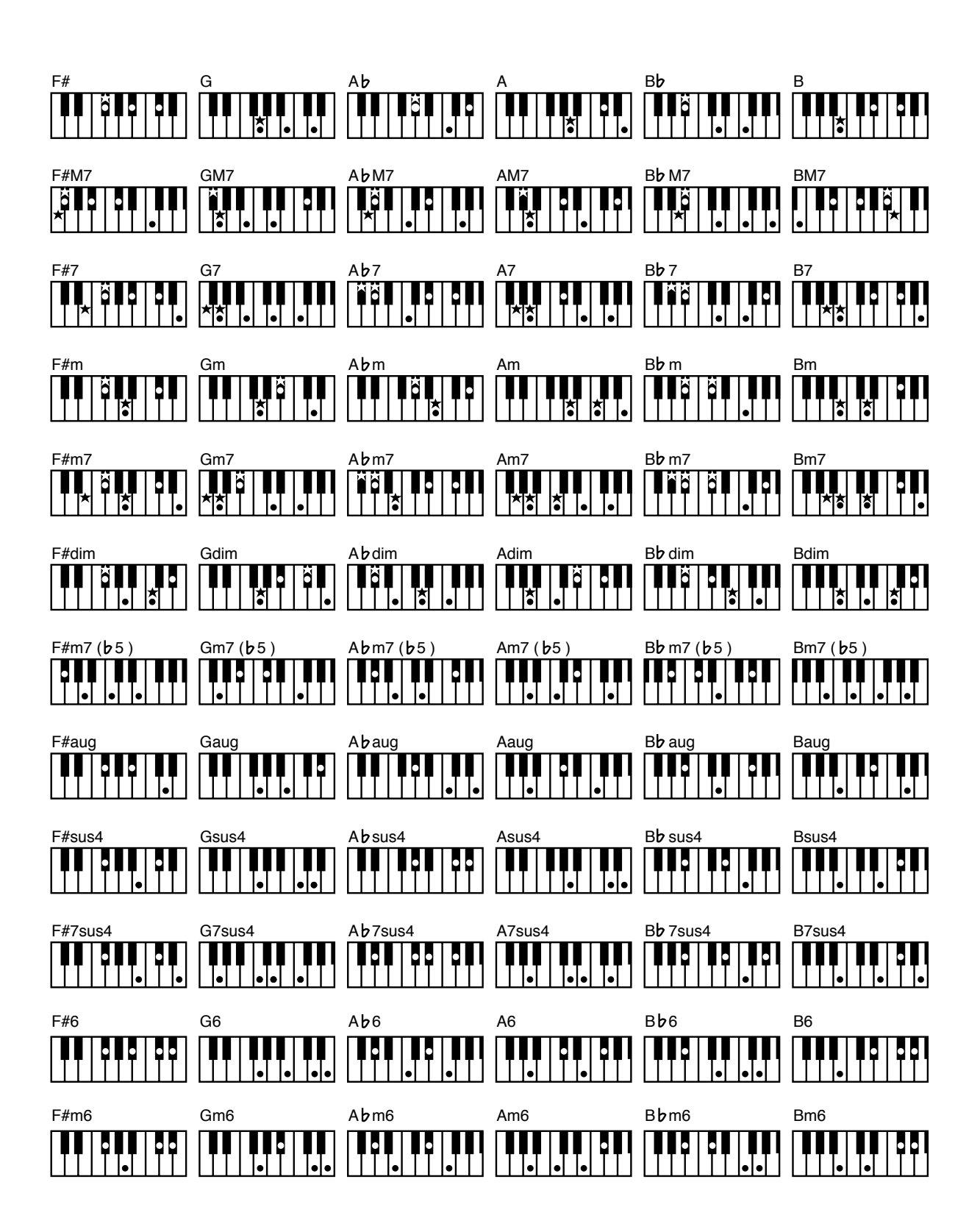

# **Réglages mémorisés après la mise hors tension**

# **Réglages mémorisés après la mise hors tension**

# Panneau avant

Fonction[Chorus] (ON/OFF)

# **Menu «Function»**

Son du métronome<br>Affichage des paroles ON/OFF

#### **Menu «Utility»**

e**nu «Utility»**<br>Appel de registration (Registration Shift) Appel de registration (Registra)<br>Mode d'appel des registrations Mode d'appel des registrations Mode d'appel de la transposition Canal de transmission MIDI (seulement pour la piste de contrôle) Mode MIDI I<sub>1</sub>  $\overline{a}$ ements de programmes<br>gements de programmes Transmiss<mark>i</mark><br>Accordage  $\triangle$  cord age Luminosité de l'écran

# **Réglages mémorisés au niveau des boutons de registration**

#### **Panneau avant nneau avant**<br>Noms des registrations

Rythmes sélectionnés pour chaque groupe de rythme

#### **Menu «Utility»**

e**nu «Utility»**<br>Appel de registration (Registration Shift) Appel de registration (Registra)<br>Mode d'appel des registrations Mode d'appel des registrations Mode d'appel de la transposition

# **Réglages mémorisés individuellement au niveau des boutons de registration**

# Panneau avant

Fonction [To Lower] (ON/OFF) Fonction [Manual Drums] (ON/OFF)<br>Les voix assignées pour chaque partie Les voix assignées pour chaque partie La profondeur de réverbération pour chaque partie La profondeur de réverbération pour chaque partie<br>Les réglages de Chorus (ON/OFF) des voix de chaque partie Les réglages de Chorus (ON/OFF) des voi<br>Les voix assignées aux boutons [Others] Les voix assignées aux boutons [Others] Les voix assignées aux boutons [Others]<br>Fonction [Harmony Intelligence] (ON/OFF) Effet Rotary [Fast/Slow] (ON/OFF) Fonction Sustain (ON/OFF) Types de rythmes

|<br>| Fonction [Intro/Ending] (ON/OFF) Fonction [Sync Start] (ON/OFF) Fonction [Advanced] (ON/OFF] Fonction [Variation] (ON/OFF) Fonction [Chord Intelli] (ON/OFF) Intelli] (ON/OFF)<br>g Bass] (ON/OFF) Fonction [Leading Bass] (ON/OFF)<br>Réglages des balances des parties [▲] [▼] (Part Balan Volume) Effet Rotary [ON/OFF] (ON/OFF] Effet Rotary [ON/OFF] (ON/OFF)<br>Fonction Arranger [ON/OFF] )<br>Fonction [Lower Hold] (C<br>Réglages de transposition Réglages de transposition Réglage du tempo

# **Menu «Effect»** 3)

0 P@

;\*

Ξ

-<br>Type de Reverb Durée du Sustain

# **Menu «Utility»** 3+ F;F00

Toucher sensitif ON/OFI Mode Pedal Bass Mode Solo<br>Assignation d'une fonction à l'interrupteur gauche Mode Solo Assignation d'une fonction à l'interrupteur gauc<br>Assignation d'une fonction à l'interrupteur droit

Assignation d'une fonction à l'interrupteur droit Affectation de la pédale de maintien (Sustain) Drume Sote manuale .<br>Drums Sets manuels<br>Type d'harmonisation intelligente Type d'harmonisation intellig<br>Point de partage de la basse Maintien d'accord (ON/OFF) Canal de transmission MIDI (Upper, Lower, Pedal, Solo)<br>Numéros de changement de programme (Bank Select)

# Glossaire

#### **Accompagnement automatique**

Accompagnement dont l'harmonisation est déterminée par un accord (ou un accord simplifié) plaqué au clavier inférieur.

#### Accords de base

Concerne les types d'accords les plus courants, généralement rapportés à six : majeur, mineur, septième de dominante, septième quinte diminuée, mineur septième et septième diminuée.

#### Accord

Ensemble de deux notes ou plus jouées simultanément. Les accords les plus courants comportent trois notes.

#### **Arrangement**

Ce terme concerne les modifications apportées à un morceau original (nouvel accompagnement, changement des instruments etc.).

#### Chorus

Effet ajoutant une certaine épaisseur et une certaine richesse au son.

#### Fin

Clôture de l'accompagnement. Quand vous utilisez l'accompagnement automatique, l'AT-30R peut jouer une fin appropriée pour chaque rythme.

#### **Fondamentale**

Note de base d'un accord. Tous les accords sont bâtis sur une fondamentale qui leur donne son nom (indiqué par une lettre majuscule dans le système anglo-saxon).

#### Glide

Effet qui abaisse temporairement la hauteur du son, pour le laisser ensuite revenir progressivement à la normale.

#### Intro

Phrase d'introduction de l'accompagnement automatique. L'AT-30R peut jouer une introduction appropriée pour chaque rythme en lançant l'accompagnement automatique.

#### **Mute**

Pour couper certains sons, l'AT-30R propose une fonction «Mute» qui désactive temporairement (témoin éteint) quand on appuie sur son bouton une piste préalablement enregistrée.

#### Réglages du panneau avant

Réglages correspondant aux contrôles accessibles sur le panneau avant de l'appareil : voix, tempo, effets etc

#### **Registration**

Espace mémoire comportant différents états et réglages de l'instrument : sélections de sons et niveaux.

#### **Renversement**

Quand la note la plus basse d'un accord n'est pas sa fondamentale on dit qu'il s'agit d'un renversement de l'accord

#### **Reverb**

Effet simulant la réverbération et l'acoustique d'une salle de concert.

#### Rotary (son rotatif)

Effet simulant la rotation d'un haut parleur tel qu'utilisé dans les cabines à son tournant. L'effet Rotary produit deux types de modulation : rapide (fast) et lente (slow).

#### **Split**

Fonction permettant au clavier d'être séparé en deux zones ou plus, auxquelles des sons différents peuvent être affectés. Le point de partage entre ces deux zones s'appelle "Split Point" (point de partage).

#### Sustain

Effet qui ajoute un certain maintien au son de chaque note. L'AT-30R permet d'appliquer ce maintien aux voix du clavier supérieur, du clavier inférieur ou du pédalier.

#### **Voix**

L'AT-30R peut produire le sons de très nombreux instruments. Ces différents «sons» sont appelés «voix».

# À propos du générateur de sons ATELIER Series

Les orgues ATELIER series sont équipés de générateurs de sons GM / GS.

# Système General MIDI GM **MIDI**

Le système General MIDI est un ensemble de recommandations destinées à unifier les caractéristiques des générateurs de sons entre les différents constructeurs. Si vous utilisez un générateur de sons présentant le logo General MIDI, vous pourrez reproduire toutes les données musicales à ce standard, portant aussi ce logo.

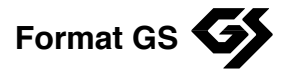

Le format GS est un ensemble de spécifications propres à Roland et destinées à standardiser les performances des générateurs de sons. Si vous utilisez un générateur de sons présentant ce logo, vous pourrez reproduire avec fidélité les données musicales des supports du commerce le portant aussi. Outre la prise en compte de toutes les spécifications du format General MIDI, le format GS offre un plus grand nombre de sons et intègre leur édition et un grand nombre de fonctions supplémentaires, incluant des effets comme réverbération ou chorus.

Conçu pour le futur, le format GS est prévu pour pouvoir intégrer de nouvelles sonorités à venir ainsi que de nouvelles fonctionnalités des instruments.

Grâce à sa compatibilité ascendante avec le système General MIDI, le format GS peut restituer les musiques originales d'un format comme de l'autre.

Cet appareil possède à la fois le système General MIDI et le format GS et peut donc être utilisé pour écouter des données portant indifféremment un de ces deux logos.

### Orgue Roland Modèle AT-30R

# Implémentation MIDI Version : 1.00

Date : 1 déc. 1998

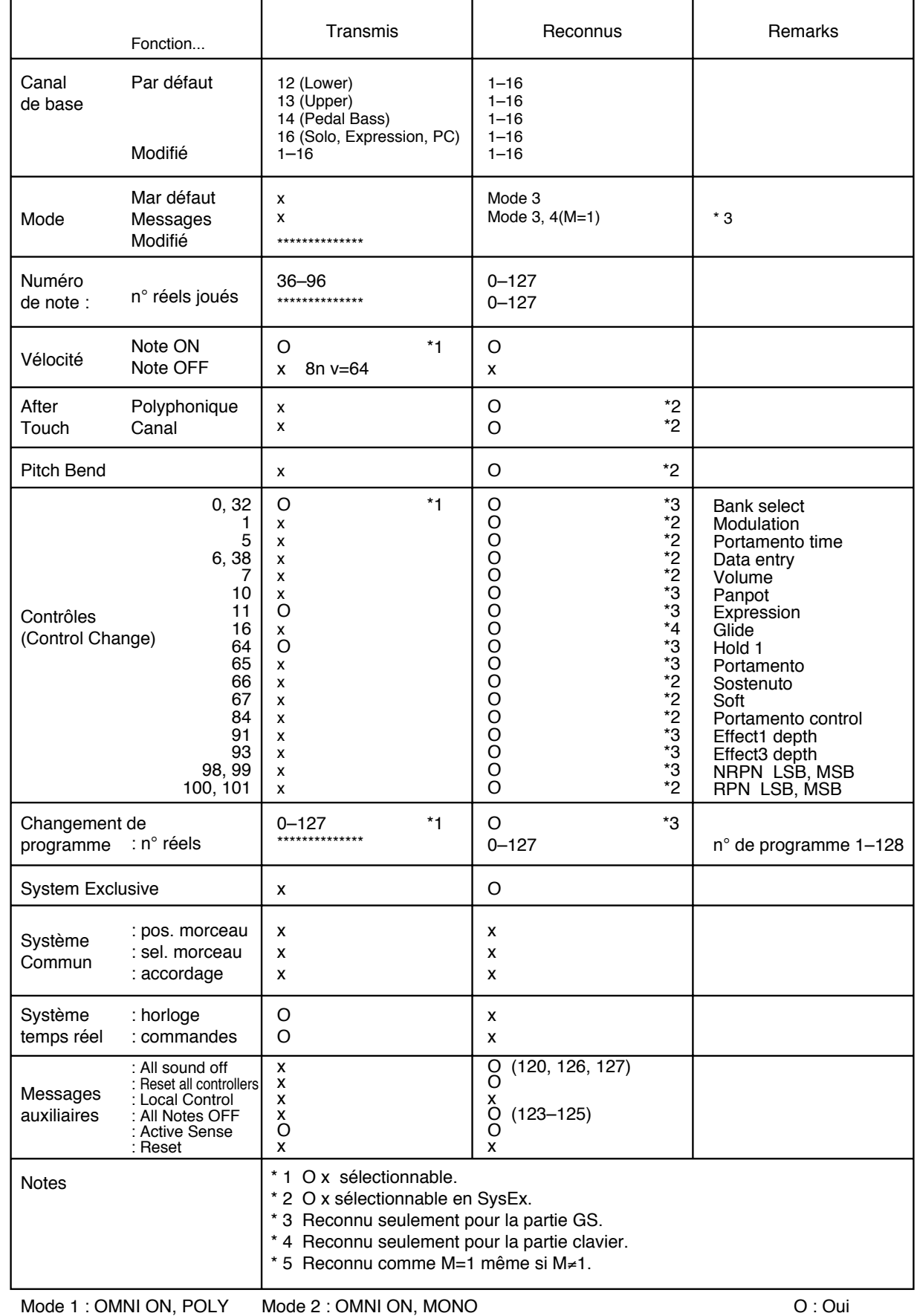

# **Caractéristiques**

# **AT-30R : Music Atelier**

## **Claviers**

supérieur 49 touches, inférieur 61 touches Pédalier 13 notes

# **Voix (150 Voix)**

 $\bf{Upper \, Organ:}$ Full, Jazz, Pipe, Theater etc.

**Upper Symphonic:** e<mark>r Symphonic :</mark><br>gs, Synth Strings, Choir etc.

### $\bf{Upper~Orchestral:}$

n 11<br>Piano, A.Guitar, E.Guitar, Brass, Harpsi, Harp, Vibes, Marimba, Mandolin, Banjo, Accordion, Harmonica etc.

 ${\bf Lower \, Organ:}$ Full, Lower, Pipe, Theater etc.

**Lower Symphonic:** e<mark>r Symphonic :</mark><br>gs, Synth Strings, Choir etc.

#### $\frac{1}{2}$  Lower Orchestral :

Piano, A.Guitar, Brass, Vibes, Marimba, Accordion, Harmonica etc.

## **Solo:**

Trumpet, Sax, Flute etc.

#### $\bm{\mathrm{P}}$ edal Bass :

**Pedal Bass :<br>Organ, Pipe, String, Electric etc.** Organ, Pipe, String, Electric etc.<br>\* Chacupe des 150 voix (sauf les présélection

.<br>Chacune des 150 voix (sauf les présélections) peut être affectée à chacun des deux boutons [Others]. (une<br>pour le bouton [Others] du registre Pedal Bass).

### **Rythmes (52 Rythmes, Variation/ Original)**<br>Big Band/Swin **iginal)**<br>Big Band/Swing, Country, Oldies, Ballad, Acoustic,

world, Latin1, Latin2, Showtime, Pops, Waltz/March, Disk etc. Disk etc.<br>\* Les disques Music Style (MSA series ; vendus

séparément) permettent d'accéder à d'autres styles.

## **Nombre de voix d'accompagnement et de lecture de fichiers SMF** W/

 $226$  Voix

#### Nombre de Drums sets

8 Sets

### **Nombre de sets d'effets (Sound Effects)** 4

1 Set

## **Effets**

Rotary Sound, Chorus, Reverb, Sustain, Glide

## **Harmonisation intelligente**

Traditional, Strings, Harp, Broadway, Octave1, Octave2

# **Fonction d'arrangeur**<br>Arranger On/Off, Start/Stop, In

nction d'arrangeur<br>Arranger On/Off, Start/Stop, Intro/Ending, Sync Start, Arranger On/Off, Start/Stop, Intro/Ending, Sync Sta<br>Fill In (Variation/Original), Leading Bass, Advanced<br>Basic, Chord Intelligence, One Touch Program

## **Nombre de mémoires de registration** X

 $\mathbf{Q}$ 

# **Composer**

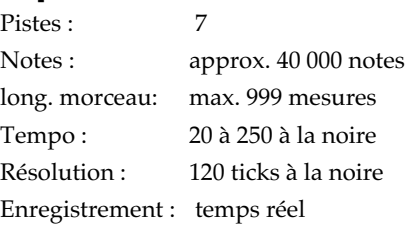

## **Sauvegarde : disquette 3,5'**

**Format:** 720 Ko (2DD), 1.44 M o (2HD)

 **<b>Morceaux** : max. 56 (2DD), max. 99 (2HD)

# Puissance de sortie nominale

## **Haut-parleurs**

Corps:

**Corps :**<br>large bande (petite taille) : 8 cm x 2

**Pied**: **Pied :**<br>large bande (grande taille) : 25 cm x *'*.

## **Écran**

**ran**<br>16 caractères, 2 lignes (LCD rétro éclairé)

## Lecteur de disquettes

 $3.5' (2DD/2HD)$ 

# Caractéristiques

### **Pédales**

Pédale sustain (maintien) Pédale d'expression Deux interrupteurs au pied (assignables)

#### **Connecteurs**

Casque (Stéréo) Alimentation Pédale  $MIDI(In/Out)$ Sorties audio  $(L(MONO)/R)$ Micro Connecteur ordinateur

## **Alimentation**

117 V, 230 V ou 240 V alternatif

### Consommation

127 W (117 V) 97 W (230 V) 94 W (240 V)

#### **Finition**

Nover traditionnel

### **Dimensions**

Console (porte partitions inclus): 1168 (L)  $\times$  570 (P)  $\times$  471 (H) mm

Pied (pédalier inclus) : 1152 (L) x 515 (P) x 748 (H) mm

Total (porte partition et pédalier inclus) : 1168 (L) x 570 (P) x 1219 (H) mm

#### **Banquette:**

602 (L) x 312 (P) x 600 (H) mm

#### Poids

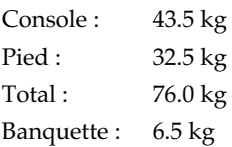

# **Accessoires**

Banquette Mode d'emploi Disquette 3,5' (2HD) (vierge) Disquette Music Style Disquette World Style Setup Cordon d'alimentation

 $^\star$ Dans un souci constant d'amélioration de nos produits, les caractéristiques et/ou l'aspect de cet appareil peuvent être sujets à modifications sans préavis.

# Index

# $\mathbf{A}$

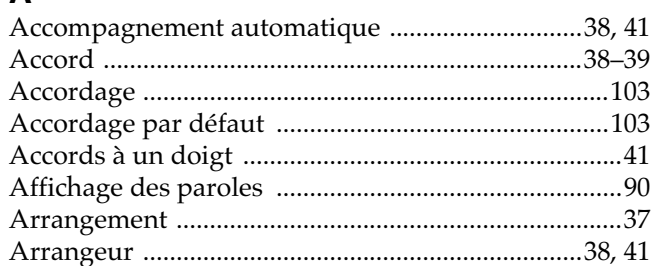

# $\overline{B}$

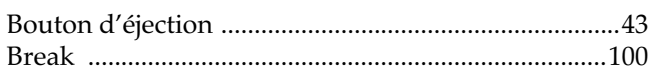

# $\mathbf C$

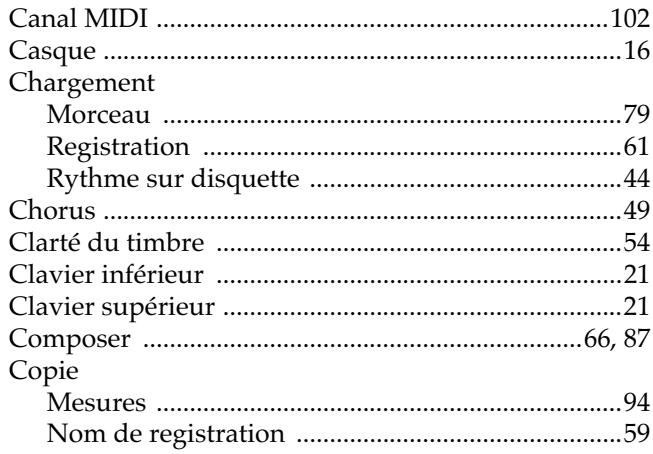

# D

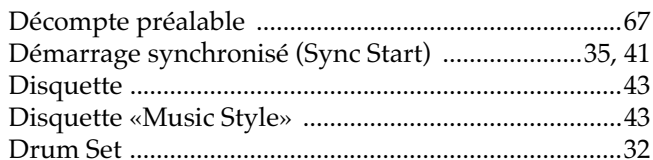

# $\mathsf{E}$

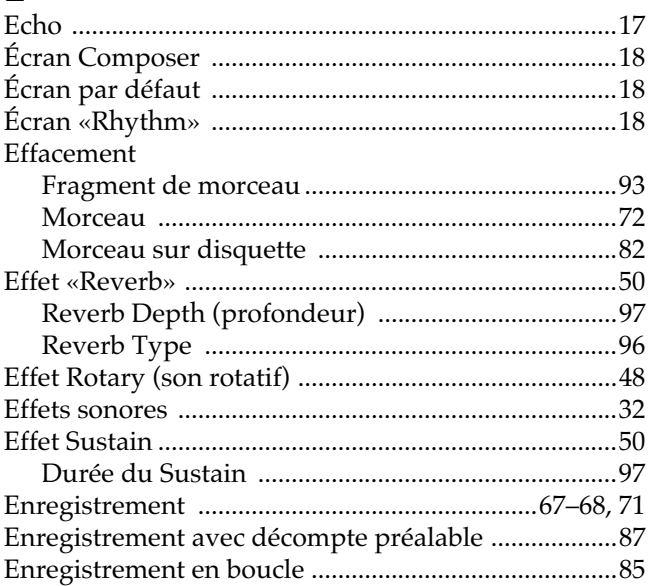

## $\mathsf F$

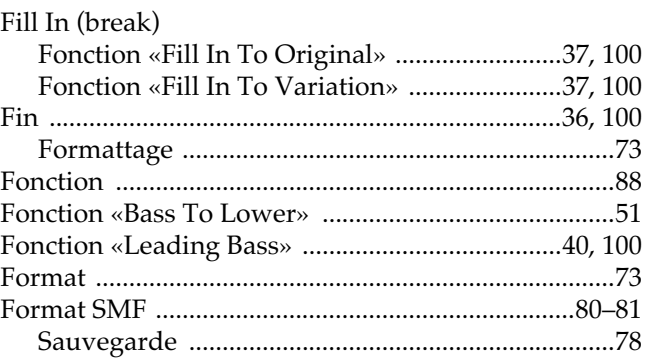

# $\mathbf G$

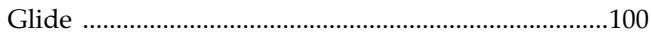

# $\overline{\mathsf{H}}$

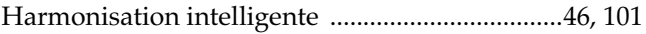

# $\overline{1}$

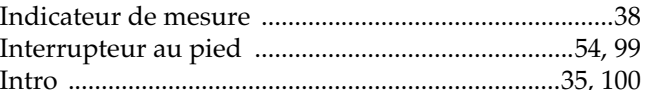

# $\mathsf{L}% _{0}\left( \mathsf{L}_{0}\right) ^{T}=\mathsf{L}_{0}\left( \mathsf{L}_{0}\right) ^{T}$

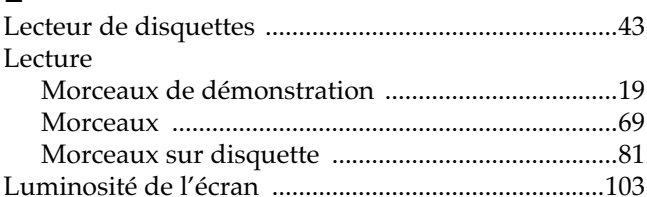

# M

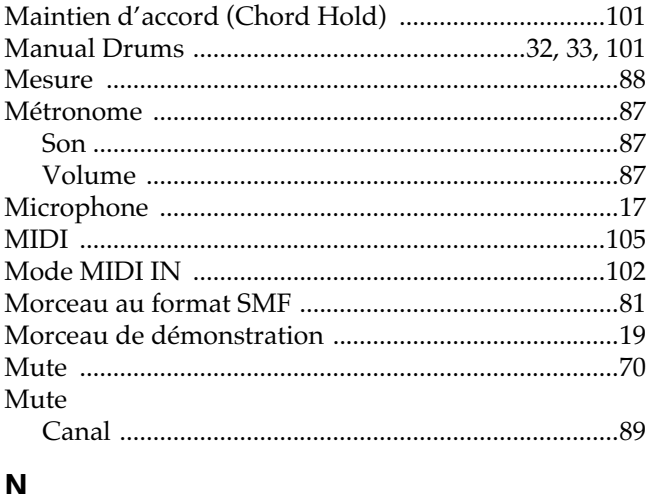

#### N

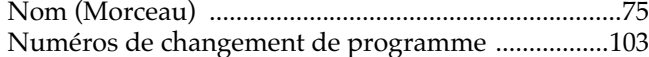

# $\mathbf{o}$

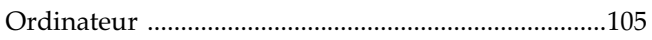

# Index

# $\mathsf{P}$

 $\overline{a}$ 

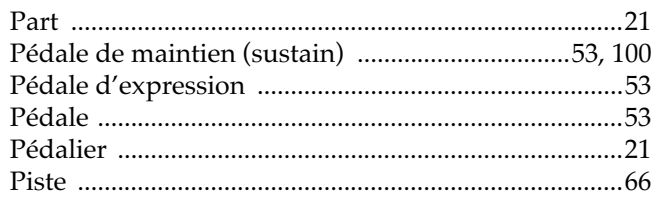

# $\overline{Q}$

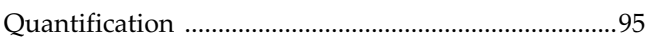

# $\overline{\mathbf{R}}$

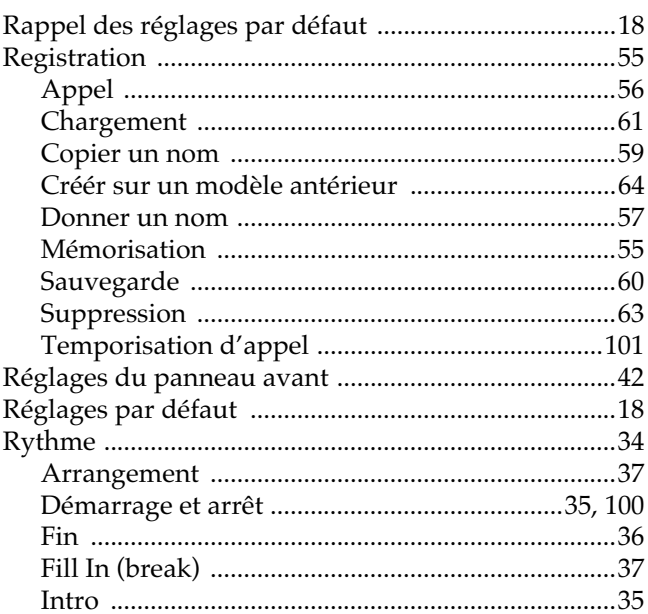

# S

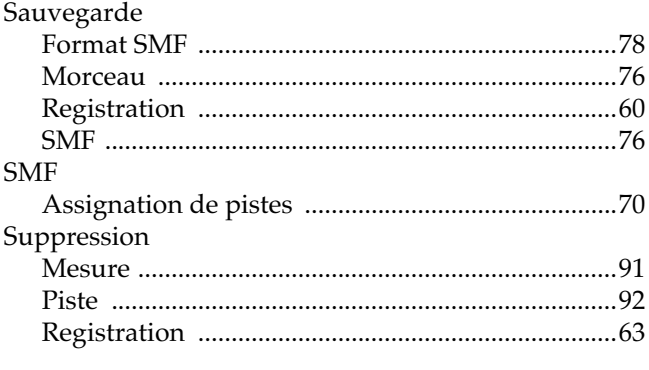

# $\mathbf T$

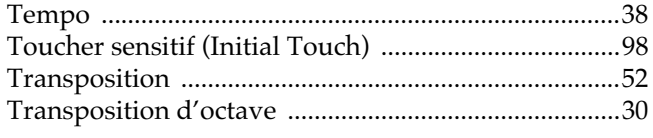

# $\mathbf{V}$

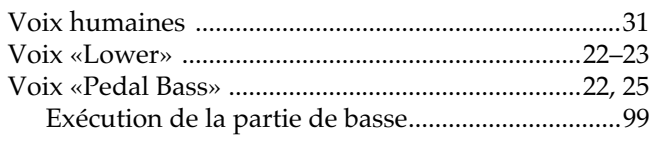

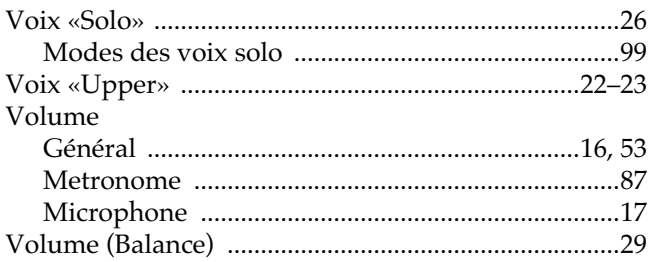

# **MEMO**

### **Information**

Pour tout problème de maintenance, adressez-vous au centre de maintenance agréé Roland le plus proche ou au distributeur Roland dont vous dépendez et dont voici la liste :

**ARGENTINA**

Instrumentos Musicales S.A. Florida 656 2nd Floor Office Number 206A Buenos Aires<br>ARGENTINA, CP1005<br>TEL: (54-1) 394-6057

**BRAZIL Roland Brasil Ltda.** R. Coronel Octaviano da Silveira 203.05522-010 Sao Paulo BRAZIL TEL: (011) 843 9377

**CANADA** Roland Canada Music Ltd. (Head Office) 5480 Parkwood Way Richmond<br>B. C., V6V 2M4 CANADA<br>TEL: (0604) 270 6626

Roland Canada Music Ltd. (Toronto Office) Unit 2, 109 Woodbine Downs<br>Blvd, Etobicoke, ON M9W 6Y1 CANADA TEL: (0416) 213 9707

**MEXICO**

**Casa Veerkamp, s.a. de c.v.**<br>Av. Toluca No. 323 Col. Olivar de<br>los Padres 01780 Mexico D.F. **MEXICO** TEL: (525) 668 04 80

La Casa Wagner de Guadalajara s.a. de c.v. Av. Corona No. 202 S.J. Guadalajara, Jalisco Mexico<br>C.P.44100 MEXICO TEL: (03) 613 1414

**PANAMA** Productos Superiores, S.A. Apartado 655 - Panama 1 REP. DE PANAMA<br>TEL: (507) 270-2200

**U. S. A. Roland Corporation U.S.** 7200 Dominion Circle<br>Los Angeles, CA. 90040-3696,  $II$  S A 25. 3. 4.<br>TEL: (0213) 685 5141

**VENEZUELA Musicland Digital C.A.** Av. Francisco de Miranda, Centro Parque de Cristal, Nivel C2 Local 20 Caracas VENEZUELA TEL: (02) 285 9218

**AUSTRALIA Roland Corporation** Australia Pty. Ltd. 38 Campbell Avenue Dee Why West. NSW 2099 ALISTRALIA TEL: (02) 9982 8266

**NEW ZEALAND**   $\blacksquare$  Roland Corporation (NZ) Ltd. 97 Mt. Eden Road, Mt. Eden,<br>Auckland 3, NEW ZEALAND<br>TEL: (09) 3098 715

**CHINA** Beijing Xinghai Musical<br>Instruments Co., Ltd. 6 Huangmuchang Chao Yang<br>District, Beijing, CHINA<br>TEL: (010) 6774 7491

**HONG KONG Tom Lee Music Co., Ltd. Service Division** OCLVICC DIVISION<br>22-32 Pun Shan Street Tsuen Wan, New Territories,<br>HONG KONG TEL: 2415.0911

**INDIA Rivera Digitec (India) Pvt. Ltd.<br>409, Nirman Kendra,<br>off Dr. Edwin Moses Road,** Mumbai 400011. INDIA TEL: (022) 498 3079

**INDONESIA PT** Galestra Inti **PT Galestra Inti**<br>Kompleks Perkantoran Duta Merlin Blok E No.6—7 Jl. Gajah Mada No.3—5,<br>Jakarta 10130, **INDONESIA** 26. ADDI11<br>TEL: (021) 6335416

**KOREA**  $Cosmos Corporation$ **Service Station** 261 2nd Floor Nak-Won Arcade Jong-Ro ku, Seoul, KOREA 25 TEL: (02) 742 8844

**MALAYSIA Bentley Music SDN BHD**<br>140 & 142, Jalan Bukit Bintang<br>55100 Kuala Lumpur, MALAYSIA 26100 Rudia Bain<br>TEL: (03) 2443333

**PHILIPPINES G.A. Yupangco & Co. Inc.**<br>339 Gil J. Puyat Avenue Makati, Metro Manila 1200, PHILIPPINES  $TFI \cdot (02)$  899 9801

**SINGAPORE Swee Lee Company** 150 Sims Drive. Singapore 387381<br>TEL: 784-1669

**CRISTOFORI MUSIC PTE LTD** Blk 3014, Bedok Industrial Park E, #02-2148, SINGAPORE 489980  $TEI: 243.9555$ 

**TAIWAN ROLAND TAIWAN ENTERPRISE CO., LTD.** Room 5, 9fl. No. 112 Chung Shan<br>N.Road Sec.2, Taipei, TAIWAN, R.O.C.<br>TEL: (02) 2561 3339

**THAILAND** Theera Music Co. , Ltd. 330 Verng Nakorn Kasem, Soi 2,<br>Bangkok 10100, THAILAND  $TFI \cdot (02)$  2248821

**VIETNAM Saigon Music Distributor** (Tan Dinh Music) 306 Hai Ba Trung, District 1<br>Ho chi minh City<br>VIETNAM TEL: (8) 829-9372

**BAHRAIN**  $\mu$  Moon Stores Bab Al Bahrain Road, P.O.Box 20077 State of BAHRAIN TEL: 211 005

**ISRAEL Halilit P. Greenspoon & -**  8 Retzif Fa'aliya Hashnya St.<br>Tel-Aviv-Yaho ISRAEL TEL: (03) 682366

**JORDAN AMMAN Trading Agency** Prince Mohammed St. P. O. Box 825 Amman 11118 JORDAN<br>TEL: (06) 4641200

**KUWAIT** Easa Husain Al-Yousifi P.O. Box 126 Safat 13002 KUWAIT TEL: 5719499

**LEBANON**

**A. Chahine & Fils** P.O. Box 16-5857 Gergi Zeidan St.<br>Chahine Building, Achrafieh<br>Beirut, LEBANON 26Hut, EEBAH<br>TEL: (01) 335799

**OMAN** OHI Electronics & Trading **Co. LLC**<br>P. O. Box 889 Muscat Sultanate of OMAN  $TET \cdot 050085$ 

**QATAR Badie Studio & Stores** P.O.Box 62,<br>DOHA QATAR  $TFI + 423554$ 

**SAUDI ARABIA** Abdul Latif S. Al-Ghamdi **Trading Establishment**<br>**Middle East Commercial Center**<br>Al-Khobar Dharan Highway P.O. Box 3631 Al-Khobe<br>31952 SAUDIARABIA<br>TEL: (03) 898 2332  $P \cap \text{Box } 3631 \text{ Al-Khobar}$ 

aDawliah Universal **Electronics APL** P.O.Box 2154 ALKHOBAR 31952, SAUDI ARABIA TEL: (03) 898 2081

**SYRIA** Technical Light & Sound  Khaled Ibn Al Walid St.<br>P.O.Box 13520 P.O.Box 13520<br>Damascus - SYRIA<br>TEL: (011) 2235 384

**TURKEY Barkat Muzik aletleri ithalat**  $\bf v$ e ihracat limited ireketi ;

4:1@3!
/-: )+N+=
3C I2D TEL: (0212) 2499324

**U.A.E** Zak Electronics & Musical **Instruments Co.**<br>Zabeel Road, Al Sherooq Bldg., No. 14, Grand Floor DUBAI U.A.E.<br>P.O. Box 8050DUBAI, U.A.E  $TFI: (04) 360715$ 

**EGYPT** Al Fanny Trading Office P.O.Box2904, El Horrieh Heliopolos, Cairo, **EGYPT**  $TEL: (02) 4171828$  $(02)$  4185531

**KENYA Musik Land Limited** P.O Box 12183 Moi Avenue<br>Nairobi Republic of KENYA<br>TEL: (2) 338 346

**REUNION Maison FO - YAM Marcel<br>25 Rue Jules MermanZL** Chaudron - BP79 97491 Ste Clotilde REUNION<br>TEL: 28 29 16

**SOUTH AFRICA That Other Music Shop** (PTY) Ltd. (111) Eta:<br>11 Melle Street (Cnr Melle and Juta Street)<br>Braamfontein 2001 Republic of SOUTH AFRICA TEL: (011) 403 4105

Paul Bothner (PTY) Ltd. 17 Werdmuller Centre Claremont 7700 Republic of SOUTH AFRICA<br>TEL: (021) 64 4030

**AUSTRIA E. Dematte &Co.** 

Neu-Rum Siemens-Strasse 4  $6063$  Innshruck ALISTRIA TEL: (0512) 26 44 260

**BELGIUM/HOLLAND/ LUXEMBOURG** Roland Benelux N.V. Houtstraat 3 B-2260 Oevel<br>(Westerlo) BELGIUM

**BELORUSSIA**  $TI$ *JSHE* UL. Rabkorovskaya 17 220001 MINSK TEL: (0172) 764-911

TEL: (014) 575811

**CYPRUS** Radex Sound Equipment Ltd. 17 Diagorou St., P.O.Box 2046, Nicosia CYPRUS<br>TEL: (02) 453 426

**DENMARK Roland Scandinavia A/S** Langebrogade 6 Post Box 1937<br>DK-1023 Copenhagen K. DENMARK TEL: 32 95 3111

**FRANCE Roland France SA** 4 Rue Paul Henri SPAAK Parc de l'Esplanade F 77 462 St.<br>Thibault Lagny Cedex FRANCE<br>TEL: 01 600 73 500

**FINLAND** Roland Scandinavia As, **Filial Finland** Lauttasaarentie 54 B<br>Fin-00201 Helsinki, FINLAND TEL: (9) 682 4020

**GERMANY Roland Elektronische Musikinstrumente** Handelsgesellschaft mbH. Oststrasse 96, 22844 Norderstedt,<br>GERMANY<br>TEL: (040) 52 60090

**GREECE V. Dimitriadis & Co. Ltd.** 20, Alexandras St. & Bouboulinas 54 St. 106 82 Athens, GREECE TEL: (01) 8232415

**HUNGARY** Intermusica Ltd. Warehouse Area 'DEPO' Pf.83 H-2046 Torokbalint, HUNGARY<br>TEL: (23) 511011

**IRELAND** The Dublin Service Centre Audio Maintenance Limited 11 Brunswick Place Dublin 2<br>Republic of IRELAND TEL: (01) 677322

**ITALY Roland Italy S. p. A.** Viale delle Industrie. 8 20020 Arese Milano, ITALY<br>TEL: (02) 937-78300

**NORWAY** Roland Scandinavia Avd. **Kontor Norge**<br>Lilleakerveien 2 Postboks 95 Lilleaker N-0216 Oslo NORWAY<br>TEL: 273 0074

**POLAND** P. P. H. Brzostowicz Marian UL. Blokowa 32, 03624 Warszawa<br>POLAND TEL: (022) 679 44 19

**PORTUGAL**

 $\bf T$ ecnologias Musica e Audio, **Roland Portugal, S.A.** RUA SANTA CATARINA<br>131 - 4000 Porto -PORTUGAL  $TEL: (02)$  208 44 56

**RUSSIA Slami Music Company** Sadojava-Triumfalnaja st., 16<br>103006 Moscow, RUSSIA  $TET \cdot 095.209.2193$ 

**SPAIN Roland Electronics** de España, S. A. Calle Bolivia 239 08020 Barcelona, **SPAIN** TEL: (93) 308 1000

**SWEDEN** Roland Scandinavia A/S **SWEDISH SALES OFFICE** Danvik Center 28, 2 tr.<br>S-131 30 Nacka SWEDEN TEL: (08) 702 0020

**SWITZERLAND Roland (Switzerland) AG**  $\bf{Musitronic\ AG}$  Gerberstrasse 5, CH-4410 Liestal, SWITZERLAND TEL: (061) 921 1615

**UKRAINE TIC-TAC**<br>Mira Str. 19/108 P.O.Box 180<br>295400 Munkachevo, UKRAINE TEL: (03131) 414-40

**UNITED KINGDOM**  Roland (U.K.) Ltd. Atlantic Close, Swansea Enterprise Park SWANSEA<br>West Glamorgan SA7 9FJ,<br>UNITED KINGDOM TEL: (01792) 700139

A jour au 30 août 1998

**Pour les pays de la Communauté européenne**

Cet appareil est conforme aux directives européennes 89/336/EEC et LVD 73/23/EEC.

**Pour les États-Unis**

# **COMMISSION FÉDÉRALE DES COMMUNICATIONS (FCC) RAPPORT SUR LES INTERFÉRENCES RADIO**

Cet appareil a été testé et correspond aux limites de la classe B des appareils numériques, en conformité avec le chapitre 15 des règles de la FCC. Ces limites sont destinées à procurer une protection satisfaisante contre les interférences radio dans les installations résidentielles. Cet appareil génère, utilise et peut émettre des ondes radioélectriques et peut aussi, quand il n'est pas installé de manière convenable, occasionner des interférences dans les communications radio. Nous ne garantissons en aucun cas qu'il ne puisse jamais provoquer d'interférences dans une installation spécifique. Si un tel cas intervenait et que cet appareil perturbe la réception radio ou TV, ce qui peut être confirmé par l'extinction et la remise sous tension de l'appareil, nous vous conseillons d'essayer une des mesures qui suivent :

- Réorientez ou repositionnez l'antenne de réception.
- Éloignez l'appareil du tuner radio ou TV.
- Branchez l'appareil sur un circuit électrique différent de celui qui alimente le tuner radio ou TV.<br>– En cas d'échec adressez-vous à un revendeur ou à un technicien compétent
- En cas d'échec, adressez-vous à un revendeur ou à un technicien compétent.

Toute modification ou changement du système peut invalider le droit de l'utilisateur à utiliser l'appareil. Cet appareil doit être relié aux autres à l'aide de câbles blindés pour entrer dans les limites de la classe B de la FCC.

**Pour le Canada**

#### **CLASS B**

#### **NOTICE**

This digital apparatus does not exceed the Class B limits for radio noise emissions set out in the Radio Interference Regulations of the Canadian Department of Communications.

#### **CLASSE B**

#### **AVIS**

Cet appareil numérique ne dépasse pas les limites de la classe B au niveau des émissions de bruits radioélectriques fixés dans le Règlement des signaux parasites par le ministère canadien des Communications.

**Roland Corporation**